```
وحدة التحكم في الفيديو
                     تحديد التهيئة، 19
برامج (Drivers and Utilities وسائط
   التشغيل والأدوات المساعدة)، 14
                          حول، 104
                             الوسائط
                         تشغيل، 55
```
ملصقات ،Microsoft Windows Tag Service) رمز الخدمة)، منفذ كبل الحماية الوصف، المواصفات، موصل 1394 IEEE الوصف، المشكلات، موصل الشبكة الوصف، موصل المودم الوصف، موقع Dell Support (الدعم من Dell)، 16 موقع خدمة الدعم على الإنترنت،

**ن**

نسخ أقراص CD تلميحات مفيدة، نسخ أقراص DVD تلميحات مفيدة،

**و**

وثائق الأمان، الهندسة البشرية، الضمان، اتفاقية الترخيص للمستخدم، تنظيمية، دليل معلومات المنتج، على الإنترنت،

مشكلات لوحة المفاتيح، موصل 1394 IEEE، أداء الكمبيوتر بطيء، ،84 محرك أقراص CD، محرك أقراص RW-CD، محرك أقراص DVD، محرآات، أعطال الكمبيوتر، البرامج، السماعات، الصوت ومكبرات الصوت، الشاشة الزرقاء، الكمبيوتر لا يبدأ التشغيل، ،Dell Diagnostics توقف البرنامج عن الاستجابة، توقف الكمبيوتر عن الاستجابة، برامج التجسس، تعطل أحد البرامج بشكل متكرر، حالات ضوء الطاقة، رسائل الخطأ، طاقة،

شبكة، عدم الاستجابة، مصابيح حالة الجهاز الوصف، مصابيح حالة لوحة المفاتيح الوصف، المعلومات التنظيمية، المعلومات الخاصة بالهندسة البشرية، معلومات الضمان، مفتاح تحرير قفل الجهاز الوصف، مكتشف أعطال الأجهزة ومصلحها،

#### **ف**

فتحة ExpressCard الوصف، فحص القرص، فيديو مشكلات،

## **ق**

قارئ بطاقة الذاكرة 8 في 1، 63 قارئ بطاقة الذاكرة، 63 قرص CD فارغ، القرص CD مشكلات محرك أقراص، مشكلات محرك أقراص RW-CD، قرص DVD فارغ، القرص الصلب الإرجاع إلى Dell، الاستبدال، Drivers and Utilities المضغوط القرص (برامج التشغيل والأدوات المساعدة) ،Dell Diagnostics

#### **ك**

آبل الطابعة، الكمبيوتر المسروق، الكمبيوتر المفقود،

الكمبيوتر المواصفات، الأداء البطيء، ،84 توقف عن الاستجابة،

### **ل**

لوحة اللمس، التنظيف، تخصيص، لوحة المفاتيح لوحة المفاتيح الرقمية، مشكلات، الإزالة، الرقمية، اختصارات،

#### **م**

محرآات الأقراص محرك الأقراص الضوئية، القرص الصلب، محرآات مشكلات، المحرآات نبذة، إعادة التثبيت، التعريف، مشكلات الطابعة، مشكلات القرص الصلب، مشكلات الماسح الضوئي،

#### **ص**

رسائل الخطأ، 85 رمز إزالة الأجهزة بأمان، 90

## **ز**

**ر**

رسائل خطأ، 85

زر الطاقة الوصف، 20

#### **س**

السطوع الضبط، 39 السماعات مستوى الصوت، 99 مشكلات، 99

### **ش**

الشاشة. انظر الشاشة شاشة. انظر الشاشة الشاشة الوصف، 20 تبديل صورة الفيديو، 39 دقة الوضوح، 40 ضبط السطوع، 39 شريط المهام مؤشر النشاط اللاسلكي، 73 إزالة الأجهزة بأمان، 90 الأداة المساعدة لدعم Dell، 17

صوت. انظر الصوت الصوت تعديل، 100 صوت مستوى، 99 الصوت مشكلات، 99

## **ض**

ضوء الطاقة حالات، 96

#### **ط**

الطابعة الإعداد، 35 التوصيل، 35 35 ،USB الطاقة مشكلات، 37

## **ع**

عدم توافق البرامج والأجهزة، 106

## **غ**

الغطاء المفصلي الإزالة، 116

**ب**برامج التجسس، ،84 برامج مشكلات، 94 برنامج إعداد النظام الشاشات، 144 خيارات شائعة الاستخدام، 144 عرض، 143 البطارية الأداء، 47 الإزالة، 52 بطارية فحص الشحن، 48 مقياس الطاقة، 49 تخزين، 53 شحن، 52 بطاقات ExpressCard الإزالة، 63 التر كبب، 62 البطاقات الفارغة، 62 61 بطاقات ExpressCard، بطاقات الذاكرة للوسائط، 63 القارئ، 21 الأنواع، 63 التر كيب، 64 بطاقات الذاكر ة الإزالة، 65 البطاقات الفارغة، 65 البطاقات الفارغة الإزالة، 63 62 بطاقات ExpressCard، بطاقة الذاكر ة، 64 بطاقة الذاكر ة لبطاقات الفارغة، 64 ا

البطاقة المزودة بتقنية Bluetooth اللاسلكية التر كيب، 125 بطاقة مزودة بتقنية Bluetooth اللاسلكية مصباح حالة الجهاز، 22

#### **ت**

تتابع التمهيد، 144 تشخيص المشكلات 77 ،Dell 17 تعليمات QuickSet، تعليمات الأمان، 15 التنظيف لوحة اللمس، 147 توصيل المحمول ذات النطاق الترددي العريض، 73 شبكة

#### **د**

الدفتر، 128 دقة الوضوح الإعداد، 40 **ذ**دليل معلومات المنتج، <sup>15</sup>

ذاكرة الوصول العشوائي (RAM)<sub>.</sub> انظر الذاكر ة ذاكرة إخراجها، 121 تركيبها، 120

> فهرس **166** |

# **فهرس**

## **D**

Dell Diagnostics البدء من وسائط Utilities and Drivers (برامج التشغيل والأدوات المساعدة)، 79 البدء من القرص الصلب، 77 حول، 77 130 ،DellConnect DVD مشكلات محرك الأقراص، 82

## **S**

Tag Service) رمز الخدمة)، 15

## **W**

Windows XP معالج توافق البرامج، 94 إعادة تثبيت XP Windows، 110

**أ** أجهزة حماية الطاقة، 37 الأجهزة 77 ،Dell Diagnostics أزرار التحكم في الوسائط الوصف، 20 أزرار لوحة اللمس الوصف، 21 أزرار مفتاح التوجيه/لوحة اللمس الوصف، 20 أعطال الكمبيوتر، 93 إمداد بالطاقة بدون إنقطاع. أنظر *UPS* الاتصال بالإنترنت نبذة، 29 الإعداد، 30 خيارات، 29 اتفاقية الترخيص للمستخدم، 15 اصطحاب الكمبيوتر في السفر التعبئة، 127 السفر جوًا، 128 تلميحات، 128 رقم التعريف، 127 اآتشاف الأعطال وإصلاحها مكتشف أعطال الأجهزة ومصلحها، 106 77 ،Dell Diagnostics

## **ن**

**ناقل** — مسار للاتصال بين مكونات الكمبيوتر. **الناقل المحلي** — ناقل للبيانات يقدم سرعة معالجة عالية من الأجهزة إلى المعالج. **نانو ثانية ns** — مقياس للوقت يعادل جزءاً من المليار من الثانية.

#### **هـ**

**هرتز Hz** — وحدة لقياس التردد تعادل دورة واحدة في الثانية. غالباً ما تقاس أجهزة الكمبيوتر والأجهزة الإلكترونية بالكيلو هرتز (kHz) أو الميجا هرتز (MHz) أو الجيجا هرتز (GHz) أو التيرا هرتز (THz).

#### **و**

**واجهة الفيديو الرقمي DVI** — معيار للنقل الرقمي بين الكمبيوتر وشاشة عرض الفيديو الرقمي. **واط** — قياس الطاقة الكهربائية. يساوي الواط الواحد أمبيراً واحداً من التيار الذي يسري بجهد فولت واحد. **واط/ساعة** — وحدة قياس شائعة الاستخدام للإشارة إلى السعة التقريبية للبطارية. فمثلاً يمكن لبطارية بقدرة 66 واط في الساعة أن تقدم 66 واط من الطاقة لمدة ساعة واحدة أو 33 واط لمدة ساعتين. **وحدة التحكم بالفيديو** — مجموعة الدوائر على بطاقة الفيديو أو على لوحة النظام (في أجهزة الكمبيوتر حيث توجد وحدة تحكم بالفيديو مدمجة) التي توفر قدرات الفيديو للكمبيوتر، مدموجة مع جهاز العرض. **وحدة الذاآرة** — لوحة دارات صغيرة تحتوي على رقاقات ذاآرة، وتتصل بلوحة النظام.

**وحدة تحكم** — رقاقة تتحكم بعملية نقل البيانات بين المعالج والذاآرة أو بين المعالج والأجهزة.

**وحدة تنقلات** — جهاز بلاستيكي تم تصميمه بحيث يمكن استيعابه داخل حاوية الوحدات في الكمبيوتر المحمول لتخفيف وزن الكمبيوتر.

**وحدة معالجة مزدوجة** ـــــ تقنية من ®Intel نتضمن وحدتان حاسوبيتان في معالج واحد، مما يزيد من كفاءة المعالجة والقدرة على معالجة عدة مهام في آن واحد.

**وضع الانتظار** — وضع لإدارة الطاقة يوقف تشغيل آل عمليات الكمبيوتر غير الضرورية توفيراً للطاقة.

**وضع الجرافيكس** — وضع للفيديو يمكن تعريفه بـحاصل ضرب <sup>x</sup> وحدات البكسل الأفقية و<sup>y</sup> وحدات البكسل الرأسية و<sup>z</sup> الألوان. وباستطاعة أوضاع الجرافيكس أن تعرض تشكيلة غير محددة من الأشكال والخطوط.

**وضع السبات hibernation** — وضع لإدارة الطاقة يحفظ آل ما هو موجود في الذاآرة في مساحة محجوزة على القرص الصلب ثم يوقف تشغيل الكمبيوتر ٍ وعندما تعيد تشغيل الكمبيوتر، تستعاد تلقائيًا معلومات الذاكرة التي تم حفظها على القرص الصلب.

**وضع العرض الثنائي** — إعداد للعرض يتيح لك استخدام شاشة ثانية كامتداد لشاشتك. ويشار إليه باسم *وضع العرض الموسع.* **وضع العرض الموسع** — إعداد للعرض يتيح لك استخدام شاشة ثانية آامتداد لشاشتك. ويشار إليه باسم وضع العرض الثنائي. **وضع الفيديو** — وضع يصف آيفية عرض النص والرسومات على الشاشة. ويتم عرض البرامج التي تستند إلى الرسومات، مثل أنظمة تشغيل Windows، في أوضاع عرض الفيديو، والتي يمكن تعريفها بعدد عناصر البكسل الأفقية <sup>x</sup> بعدد عناصر البكسل الرأسية <sup>y</sup> وعدد الألوان <sup>z</sup>. ويتم عرض البرامج التي تستند إلى الأحرف، مثل برامج تحرير النصوص، في أوضاع عرض الفيديو، والتي يمكن تعريفها آأعمدة <sup>x</sup> العرض فيها بعدد الأعمدة x بعدد الصفوف <sup>y</sup>.

ويتوقف عدد الألوان والدقة التي يعرضها أحد البرامج على قدرات الشاشة ووحدة التحكم بالفيديو وبرامج التشغيل وحجم ذاآرة الفيديو التي تم تركيبها على الكمبيوتر.

**164** | المعجم

**محوّل الشبكة** — رقاقة توفر قدرات الشبكة. قد يتضمّن الكمبيوتر محوّلاً للشبكة على لوحة النظام، أو قد يحتوي على Card PC مزودة بمحوّل عليها. ويشار أيضاً إلى محوّل الشبكة باسم *NIC*) وحدة التحكم بواجهة الشبكة). **مدمج** — يشير عادة إلى المكونات الموجودة بالفعل على لوحة النظام بالكمبيوتر. يشار إليه أيضاً بـ مضمّن.

**مشتت حراري**— لوحة معدنية موجودة في بعض المعالجات تساعد على تصريف الحرارة.

**معالج** — رقاقة آمبيوتر تقوم بتفسير وتنفيذ أوامر البرنامج. ويشار أحياناً إلى المعالج باسم CPU) وحدة المعالجة المرآزية). **المعالجة المتشعبة** — تمثل المعالجة المتشعبة Threading-Hyper تقنية من Intel يمكنها تحسين الأداء العام للكمبيوتر من خلال السماح لمعالج فعلي واحد بالعمل كمعالجين منطقيين، مع القدرة على تنفيذ مهام معيّنة في نفس الوقت.

**معدل التحديث** — التردد بالهرتز الذي يعاد بواسطته شحن خطوط الشاشة الأفقية (يشار إليه أحياناً بالتردد الرأسي). وآلما ارتفع معدل التحديث، آلما قل احتمال ظهور صور مشوشة تستطيع العين البشرية رؤيتها.

**الملف القراءة** — ملف نصي يأتي مع مجموعة برامج أو منتج من الأجهزة. وتوفر ملفات القراءة عادة معلومات حول التثبيت والتركيب وتشر ح التحسينات أو التصحيحات الجديدة التي تم إدخالها على المنتج والتي لم يتم تدوينها بعد.

**مللي ثانية ms** — مللي ثانية - قياس للوقت يعادل حزءاً من الألف من الثانية. غالباً ما يتم قياس فترات الدخول إلى أجهزة التخزين بالمللي ثانية.

**منطقة الإعلام** — جزء من شريط المهام على شريط المهام في Windows يحتوي على رموز تتيح الوصول السريع إلى البرامج ووظائف الكمبيوتر، مثل الساعة والتحكم بمستوى الصوت وحالة الطباعة. ويشار إليه أيضاً باسم علبة النظام.

**مودم** — جهاز يتيح للكمبيوتر بالتواصل مع بأجهزة الكمبيوتر الأخرى عبر خطوط الهاتف التناظرية. يوجد ثلاثة أنواع من المودم وتشمل: مودم خارجي، بطاقة الكمبيوتر الشخصي ومودم داخلي. وعادةً ما ستستخدم المودم الخاص بك للاتصال بالإنترنت وتبادل البريد الإلكتروني.

**موصل DIN** — موصل دائري بستة أسنان يتوافق مع معايير DIN) المعيار الصناعي الألماني)، وعادةً ما يتم استخدامه لتوصيل موصلات كبل لوحة مفاتيح أو الماوس من نوع PS/2.

**مزود خدمة الإنترنت ISP** — شرآة تتيح لك الوصول إلى الخادم المضيف الخاص بها للاتصال مباشرةً بالإنترنت، وإرسال واستقبال البريد الإلكتروني والوصول إلى مواقع ويب. ويزودك موفر خدمة الإنترنت عادة بمجموعة من البرامج واسماً للمستخدم وأرقاماً للوصول عبر الهاتف مقابل فرض رسم عليك. **ميجابايت Mb** — قياس لسعة رقاقة الذاآرة يعادل 1024 آيلوبت.

**ميجابايت MB** — وحدة قياس تخزين البيانات تعادل 576 048 1 بايت. يساوي الميجابايت الواحد 1024 آيلوبايت. غالباً ما يتم تدوير المصطلح إلى 000 000 1 بايت، عند استخدامه للإشارة إلى التخزين على القرص الصلب.

**ميجابايت بالثانية sec/MB** — مليون بايت في الثانية. وعادةً ما يتم استخدام هذا القياس لقياس نقل البيانات.

**ميجابت في الثانية Mbps** — مليون بت في الثانية. وعادةً ما يتم استخدام هذا القياس لسرعات نقل البيانات للشبكات وأجهزة المودم.

**ميجاهرتز MHz** — قياس للتردد يعادل مليون دورة في الثانية. وغالباً ما تقاس سرعات معالجات الكمبيوتر وناقلات البيانات والواجهات بالميجاهرتز.

**ميجا بكسل MP** — قياس لدقة الصور يُستخدم للكاميرات الرقمية.

## **ل**

**لجنة الاتصالات الفدرالية** - FCC — وآالة أميرآية مسؤولة عن تطبيق القوانين المتعلقة بالاتصالات وتحدد آمية الإشعاعات التي يستطيع الكمبيوتر والأجهزة الإلكترونية الأخرى إصدارها.

**للقراءة فقط** — بيانات و/أو ملفات يمكنك عرضها إلا أنه لا يمكنك تحريرها أو حذفها. بإمكان الملف أن يكون للقراءة فقط في الحالات التالية فقط:

• إذا آان موجوداً على شبكة في دليل وقام المسؤول عن النظام بتعيين الحقوق لأشخاص معينين فقط.

• إذا آان موجوداً على قرص مرن أو قرص CD أو قرص DVD محمي ضد الكتابة.

**لوحة التحكم** — أداة مساعدة من Windows تسمح لك بتعديل إعدادات نظام التشغيل والأجهزة مثل إعدادات العرض. **لوحة النظام** — لوحة الدوائر الرئيسية في الكمبيوتر. وتعرف أيضاً باللوحة الأم.

#### **م**

**مؤشر** — علامة على جهاز العرض أو الشاشة تبين مكان حدوث الإجراء التالي للوحة المفاتيح أو لوحة اللمس أو الماوس. وغالباً ما يكون المؤشر عبارة عن خط متصل وامض أو حرف مسطر أو سهم صغير.

**مجال** — مجموعة من أجهزة الكمبيوتر والبرامج والأجهزة على إحدى الشبكات تُدار آوحدة باستخدام قواعد وإجراءات شائعة لاستخدامها من جانب مجموعة معينة من المستخدمين. ويقوم المستخدم بتسجيل دخوله إلى المجال للوصول إلى المصادر.

**مجلد** — مصطلح يستخدم لوصف مساحة موجودة على القرص أو محرك الأقراص حيث يتم تنظيم الملفات وتجميعها. ويمكن عرض الملفات الموجودة في أحد المجلدات وترتيبها بعدة طرق، مثلاً أبجدياً أو حسب التاريخ أو الحجم.

**محرر نصوص** — برنامج يتم استخدامه لإنشاء وتعديل الملفات التي تحتوي على نص فقط؛ يستخدم برنامج "المفكرة" في Windows محرر نصوص. لا توفر برامج تحرير النصوص عادة وظائف التفاف أو تنسيق النص (خيارات التسطير وتغيير الخطوط وغيرها).

**محرك Zip** — محرك أقراص مرنة عالي السعة قامت شرآة Corporation Iomega بتطويره، ويستخدم أقراصاً بقياس 3.5 بوصة قابلة للإخراج وتسمى أقراص Zip. تكون أقراص Zip أآبر قليلاً من الأقراص المرنة العادية، وبضعف سمكها تقريبا،ً وتسع حتى 100 ميجابايت من البيانات.

**محرك أقراص DVD/RW-CD** —محرك يشار إليه أحيانا باسم محرك مجمع (drive combo(، ويمكنه قراءة أقراص CD و DVD والكتابة على أقراص مضغوطة قابلة لإعادة الكتابة RW-CD وأقراص مضغوطة قابلة للتسجيل R-CD. يمكنك الكتابة على أقراص RW-CD عدة مرات، إلا أنه لا يمكنك الكتابة على أقراص R-CD إلا مرة واحدة.

**محرك أقراص RW+DVD** —محرك يمكنه قراءة أقراص DVD ومعظم وسائط أقراص CD والكتابة على أقراص RW+DVD) أقراص DVD القابلة لإعادة الكتابة عليها).

**محرك أقراص ضوئية** — محرك أقراص يستخدم التقنية البصرية لقراءة البيانات أو آتابتها من أقراص CD أو DVD أو RW+DVD. وتشمل الأمثلة عن محرآات الأقراص الضوئية محرآات أقراص CD ومحرآات أقراص DVD ومحرآات .CD-RW/DVD المجمعة الأقراص

**محرك أقراص لقراءة/آتابة البيانات RW-CD** — محرك أقراص يمكنه قراءة أقراص CD والكتابة على أقراص مضغوطة قابلة لإعادة الكتابة RW-CD وأقراص مضغوطة قابلة للتسجيل R-CD. يمكنك الكتابة على أقراص RW-CD عدة مرات، إلا أنه لا يمكنك الكتابة على أقراص R-CD إلا مرة واحدة.

**محرك القرص الصلب** — محرك أقراص يقرأ ويكتب البيانات على قرص صلب. ويتم استخدام المصطلحين محرك القرص الصلب والقرص الصلب بشكل متبادل في أغلب الأحيان. **فترة تشغيل البطارية** — طول الفترة الزمنية (بالدقائق أو الساعات) التي تقوم خلالها بطارية الكمبيوتر بتزويده بالطاقة. **فهرنهايت** — مقياس لدرجات الحرارة حيث تمثل الدرجة 32 نقطة التجمد والدرجة 212 نقطة غليان الماء.

**فيروس** — برنامج مصمم لإزعاجك أو تدمير البيانات المخزنة على الكمبيوتر. وينتقل برنامج الفيروس من آمبيوتر إلى آخر من خلال قرص مصاب، أو من البرامج التم تم تنزيلها من الإنترنت، أو مرفقات البريد الإلكتروني. وعندما يبدأ تشغيل البرنامج المصـاب، فإن الفير وس المضمّن فيه بيدأ بالعمل هو أيضـًا.

ومن الأنواع الشائعة للفيروسات فيروس بدء التشغيل والذي يتم تخزينه في قطاعات بدء التشغيل على القرص المرن. إذا تم ترك القرص المرن في محرك الأقراص عند إيقاف تشغيل الكمبيوتر ثم أعيد تشغيله، فسيصاب الكمبيوتر بالفيروس عندما يقرأ قطاعات بدء التشغيل للقرص المرن متوقعاً منها العثور على نظام التشغيل. إذا انتقلت الإصابة إلى الكمبيوتر، فقد يقوم فيروس التشغيل بتكرار نفسه على آل الأقراص المرنة التي تتم قراءتها أو الكتابة فيها في ذلك الكمبيوتر حتى يتم مسح الفيروس.

## **ق**

**قارئ البصمات** — مستشعر شريطي يستخدم بصمة إصبعك الفريدة للمصادقة على هويتك بهدف المساعدة في حماية الكمبيوتر.

**قرص DVD قابل لإعادة الكتابة RW+DVD** — نسخة عن قرص DVD تكون قابلة للكتابة عليها. ويمكن آتابة البيانات على قرص RW+DVD، ويمكن بعد ذلك مسحه والكتابة عليه (إعادة الكتابة عليه). (تختلف تقنية RW+DVD عن تقنية .(DVD-RW

**قرص فيديو رقمي قابل للتسجيل R-DVD** — نسخة عن قرص DVD تكون قابلة للتسجيل عليها. ويمكن تسجيل البيانات مرة واحدة فقط على قرص الفيديو الرقمي القابل للتسجيل R-DVD. ولن يكون مسح البيانات أو الكتابة فوقها ممكناً بعد تسجيلها.

**قرص قابل للتمهيد** — قرص يمكنك استخدامه لبدء تشغيل الكمبيوتر. في حالة تعرض القرص الصلب للتلف، أو في حالة وجود فيروس على الكمبيوتر، فتأآد دائماً من توافر قرص مضغوط قابل للتمهيد أو قرص مرن.

**قرص مضغوط قابل لإعادة الكتابة RW-CD** — نسخة عن قرص مضغوط تكون قابلة لإعادة الكتابة عليها. ويمكن آتابة البيانات على قرص CD-RW، ويمكن فيما بعد مسحها والكتابة فوقها (إعادة الكتابة عليها).

**قرص مضغوط قابل للتسجيل R-CD** — نسخة عن قرص مضغوط تكون قابلة للتسجيل عليها. ويمكن تسجيل البيانات مرة واحدة فقط على القرص المضغوط القابل للتسجيل R-CD. ولن يكون مسح البيانات أو الكتابة فوقها ممكناً بعد تسجيلها.

**قرص مضغوط قابل للتمهيد** — قرص مضغوط يمكنك استخدامه لبدء تشغيل الكمبيوتر. في حالة تعرض القرص الصلب للتلف، أو في حالة وجود فيروس على الكمبيوتر، فتأآد دائماً من توافر قرص مضغوط قابل للتمهيد أو قرص مرن. تعتبر وسائط *Utilities and Drivers*) برامج التشغيل والأدوات المساعدة) قرص مضغوط قابل للتمهيد.

**قسم** — مساحة للتخزين المادي على القرص الصلب يتم تعيينها إلى مساحة تخزين واحدة أو أآثر من مساحات التخزين المنطقية والتي تعرف باسم محركات الأقراص المنطقية. باستطاعة كل قسم أن يحتوي على عدة محركات أقراص منطقية.

#### **ك**

**ك/ب** — آيلوبايت — وحدة من البيانات تعادل 1024 بايت ولكن غالباً ما يشار إليها بـ 1000 بايت. **الدفتر**— مستند دولي للجمارك يسهل عمليات الاستيراد المؤقت إلى البلدان الأجنبية. ويعرف أيضاً باسم جواز سفر البضائع. **آيلو هرتز kHz** — مقياس تردد يعادل 1000 هرتز. **آيلو بت Kb** — وحدة بيانات تعادل 1024 بت. قياس سعة الدارات المدمجة للذاآرة. **ذاآرة الكاش** — آلية تخزين عالية السرعة قد تكون عبارة عن قسم محجوز في الذاآرة الأساسية أو جهاز تخزين مستقل عالي السرعة. وتحسّن ذاآرة الكاش فعالية العديد من عمليات المعالج. **ذاآرة آاش 2L** — ذاآرة آاش ثانوية قد تكون خارج المعالج أو مضمّنة في بنيته. **ذاآرة آاش 1L** — ذاآرة آاش الأساسية المخزنة في داخل المعالج. **ذاكرة الفيديو** — ذاكرة تتألف من رقائق الذاكرة المخصصة لوظائف الفيديو<sub>.</sub> وعادةً ما تكون ذاكرة الفيديو أسرع من ذاكرة النظام. ويؤثر حجم ذاكرة الفيديو المركبة في النظام تأثيراً أساسياً على عدد الألوان التي يمكن للبرنامج أن يعرضها.

#### **س**

**سرعة المعالج** — السرعة، بالميجا هرتز، التي تبيّن مدى سرعة مكونات الكمبيوتر المتصلة بناقل البيانات في النظام. **سرعة الناقل** — السرعة، بالميجاهرتز، وتوضح السرعة التي ينقل بها الناقل البيانات. **تتابع التمهيد** — تحدد ترتيب الأجهزة التي يحاول الكمبيوتر التمهيد منها.

## **ش**

**شبكة متنقلة ذات نطاق ترددي عريض —** (تُعرف أيضًا باسم WWAN (مجموعة من أجهزة الكمبيوتر المتصلة والتي تتصل ببعضها البعض من خلال تقنية لاسلكية وتوفر اتصال بالإنترنت في نفس المواقع المختلفة التي تتوافر فيها خدمة الهاتف المحمول. يمكن للكمبيوتر الخاص بك الحفاظ على اتصال شبكة المحمول ذات النطاق الترددي العريض بغض النظر عن موقعه الفعلي، وذلك طالما كان الكمبيوتر موجوداً في منطقة الخدمة التي يغطيها موفر خدمة الهاتف المحمول الذي تتبعه.

**شهادة التصديق** — رمز Windows مؤلف من أحرف أبجدية وأرقام وموجود على ملصق على الكمبيوتر. ويشار إليه أيضاً باسم *مفتاح المنتج* أو مع*رفا لمنتج*.

## **ض**

**ضوء LED** — صمام ثنائي مشع للضوء — مكون آهربي يشع الضوء للإشارة إلى حالة الكمبيوتر.

## **ع**

**عنوان إدخال/إخراج** — عنوان في ذاآرة RAM يقترن بجهاز معين (مثل فتحة توصيل تسلسلية أو متوازية أو فتحة تمديد) ويتيح للمعالج الاتصال بذلك الجهاز.

**عنوان الذاآرة** — موقع محدد يتم استخدامه لتخزين البيانات بشكل مؤقت في ذاآرة الوصول العشوائي RAM.

#### **ف**

**فتحة تمديد** — فتحة توصيل على لوحة النظام (في بعض أجهزة الكمبيوتر) حيث تقوم بإدخال بطاقة توسيع، وتوصيلها بناقل النظام.

**فتحة توصيل تسلسلية** — منفذ إدخال/إخراج غالباً ما يتم استخدامه لتوصيل الأجهزة مثل الجهاز الرقمي المحمول باليد أو الكاميرا الرقمية على الكمبيوتر. **فتحة توصيل متوازية** — منفذ إدخال/إخراج غالباً ما يتم استخدامه لتوصيل طابعة متوازية بالكمبيوتر. ويشار إليه أيضاً باسم منفذ LPT.

## **ج**

**جهاز** — المعدات مثل محرك الأقراص أو الطابعة أو لوحة المفاتيح التي يتم ترآيبها أو توصيلها بالكمبيوتر لديك. **جهاز واقٍ من زيادالتيار** — تمنع حالات الارتفاع في الجهد الكهربي — آتلك التي تحدث أثناء العواصف الكهربية — من دخول الكمبيوتر من خلال مأخذ التيار الكهربي. ولا يحمي الجهاز الواقي من زيادة الفولتية من صدمات البرق أو الفولتية الضعيفة، والتي قد تحدث عندما تنخفض الفولتية بنسبة تزيد عن 20 بالمائة تحت مستوى الفولتية العادي لخط التيار المتردد.

ولا يمكن حماية اتصالات الشبكة بواسطة الأجهزة الواقية من الارتفاع المفاجئ في التيار. وعليك دوماً فصل آبل الشبكة عن فتحة توصيل الشبكة أثناء العواصف الكهربائية.

**جيجابايت GB** — وحدة لقياس تخزين البيانات تعادل 1024 ميجابايت (824 741 073 1 بايت). غالباً ما يتم تدوير المصطلح إلى 000 000 000 1 بايت، عند استخدامه للإشارة إلى التخزين على القرص الصلب.

**جيجاهرتز GHz** — وحدة قياس التردد تعادل ألف مليون هرتز، أو ألف ميجاهرتز. وغالباً ما تقاس سرعات معالجات الكمبيوتر وناقلات البيانات والواحهات بالجيجاهرتز.

## **ح**

**حاوية الوحدات** — انظر حاوية الوسائط.

**حاوية الوسائط** — حاوية يمكنها استيعاب أجهزة مثل محرآات أقراص ضوئية أو بطارية ثانية أو وحدة Dell .TravelLite™

# **خ**

**خلفية** — نمط أو صورة الخلفية على سطح مكتب Windows. قم بتغيير الخلفية من خلال لوحة التحكم في Windows. ويمكنك أيضاً مسح صورتك المفضلة ضوئياً وتحويلها إلى خلفية.

#### **د**

**دائرة مدمجة IC** — شريحة دقيقة أو رقاقة للموصلات الأحادية الاتجاه، يُصنع عليها آلاف أو ملايين المكونات الإلكترونية الدقيقة لاستخدامها في معدات الكمبيوتر والصوت والفيديو. **درجة مئوية** — مقياس لدرجات الحرارة حيث تمثل درجة الصفر نقطة التجمد ودرجة المئة نقطة غليان الماء. **الدقة** — دقة ووضوح الصورة التي تنتجها الطابعة أو تُعرض على الشاشة. آلما ارتفعت الدقة، آلما زاد وضوح الصورة. **دقة الفيديو** — انظر دقة.

## **ذ**

**ذاآرة** — مساحة مؤقتة لتخزين البيانات داخل الكمبيوتر. ولأن وجود البيانات في الذاآرة لا يستمر بشكل دائم، فإننا ننصح بحفظ الملفات بشكل متكرر أثناء استخدامك لها، وحفظ الملفات دوماً قبل إيقاف تشغيل الكمبيوتر. وباستطاعة الكمبيوتر أن يحتوي على أشكال مختلفة مختلفة ومتعددة من الذاكرة مثل RAM (ذاكرة الوصول العشوائي)، وROM (ذاكرة القراءة فقط)، وذاكرة الفيديو ويتم استخدام كلمة الذاكرة كمرادفة لكلمة "RAM".

**برامج مكافحة الفيروسات** — برنامج مصمّم من أجل التعرف على فيروسات الكمبيوتر و/أو الحجر عليها و/أو حذفها. **برنامج إعداد النظام** — أداة مساعدة تقوم بدور الوصلة البينية بين مكونات الكمبيوتر ونظام التشغيل. ويتيح لك إعداد النظام تهيئة الخيارات التي يمكن للمستخدم اختيارها في BIOS، مثل التاريخ والوقت أو آلمة مرور النظام. إذا لم تكن مستوعباّ للتأثير الذي ستحدثه تلك الإعدادات على الكمبيوتر، فلا تقم بتغيير إعدادات هذا البرنامج. **برنامج الإعداد** — برنامج يتم استخدامه لترآيب الأجهزة وتثبيت البرامج وتهيئتها. ويصحب برنامج **exe.setup** أو **exe.install** مع معظم مجموعات برامج Windows. يختلف برنامج الإعداد عن إعداد النظام. **برنامج تشغيل** — برنامج يتيح لنظام التشغيل التحكم بجهاز مثل الطابعة. هناك العديد من الأجهزة التي لا تعمل بشكل سليم إذا لم يتم تثبيت برنامج التشغيل الصحيح على الكمبيوتر. **برنامج تشغيل الجهاز** — انظر برنامج تشغيل. **بروتوآول نقل النص التشعبي HTTP** — برتوآول لتبادل الملفات بين أجهزة الكمبيوتر المتصلة بالإنترنت. **بطاقة PC ممتدة أو موسعة** — بطاقة PC تمتد خارج حافة فتحة Card PC عند ترآيبها. **بطاقة تمديد** — لوحة دوائر يتم ترآيبها في فتحة للتمديد على لوحة النظام في بعض أجهزة الكمبيوتر وذلك لتوسيع قدرات الكمبيوتر. وتشمل الأمثلة بطاقات الفيديو والمودم والصوت. **بطاقة ذآية** — بطاقة مضمّنة في معالج ورقاقة ذاآرة. ويمكن استخدام البطاقات الذآية للمصادقة على أحد المستخدمين على أجهزة الكمبيوتر المعدة لاستخدام البطاقات الذآية. **بكسل** — نقطة واحدة على شاشة العرض. ويتم ترتيب عناصر البكسل في صفوف وأعمدة لتكوين صورة. ويتم التعبير عن دقة عرض الفيديو — مثلاً 600 x ،800 آعدد عناصر البكسل عبر الشاشة مضروباً بعدد عناصر البكسل لأعلى وأسفل.

**ت**

**تخطيط الذاآرة** — عملية يقوم من خلالها الكمبيوتر بتعيين عناوين الذاآرة إلى مواقع فعلية عند بدء التشغيل. وسيكون باستطاعة الأجهزة والبرامج حينئذٍ التعرف على المعلومات التي يستطيع المعالج الوصول إليها.

**ترآيبة مفاتيح** — أمر يتطلب منك الضغط على عدة مفاتيح في نفس الوقت.

**تقسيم القرص** — أسلوب لنشر البيانات على عدة محرآات أقراص. وباستطاعة تقنية تقسيم الأقراص زيادة سرعة العمليات التي تعمل على استرداد البيانات من التخزين على القرص. وعادة ما تسمح أجهزة الكمبيوتر التي تستخدم تقطيع البيانات للمستخدم باختيار حجم وحدة البيانات أو عرض قطعة بيانات.

**Bluetooth اللاسلكية** — معيار للتقنية اللاسلكية لأجهزة الشبكات قصيرة المدى (9 أمتار [29 قدم]) يتيح للأجهزة <sup>R</sup> **تقنية** المزودة بهذه الإمكانية أن تتعرف على بعضها البعض آليا.ً

**تهيئة** — عملية إعداد محرك أقراص أو قرص لتخزين الملفات. وعند تهيئة أحد الأقراص أو محرآات الأقراص، سيتم فقدان المعلومات الحالية الموجودة عليه.

**التوصيل والتشغيل** — قدرة الكمبيوتر على تكوين الأجهزة تلقائيا.ً وتوفر ميزة "التوصيل والتشغيل" الترآيب والتهيئة والتوافق بشكل تلقائي مع الأجهزة الموجودة إذا كان BIOS ونظام التشغيل وكل الأجهزة متوافقة مع ميزة "التوصيل والتشغيل". **تيار متردد** — **AC** — نوع التيار الكهربائي الذي يزوّد الكمبيوتر بالطاقة عندما تقوم بتوصيل آبل طاقة محوّل تيار متردد بمأخذ كهربائي.

## **W**

**WLAN** — الشبكة اللاسلكية المحلية. مجموعة من أجهزة الكمبيوتر المتصلة والتي تتواصل مع بعضها عبر موجات الهواء باستخدام نقاط اتصال أو أجهزة توجيه لاسلكية لتوفير الاتصال بالإنترنت.

**WPAN** — شبكة اتصال شخصية لاسلكية. شبكة اتصال بالكمبيوتر تستخدم للاتصال بين أجهزة الكمبيوتر (بما في ذلك الهواتف وأجهزة المساعدة الشخصية الرقمية) الخاصة بفرد واحد.

**WWAN** — الشبكة اللاسلكية الواسعة. شبكة بيانات لاسلكية عالية السرعة تستخدم التقنية الخلوية وتغطي مساحة جغرافية أآبر من تلك التي تغطيها شبكة WLAN.

**WXGA** — مصفوفة جرافيكس ممتدة واسعة — معيار فيديو لبطاقات الفيديو ووحدات التحكم تدعم درجات من الدقة تصل إلى 800 x .1280

## **X**

**XGA** — مصفوفة جرافيكس ممتدة — معيار فيديو لبطاقات الفيديو ووحدات التحكم بالفيديو تدعم درجات من الدقة تصل إلى .1024 x 768

## **Z**

**ZIF** — نقطة إدخال صفرية — نوع من المقباس أو فتحات التوصيل يسمح بترآيب رقاقة آمبيوتر أو فكها دون تطبيق أي ضغط على الشريحة أو المقبس.

**Zip** — تنسيق شائع لضغط البيانات. وتسمى الملفات المضغوطة بواسطة تنسيق Zip ملفات Zip ويتضمّن اسمها عادة الملحق **.zip**. وهناك نوع خاص من الملفات المضغوطة هو الملف ذاتي الاستخراج، والذي يتضمّن اسمه ملحق الاسم **.exe**. ويمكنك فك ملف ذاتي الاستخراج بالنقر المزدوج فوقه.

## **أ**

**إدخال/إخراج** — O/I — عملية أو جهاز يدخل البيانات إلى الكمبيوتر ويستخرجها منه. لوحات المفاتيح والطابعات عبارة عن أجهزة إدخال/إخراج.

**الأشعة تحت الحمراء للمستهلك** — مستشعر لاستخدام جهاز التحكم عن بعد في السفر من Dell.

**اختصار** — رمز يقدم وصولاً سريعاً إلى البرامج والملفات والمجلدات ومحرآات الأقراص التي تستخدمها بشكل متكرر. عندما تضع اختصاراً على سطح مكتب Windows وتنقر نقراً مزدوجاً فوق الرمز، سيكون باستطاعتك فتح المجلد أو الملف المطابق له من دون الحاجة إلى البحث عنه أولا.ً ولا تغير رموز الاختصارات مواقع الملفات. إذا قمت بحذف اختصار، فإن الملف الأصلي لا يتأثر. آما يمكنك إعادة تسمية رمز الاختصار. **فترة عمر البطارية** — طول الفترة الزمنية (بالأعوام) التي تكون خلالها بطارية الكمبيوتر المحمول قادرة على استنفاد طاقتها وإعادة شحنها.

#### **ب**

**بايت** — وحدة البيانات الأساسية التي يستخدمها الكمبيوتر. ويساوي البايت عادة 8 بت. **بت** — أصغر وحدة بيانات يفسرها الكمبيوتر. **بت في الثانية** — الوحدة القياسية لقياس سرعة نقل البيانات. TM**Zone Strike** — المساحة المعززة من النظام الأساسي التي تعمل على حماية القرص الصلب من خلال العمل آجهاز ماص للصدمات عند تعرض الكمبيوتر للاصطدام أو السقوط (سواء كان الكمبيوتر قيد التشغيل أو متوقفاً عن التشغيل).

**SVGA** — مصفوفة جرافيكس للفيديو الفائقة الدقة — معيار للفيديو لبطاقات ووحدات التحكم بالفيديو. مستويات الدقة الشائعة لـ SVGA هي 600 x 800 و768 x .1024

**SXGA** — مصفوفة جرافيكس ممتدة متقدمة — معيار فيديو لبطاقات الفيديو ووحدات التحكم بالفيديو تدعم درجات من الدقة تصل إلى 1024 x .1280

**+SXGA** — مصفوفة جرافيكس ممتدة فائقة التقدم — معيار فيديو لبطاقات الفيديو ووحدات التحكم بالفيديو تدعم درجات من الدقة تصل إلى 1050 x .1400

## **T**

**TAPI** — واجهة برمجة تطبيقات الاتصالات الهاتفية — يمكّن برامج Windows من العمل مع مجموعة واسعة من أجهزة الاتصالات الهاتفية، بما فيها الصوت والبيانات والفاكس والفيديو

**TPM** — وحدة نظام أساسي موثوقة — ميزة أمان تعتمد على الأجهزة وعند دمجها ببرامج الأمان تحسّن أمان الكمبيوتر والشبكة وذلك بتمكين ميزات مثل حماية الملفات والبريد الإلكتروني.

## **U**

**UMA** — التخصيص المُوّحد للذاآرة — تخصيص ذاآرة النظام بشكل ديناميكي (متغير) للفيديو.

**UPS** — وحدة تزويد بالطاقة غير المنقطعة — مصدر احتياطي للطاقة يتم استخدامه عندما يحدث عطل في الطاقة الكهربائية أو عند انخفاض الفولتية إلى مستوى غير مقبول. وبفضل وحدة التزويد بالطاقة غير المنقطعة (UPS (يستمر الكمبيوتر في وضع التشغيل لفترة وقت محدودة عندما لا يكون التيار الكهربائي متوفرا.ً وعادةً ما تقدم أنظمة UPS إمكانية منع زيادة الفولتية آما قد تعمل على تنظيم الفولتية. وتقدم أنظمة UPS الصغيرة طاقة البطارية لعدة دقائق لتتيح لك إيقاف تشغيل الكمبيوتر.

**USB** — الناقل التسلسلي العام — واجهة أجهزة تُستخدم للجهاز منخفض السرعة مثل الأجهزة المتوافقة معٍUSB آلوحة المفاتيح أو الماوس وعصا التحكم في الألعاب والماسحة الضوئية أو مجموعة مكبرات الصوت أو الطابعة أو أجهزة ذات نطاق ترددي عريض (مثل DSL ومودم المتصل عبر كبلات) أو أجهزة التصوير أو التخزين. ويتم توصيل الأجهزة مباشرةً بمقبس ذي 4 أسنان على الكمبيوتر أو بلوحة وصل (hub) متعددة المنافذ يتم تركيبها في الكمبيوتر<sub>.</sub> ويمكن توصيل أجهزة USB وفصلها أثناء تشغيل الكمبيوتر، آما يمكن توصيلها معاً بشكل متواز.ٍ

**UTP** — زوج مجدول غير معزول — يشير المصطلح إلى نوع من الكبلات يستخدم في أغلب شبكات الهاتف وبعض شبكات الكمبيوتر. ويتم جدل أزواج الأسلاك غير المعزولة لحمايتها من التداخل الكهرومغناطيسي، وذلك بدلاً من الاعتماد على ترآيب واقٍ معدني حول كل زوج من الأسلاك لحمايته من التداخل.

**UXGA** — مصفوفة جرافيكس ممتدة ممتازة — معيار فيديو لبطاقات الفيديو ووحدات التحكم بالفيديو تدعم درجات من الدقة تصل إلى 1200 x .1600

### **V**

**V** — فولت — قياس القدرة الكهربائية أو القوة الحرآية الكهربائية. يتولد فولت واحد من خلال مقاومة قدرها "أوم" احد عندما يسري تيار تبلغ شدته أمبير واحد خلال هذه المقاومة.

# **R**

**RAID** — مصفوفة متكررة من الأقراص المستقلة — أسلوب لتوفير تكرار للبيانات. التطبيقات الشائعة لنظام RAID تشمل .RAID50و RAID10و RAID5و RAID1و RAID0

**RAM** — ذاآرة الوصول العشوائي — مساحة التخزين المؤقتة الأساسية لتعليمات البرامج والبيانات. وتضيع أية معلومات مخزنة في RAM عندما توقف تشغيل الكمبيوتر.

**RFI** — تشويش الترددات اللاسلكية — تشويش ناتج عن الترددات اللاسلكية الشائعة في نطاق يتراوح من 10 آيلو هرتز إلى 100.000 ميغا هرتز. توجد الترددات اللاسلكية في الطرف الأدنى من نطاق التردد الكهرومغناطيسي ويزيد احتمال تسببها بالتشويش بالمقارنة مع إشعاعات التردد الأعلى مثل الأشعة تحت الحمراء والضوء.

**ROM** — ذاآرة القراءة فقط — ذاآرة تقوم بتخزين البيانات والبرامج التي لا يمكن للكمبيوتر حذفها أو الكتابة عليها. وخلافاً لذاكرة ROM، فإن ذاكرة RAM تحتفظ بمحتوياتها بعد إيقاف تشغيل الكمبيوتر . وتوجد بعض البرامج التي تعتبر أساسية لتشغيل الكمبيوتر في ذاآرة ROM.

**RPM** — دورة في الدقيقة — عدد الدورات التي تحدث في الدقيقة. وغالباً ما تُقاس سرعة القرص الصلب بعدد الدورات في الدقيقة.

**RTC** — ساعة الوقت الحقيقي — ساعة تعمل بالبطارية على لوحة النظام وتحافظ على التاريخ والوقت بعد إيقاف تشغيل الكمبيوتر.

**RTCRST** — إعادة ضبط ساعة الوقت الحقيقي — وصلة مرور على لوحة النظام في بعض أجهزة الكمبيوتر، والتي غالباً ما يمكن استخدامها لاكتشاف الأعطال وإصلاحها.

## **S**

**SAS** — SCSI متصل عبر منفذ تسلسلي — إصدار تسلسلي أسرع من واجهة SCSI) بخلاف الهندسة المتوازية لواجهة SCSI الأصلية).

**SATA** — ATA تسلسلي — إصدار تسلسلي أسرع من واجهة (IDE (ATA.

**ScanDisk) تفحص القرص)** — أداة مساعدة من Microsoft تقوم بفحص الملفات والمجلدات وسطح القرص الصلب لاآتشاف الأخطاء. غالباً ما تعمل الأداة "تفحص القرص" عندما تعيد تشغيل الكمبيوتر بعد أن يتوقف عن الاستجابة.

**SCSI** — واجهة نظام آمبيوتر صغيرة — واجهة عالية السرعة يتم استخدامها لتوصيل الأجهزة بالكمبيوتر، مثل الأقراص الصلبة ومحركات الأقراص المضغوطة والطابعات والماسحات الضوئية. وباستطاعة واجهة SCSI توصيل العديد من الأجهزة باستخدام وحدة تحكم واحدة. ويتم الوصول إلى آل جهاز من خلال رقم تعريف فردي على ناقل وحدة التحكم في .SCSI

**SDRAM** — الذاآرة الديناميكية المتزامنة للوصول العشوائي — نوع من ذاآرة DRAM تتم مزامنتها مع سرعة الساعة المثالية للمعالج.

**Tag Service) رمز الصيانة)** — ملصق رمز شريطي على الكمبيوتر يعرّف الكمبيوتر الخاص بك عندما تتصل بموقع دعم Dell على العنوان **com.dell.support** أو عندما تتصل بقسم خدمة العملاء أو الدعم الفني في شرآة Dell.

**SIM** — وحدة تعريف المشترك — باستطاعة بطاقة SIM أن تحتوي على رقاقة دقيقة تقوم بتشفير إرسالات الصوت والبيانات ويمكن استخدام بطاقات SIM في الهواتف أو أجهزة الكمبيوتر المحمول.

**PDIF/S** — الواجهة الرقمية لشرآتيّ Philips/Sony — تنسيق ملفات نقل الصوت يتيح نقل الصوت من ملف إلى آخر دون تحويله إلى أو من التنسيق التناظري (الأنالوج)، مما قد يؤدي إلى انخفاض جودة الملف.

## **M**

**PCI Mini** — معيار للأجهزة الطرفية المدمجة مع تشديد على أجهزة الاتصالات مثل أجهزة المودم ووحدات التحكم بواجهات الشبكة NICs. بطاقة PCI Mini عبارة عن بطاقة خارجية صغيرة تعادل من حيث الوظائف بطاقة توسيع PCI القياسية.

**Card-Mini** — بطاقة صغيرة مصممة للأجهزة الطرفية المدمجة، مثل وحدات التحكم بواجهات الشبكة NICs. تعادل بطاقة Card-Mini من حيث الوظائف بطاقة توسيع تمديد القياسية.

## **N**

**NIC** — انظر محوّل الشبكة.

**NVRAM** — ذاآرة مستقرة للوصول العشوائي — نوع من الذاآرة التي تخزّن البيانات عندما يكون الكمبيوتر متوقفاً عن التشغيل أو عند فقدانه مصدر طاقته الخارجية. ويستخدم NVRAM لحفظ معلومات تهيئة الكمبيوتر مثل التاريخ والوقت وغيرهما من خيارات الإعداد التي يمكنك ضبطها.

## **P**

**Card PC** — بطاقة إدخال/إخراج (O/I (قابلة للإخراج وتلتزم بمعيار PCMCIA. وتمثل أجهزة المودم ومحوّلات الشبكة أنواعاً شائعة من بطاقات Cards PC

**PCI** — التوصيل البيني لمكونات الأجهزة الطرفية — يمثل PCI ناقلاً محلياً يدعم مسارات البيانات 32—بت و64—بت، مما يقدم مساراً عالي السرعة بين المعالج والأجهزة مثل الفيديو ومحركات الأقراص والشبكات.

**Express PCI** — تعديل في واجهة PCI يعزز سرعة نقل البيانات بين المعالج والأجهزة الملحقة به. باستطاعة بطاقة Express PCI نقل البيانات وفق سرعة من 250 ميجابايت في الثانية وصولاً إلى 4 جيجابايت في الثانية. إذا آان باستطاعة مجموعة رقاقات Express PCI والجهاز العمل وفق سرعات مختلفة، فسيعملان وفق السرعة الأبطأ.

المؤسسة (Personal Computer Memory Card International Association لمؤسسة اختصار — **PCMCIA** الدولية لبطاقات ذاكرة الكمبيوتر الشخصي) — المؤسسة التي تضع المعايير لبطاقات PC Card.

**PIO** — إدخال/إخراج مبرمج — أسلوب لنقل الملفات بين جهازين من خلال المعالج آجزء من مسار البيانات.

**POST** — الاختبار الذاتي عند بدء التشغيل — برنامج لتشخيص المشكل، يتم تحميله بواسطة BIOS، ويقوم بإجراء اختبار ات أساسية على المكونات الرئيسية للكمبيوتر مثل الذاكرة والأقراص الصلبة والفيديو. إذا لم يتم اكتشاف أي مشكلة أثناء POST، فسيتابع الكمبيوتر عملية بدء التشغيل.

**/2PS** — نظام شخصي2/ — نوع من أنواع فتحات التوصيل لتوصيل لوحة مفاتيح أو ماوس أو لوحة مفاتيح رقمية متوافقة مع /2PS.

**PXE** — بيئة التنفيذ قبل بدء التشغيل — معيار لنظام WfM) مجهز للإدارة) يسمح بأن يتم عن بعد تهيئة وبدء تشغيل أجهزة الكمبيوتر المتصلة بالشبكة والتي لا يتوفر لديها نظام تشغيل.

## **F**

**FBD** — ذاآرة DIMM بنظام تخزين مؤقت آامل — وحدة DIMM ذات رقائق DRAM 2DDR ومخزن مؤقت متقدم للذاكرة (AMB) يسرّع الاتصال بين رقائق SDRAM والنظام.

**FSB** — **ناقل الجانب الأمامي** — مسار البيانات والواجهة الفعلية بين المعالج وذاآرة RAM.

**FTP** — **بروتوآول نقل الملفات** — بروتوآول إنترنت قياسي لتبادل الملفات بين أجهزة الكمبيوتر المتصلة بالإنترنت.

## **G**

**G** — جاذبية — قياس للوزن والقوة. **GUI —** واجهة المستخدم سومية **—** برنامج يتعامل مع المستخدم من خلال القوائم والإطارات والرموز. معظم البرامج العاملة على أنظمة التشغيل Windows هي واجهات مستخدم رسومية.

## **I**

**IDE** — واجهة إلكترونيات الأجهزة المدمجة — واجهة لأجهزة تخزين آبيرة السعة حيث تكون وحدة التحكم مدمجة بمحرك القرص الصلب أو محرك أقراص CD.

 Institute of Electrical and Electronics والإلكترونيات الكهرباء مهندسي لمعهد اختصار — **IEEE 1394** Inc ,Engineers — ناقل تسلسلي عالي الأداء يتم استخدامه لتوصيل الأجهزة المتوافقة مع 1394 IEEE، مثل الكاميرات الرقمية ومشغّلات أقراص DVD بالكمبيوتر.

**IrDA** — اختصار لاسم Association Data Infrared) مؤسسة الأشعة تحت الحمراء) — المؤسسة التي توضع المعايير الدولية للاتصالات بواسطة الأشعة تحت الحمراء.

**IRQ** — طلب مقاطعة — مسار إلكتروني تم تعيينه لجهاز ما بحيث يتمكن الجهاز من الاتصال بالمعالج. يجب أن يتم تعيين IRQ لكل اتصال من اتصالات الجهاز. وعلى الرغم من إمكانية مشارآة جهازين في IRQ المعين نفسه، إلا أنه لا يمكنك تشغيل الجهازين في نفس الوقت.

## **L**

**LAN** — شبكة محلية النطاق — شبكة آمبيوتر تغطي مساحة صغيرة. عادةً ما تقتصر شبكة LAN على مبنى أو مجموعة مبانٍ قريبة ويمكن توصيلها بشبكة LAN أخرى على أية مسافة من خلال خطوط الهاتف والموجات اللاسلكية لتكون شبكة واسعة النطاق (WAN(.

**LCD** — شاشة عرض الكريستال السائل — التقنية المستخدمة في الكمبيوتر المحمول وشاشات العرض المسطحة. **LPT** — طرف طباعة الخط — تخصيص توصيل متوازٍ لإحدى الطابعات أو غيرها من الأجهزة المتوازية.

## **D**

**SDRAM DDR** — ذاآرة SDRAM ذات معدل نقل البيانات المضاعف — نوع من ذاآرة SDRAM التي تضاعف دورة دفع البيانات، مما يحسن أداء النظام.

**SDRAM 2DDR** — ذاآرة 2 SDRAM ذات معدل نقل البيانات المضاعف — نوع من ذاآرة SDRAM DDR التي تستخدم تقنية prefetch (تنظيم الأوامر في الذاكرة) بسرعة 4 بت وغيرها من التغييرات الهيكلية لتعزيز سرعة الذاكرة بحيث تتجاوز 400 ميجاهرتز.

**DIMM** — وحدة ذاآرة مستمرة مزدوجة — لوحة دارات تتوفر فيها رقاقات الذاآرة التي تتصل بوحدة ذاآرة على لوحة النظام.

**DMA** — الوصول المباشر إلى الذاآرة — قناة تتيح تجاوز المعالج لأنواع معينة من عمليات نقل البيانات بين ذاآرة RAM وأحد الأجهزة.

**DMTF** — قوة عمل الإدارة الموزعة — مجموعة من شرآات الأجهزة والبرامج تقوم بتطوير معايير إدارية لبيئات التشغيل الموّزعة لسطح المكتب والشبكات والمؤسسات والإنترنت.

**DRAM** — ذاآرة الوصول العشوائي الديناميكية — ذاآرة تقوم بتخزين المعلومات في دوائر مدمجة تحتوي على المكثفات. **DSL** — خط المشترك الرقمي — تقنية توفر اتصالاً متواصلاً عالي السرعة بالإنترنت من خلال خط هاتف تناظري.

## **E**

**ECC** — التحقق من الأخطاء وتصحيحها — نوع من الذاآرة تتضمن دارات خاصة لاختبار دقة البيانات عند مرورها إلى داخل الذاكر ة وخارجها.

**ECP** — منفذ بقدرات موسعة — تصميم فتحة توصيل متوازية توفر إرسال البيانات الثنائي الاتجاه المحسّن. ويستخدم ECP، وآما EPP، الوصول المباشر إلى الذاآرة لنقل البيانات وهو يحسّن الأداء في أغلب الأحيان.

**EIDE** — واجهة إلكترونيات الأجهزة المدمجة المحسنة — نسخة محسنة من واجهة IDE لمحرآات الأقراص الصلبة ومحركات اقراص CD.

**EMI** — التداخل الكهرومغناطيسي — تداخل آهربائي ينتج عن الإشعاع الكهرومغناطيسي.

متطلبات وآالة حماية البيئة Agency Protection Environmental التي تحد من مجمل <sup>R</sup> — **STAR ENERGY** استهلاك الكهرباء.

**EPP** — منفذ متوازٍ محسّن — تصميم فتحة توصيل متوازية توفر الإرسال الثنائي الاتجاه للبيانات.

**ESD** — التفريغ الإلكتروستاتي — تفريغ سريع للكهرباء الساآنة. وباستطاعة التفريغ الإلكتروستاتي أن يلحق الضرر بالدوائر المدمجة الموجودة في الكمبيوتر ومعدات الاتصال.

**Code Service Express) آود الخدمة السريعة)** — رمز رقمي موجود على ملصق موضوع على آمبيوتر TMDell الخاص بك. استخدم Code Service Express عند الاتصال بشرآة Dell للحصول على المساعدة. قد لا تتوفر خدمة Code Service Express في بعض البلدان.

**ExpressCard** — بطاقة إدخال/إخراج (O/I (قابلة للإخراج وتلتزم بمعيار PCMCIA. وتمثل أجهزة المودم ومحوّلات الشبكة أنواعاً شائعة من بطاقات ExpressCard. وتعتمد بطاقات ExpressCard المعيار Express PCI و2.0 USB.

# **المعجم**

لقد تم التزويد بالمصطلحات في هذا المعجم بهدف توفير المعلومات فقط وقد تقدم شرحاً للميزات المضمّنة في الكمبيوتر المعيّن الذي تستخدمه، كما أنها قد لا تقدم مثل هذا الشرح.

## **A**

R **ACPI** — واجهة الطاقة والتهيئة المتقدمة — إحدى مواصفات إدارة الطاقة تمكّن أنظمة التشغيل Microsoft إدخال الكمبيوتر في وضع الانتظار أو السبات لتوفير آمية الطاقة الكهربائية المخصصة لكل جهاز متصل RWindows بالكمبيوتر.

**AGP** — منفذ الرسومات المسرع — منفذ مخصص للجرافيكس يسمح باستخدام ذاآرة النظام في المهام المتعلقة بالفيديو. يقدم منفذ الرسومات المسرع AGP صورة فيديو متجانسة وبالألوان الحقيقية بسبب الواجهة السريعة بين دوائر الفيديو وذاآرة الكمبيوتر.

**AHCI**) — واجهة وحدة تحكم المضيف المتقدمة) — واجهة خاصة بوحدة التحكم في مضيف القرص الصلب بنظام SATA تتيح لبرنامج تشغيل التخزين بتمكين تقنيات مثل Queuing Command Native) ترتيب الأوامر الأصلية) و plug hot) إضافة أجهزة إلى الكمبيوتر وإزالتها أثناء تشغيل الكمبيوتر)

**ALS** — مستشعر الضوء المحيط — ميزة تسمح بالتحكم بسطوع الشاشة.

توفر المزيد من قدرات إدارة النشطة Active Management Technology — توفر المزيد من قدرات إدارة أكثر— **AMT** أمانًا للأنظمة، بغض النظر عما إذا كان الكمبيوتر قيد التشغيل أو في وضع إيقاف التشغيل أو إذا كان نظام التشغيل لا يستجيب.

**ASF** — تنسيق معايير التنبيه — معيار قياسي لتحديد آلية للإعلام عن تنبيهات الأجهزة والبرامج لدى وحدة تحكم الإدارة. وقد تم تصميم ASF بحيث تكون مستقلة عن النظام الأساسي ونظام التشغيل.

## **B**

**BIOS** — نظام الإدخال والإخراج الأساسي — برنامج (أو أداة مساعدة) يعمل آواجهة بين أجهزة الكمبيوتر ونظام التشغيل. لا تعمل على تغيير هذه الإعدادات، ما لم يكن لديك إلمام بتأثيرها على الكمبيوتر. ويشار إليه أيضاً باسم إعداد النظام. **BTU** — الوحدة الحرارية البريطانية — وحدة قياس لناتج الحرارة.

## **C**

**CMOS** — نوع من الدوائر الكهربائية. تستخدم أجهزة الكمبيوتر مقداراً صغيراً من ذاآرة CMOS التي تعمل بالبطارية للاحتفاظ بخيارات التاريخ والوقت وإعداد النظام.

**CRIMM** — وحدة الذاآرة المستمرة المباشرة من شرآة Rambus — وحدة خاصة لا تتوفر فيها رقاقات ذاآرة ويتم استخدامها لملء فتحات RIMM غير المستخدمة. يتم تقديم المعلومات التالية مع الجهاز أو الأجهزة المشار إليها هذا المستند وبما يتوافق مع لوائح لجنة الاتصالات الفيدرالية:

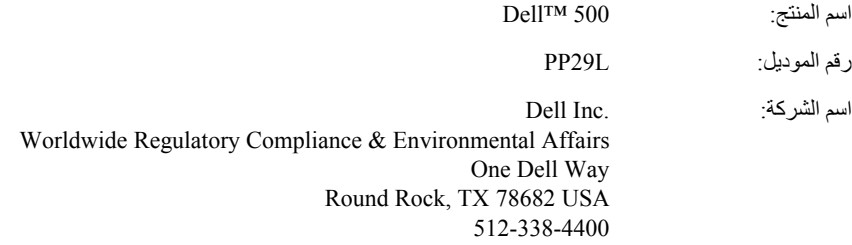

## **إشعار منتج Macrovision**

يضم هذا المنتج تكنولوجيا للحماية من النسخ التي تحميها الولايات المتحدة براءات الاختراع الأميركية .<br>وحقوق الملكية الفكرية الأخرى. لا يمكن استخدام هذه التقنية إلا بموجب تصريح من شركة Macrovision، آما أنها مصممة خصيصاً لغرض الاستخدام المنزلي وغيره من أغراض العرض المحدود الأخرى، ما لم تصرح شرآة Macrovision بغير ذلك. تُعتبر الهندسة العكسية أو التفكيك من الأعمال المحظورة.

## **إشعار لجنة الاتصالات الفيدرالية (الولايات المتحدة فقط)**

#### **لجنة الاتصالات الفيدرالية (FCC(، الفئة B**

هذا الجهاز يصدر ويستخدم ويمكن أن يشع طاقة تردد لاسلكية، وإذا لم يتم ترآيبه واستخدامه بما يتوافق مع آتيب التعليمات الصادر عن جهة التصنيع، فقد يسبب تشويشاً لاستقبال الراديو والتلفزيون. تم اختبار هذا الجهاز وتبين تطابقه مع المواصفات الخاصة بالأجهزة الرقمية من الفئة B، وبما يتوافق مع الجزء 15 من قواعد لجنة الاتصالات الفيدرالية.

يطابق هذا الجهاز الجزء 15 من لوائح لجنة الاتصالات الفيدرالية (FCC(. يخضع تشغيل الجهاز للشرطين التاليين:

- ألا يسبب الجهاز تداخلاً ضارا.ً
- يجب أن يقبل هذا الجهاز أي تداخل يتم استقباله، حتى وإن كان يسبب بعض الخلل غير المر غوب في الأداء.

**إشعار:** تنص لوائح لجنة الاتصالات الفيدرالية على أن التغييرات أو التعديلات التي تتم بدون موافقة آتابية من جانب شركة .Dell Inc ، قد تؤدي إلى إلغاء التصريح الخاص بك لتشغيل هذا الجهاز .

تم وضع هذه المواصفات لتوفر قدراً معقولاً من الحماية ضد التداخل في حالة تركيب الجهاز في منطقة سكنية. إلا أنه ليس هناك ما يضمن عدم حدوث التداخل في أي من حالات التركيب. إذا ما كان هذا الجهاز يسبب تداخلاً ضاراً لاستقبال أجهزة الراديو أو التليفزيون، وهو ما يمكن تحديده من خلال إغلاق الجهاز وتشغيله، فإنه يجب أن تحاول تصحيح التداخل بواسطة واحد أو أآثر من الأساليب التالية:

- إعادة توجيه هوائي الاستقبال.
- تغيير مكان النظام وفقاً لوحدة الاستقبال.
	- نقل النظام بعيداً عن وحدة الاستقبال.
- قم بتوصيل الجهاز بمأخذ آخر للتيار الكهربي، بحيث يصبح آل من النظام ووحدة الاستقبال في دائرتين آهربيتين مختلفتين.

يمكن في حالة الضرورة استشارة أحد مندوبي شركة .Dell Inc ، أو الرجوع لأي فني متخصص في أجهزة الراديو والتليفزيون في حالة وجود استفسارات أخرى.

## **سياسة الدعم الفني لشرآة Dell) الولايات المتحدة فقط)**

يتطلب الدعم الفني بمساعدة أحد الفنبين تعاون ومشار كة العميل في عملية استكشاف الأخطاء وإصلاحها والاستعداد لاستعادة نظام التشغيل والبرامج وبرامج تشغيل الأجهزة للتهيئة الافتراضية الأصلية الخاصة بها كما تم شحنها من Dell، بالإضافة إلى التحقق من عمل الكمبيوتر وكافة الأجهزة المثبتة من قبل شركة Dell بشكل صحيح. بالإضافة إلى هذا الدعم الفني بمساعدة أحد الفنيين، يتوافر أيضًا الدعم الفني المباشر على الإنترنت على **com.dell.support**. قد تتوافر بعض خيارات الدعم الفني الإضافية للشراء.

.<sup>1</sup> توفر شرآة Dell دعم فني محدود لأجهزة الكمبيوتر وأي برامج أو أي أجهزة طرفية "تم تثبيتها من Dell" توفر جهة التصنيع الأصلية دعم البرامج والأجهزة الطرفية التي تم شراؤها من طرف ثالث، بما في ذلك البرامج 2 والأجهزة الطرفية التي تم شراؤها و/أو تثبيتها من Dell والأجهزة الجاهزة والتجميع المخصص بالمصنع .

تتوافر خدمات الإصلاح وفقًا للبنود والشروط الواردة في الضمان المحدود الخاص بك وأية عقود خدمات دعم<sup>1</sup> اختيارية تم شراؤها مع الكمبيوتر. يغطي الضمان المحدود من Dell كافة مكونات Dell القياسية المتضمنة في مشروع التجميع المخصص بالمصنع  $^{\prime}$ (CFI) للكمبيوتر الخاص بك. ومع ذلك، تعمل Dell على تطوير برنامج استبدال قطع الغيار لتغطية كافة مكونات الأجهزة غير القياسية أو التي تم شراؤها من طرف ثالث والتي تم تجميعها من خلال مشروع CFI طوال فترة عقد خدمة الكمبيوتر.

#### **تعريف البرامج والأجهزة الطرفية "المثبتة من Dell"**

تشتمل البرامج المثبتة من Dell على نظام التشغيل وبعض البرامج التي تم تثبيتها على الكمبيوتر خلال عملية التصنيع (Office Microsoft وAntivirus Norton وما شابه).

تشتمل الأجهزة الطرفية المثبتة من Dell على أي بطاقات تمديد داخلية أو علب الوحدات المزودة من Dell أو ملحقات بطاقة ExpressCard. بالإضافة إلى ما سبق، يتم تضمين أية أجهزة مزودة من Dell مثل، لوحات المفاتيح والماوس ومكبرات الصوت والميكروفونات لأجهزة المودم الخاصة بالهاتف وأجهزة النسخ المتماثل لمحطات/منافذ التوصيل ومنتجات الشبكات وكافة لوازم الكابلات ذات الصلة.

#### **تعريف البرامج والأجهزة الطرفية "من طرف ثالث"**

تشتمل البرامج والأجهزة الطرفية الخاصة بطرف ثالث أي جهاز طرفي أو ملحق أو برنامج تم بيعه من Dell تحت شعار Dell (طابعات وماسحات ضوئية وكاميرات وألعاب وما إلى ذلك). يتوافر الدعم الفني الخاص بجميع الأجهزة الطرفية والبرامج من جهة التصنيع الأصلية للمنتج.

#### **لوحة اللمس**

- **1** قم بإيقاف تشغيل الكمبيوتر وإغلاقه (انظر "إيقاف تشغيل الكمبيوتر" في صفحة 111).
- **2** قم بفصل الأجهزة المتصلة بالكمبيوتر الخاص بك، مع فصلها عن مآخذ التيار الكهربائي.
	- **3** قم بإزالة أية بطاريات مرآبة (انظر "أداء البطارية" في صفحة 47).
- **4** استخدام الماء لترطيب قطعة من القماش الناعم الخالي من النسالة، ثم قم بمسح سطح لوحة اللمس برفق. لا تدع الماء الموجود بقطعة القماش يتسرب بين لوحة اللمس ومسند راحة اليد المحيط بها.

#### **الماوس**

**إشعار:** قم بفصل الماوس من الكمبيوتر قبل تنظيف الماوس. قم بتنظيف الماوس إذا كان مؤشر الشاشة يقفز على الشاشة أو يتحرك بشكل غير طبيعي.

#### **تنظيف ماوس ضوئي** قم بتنظيف الغلاف الخارجي للماوس بقطعة قماش تم ترطيبها بمحلول تنظيف لطيف.

**الوسائط**

**إشعار:** استخدم الهواء المضغوط دائماً لتنظيف العدسات في محرك الأقراص الضوئية، واتبع الإرشادات الواردة مع منتج الهواء المضغوط. يجب مراعاة عدم لمس العدسة في المحرك.

حاول تنظيف الأقراص إذا لاحظت مشاآل، مثل التخطي في خاصية إعادة تشغيل الوسائط.

- **1** أمسك بالقرص من حافته الخارجية. يمكنك أيضاً لمس الحافة الداخلية للفتحة الموجودة بوسط القرص.
	- **إشعار:** لتفادي إلحاق الضرر بسطح القرص، لا تقم بالمسح في حرآة دائرية حول القرص.
- **2** استخدم قطعة من القماش الناعم الخالي من النسالة لمسح أسفل القرص برفق (الجانب الخالي من الملصقات)، وذلك في اتجاه مستقيم من المركز إلى الحافة الخارجية للقرص.

بالنسبة للأوساخ الصعبة، حاول استخدام الماء أو محلول مخفف من الماء والصابون اللطيف. يمكنك شراء المنتجات المتوافرة بالأسواق والخاصة بتنظيف الأقراص وتوفير بعض الحماية لها من الأتربة وبصمات الأصابع والخدوش. يمكن استخدام منتجات تنظيف أقراص CD بأمان مع أقراص DVD.

## **تنظيف الجهاز**

्। تنبيه: قبل أن تبدأ تنفيذ أي من الخطوات الواردة في هذا القسم، يرجى اتباع تعليمات الأمان الموجودة ف*ي دليل* **معلومات المنتج.**

#### **الكمبيوتر ولوحة المفاتيح والشاشة**

- \f/ تنبيه: يجب أن تقوم قبل تنظيف الكمبيوتر بفصل الجهاز من مأخذ التيار الكهربائي وإزالة أية بطاريات مركبة. قم بتنظيف الكمبيوتر باستخدام قطعة من القماش الناعم مبللة بالماء. لا تستخدم أية منظفات سائلة أو غازية، والتي **قد تحتوي على مواد قابلة للاشتعال.**
	- استخدم علبة من الهواء المضغوط لإزالة الأتربة من بين المفاتيح الموجودة بلوحة المفاتيح ولإزالة أية أوساخ أو وبر من على الشاشة.
	- **إشعار:** لتجنب إتلاف الكمبيوتر أو الشاشة الخاصة بك، لا تقم برش محلول التنظيف مباشرة على الشاشة. لا تستخدم إلا المنتجات المصنعة خصيصاً لتنظيف الشاشات، مع ضرورة إتباع التعليمات المرفقة بهذه المنتجات.
	- قم بترطيب قطعة قماش ناعمة وخالية من الوبر بالماء أو منظف شاشة العرض. لا تستخدم المنظفات الكحولية أو تلك التي تشتمل على نشادر. قم بمسح شاشة العرض برفق من المنتصف إلى الحواف حتى يتم تنظيفها تمامًا وإزالة أية بصمات أصابع. لا تستخدم الضغط المفرط.

**إشعار:** لتفادي إتلاف طبقة الطلاء المضاد للوهج، لا تقم بمسح الشاشة باستخدام الصابون أو المواد الكحولية.

- قم بترطيب قطعة قماش ناعمة وخالية من الوبر بالماء وامسح بها الكمبيوتر ولوحة المفاتيح. لا تدع الماء الموجود بقطعة القماش يتسرب بين لوحة اللمس ومسند راحة اليد المحيط بها.
- لتنظيف شاشة جهاز العرض، عليك ترطيب قطعة قماش ناعمة ونظيفة بواسطة الماء. آما يمكنك استخدام قماش أو محلول مخصص لتنظيف الشاشات يناسب طبقة الشاشة المضادة للكهرباء الاستاتيكية.
- قم بمسح لوحة المفاتيح والكمبيوتر والأجزاء البلاستيكية للشاشة بقطعة قماش نظيفة وناعمة تم ترطيبها بمحلول يتكون من ثلاثة أجزاء ماء وجزء واحد من سائل تنظيف الصحون. لا تنقع قطعة القماش أو تسمح بانسكاب الماء داخل الكمبيوتر أو لوحة المفاتيح.

للتحكم في أجهزة بدء التشغيل، قم بتحديد (تظليل) أحد الأجهزة بالضغط على مفتاح السهم السفلي أو العلوي ثم قم بتشغيل أو إيقاف تشغيل الجهاز أو تغيير ترتيبه في القائمة.

- لتمكين أو تعطيل الجهاز، قم بتمييز العنصر واضغط على زر المسافة. عادة ما تكون العناصر التي تم تمكينها مسبوقة برقم، أما العناصر التي تم تعطيلها فلا تكون مسبوقة برقم.
- لتغيير ترتيب أحد الأجهزة في القائمة، قم بتمييز الجهاز واضغط على <u <لتحريك الجهاز لأعلى في القائمة أو <d <لتحريك الجهاز لأسفل في القائمة.

يتم تفعيل التغييرات في تتابع التمهيد بمجرد أن تقوم بحفظ هذه التغييرات والخروج من برنامج إعداد النظام.

#### **تغيير تتابع التمهيد لمرة واحدة**

يمكنك تعيين تتابع التمهيد للعمل مرة واحدة فقط بدون الدخول إلى برنامج إعداد النظام (يمكنك أيضًا استخدام هذا الإجراء لتمهيد Diagnostics Dell في قسم الأداة المساعدة للتشخيص على محرك القرص الصلب).

- **1** قم بإيقاف تشغيل الكمبيوتر من القائمة **Start**) ابدأ).
	- **2** قم بتوصيل الكمبيوتر بمأخذ للتيار الكهربي.
- **3** ابدأ تشغيل الكمبيوتر. عندما يظهر شعار DELL اضغط المفتاح <12F <على الفور. إذا أطلت الانتظار وظهر شعار Windows، فاستمر في الانتظار حتى ترى سطح مكتب Windows، وقم بعد ذلك بإيقاف تشغيل الكمبيوتر وإعادة المحاولة.
	- **4** عندما تظهر قائمة أجهزة التمهيد، قم بتحديد الجهاز الذي تريد التمهيد منه، ثم اضغط <Enter<. يقوم الكمبيوتر بالتمهيد إلى الجهاز المحدد.

وفي المرة التالية التي تقوم فيها بإعادة تمهيد الكمبيوتر، يتم استعادة ترتيب التمهيد السابق.

**شاشة إعداد النظام**

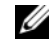

**ملاحظة:** للمزيد من المعلومات حول عنصر محدد في إحدى شاشات إعداد النظام، قم بتظليل هذا العنصر وانظر منطقة **Help**) تعليمات) على الشاشة.

في آل شاشة، تكون خيارات إعداد النظام مدرجة على اليسار. ويوجد على يمين آل خيار إعداد أو قيمة الخيار. يمكنك تغيير الإعدادات التي تظهر بلون أبيض على الشاشة، بينما القيم التي لا تستطيع تغييرها (نظراً لأنها تكون محددة من جانب النظام)، فإنها تظهر أقل سطوعا.ً

تعرض الزاوية العلوية اليمنى للشاشة معلومات التعليمات الخاصة بالخيار المميز حالياً؛ في حين تعرض الزاوية السفلية اليمنى معلومات حول الكمبيوتر. توجد وظائف مفاتيح إعداد النظام بأسفل الشاشة.

#### **الخيارات شائعة الاستخدام**

تتطلب بعض الخيارات إعادة تمهيد الكمبيوتر حتى يتم تفعيل الإعدادات الجديدة.

#### **تغيير تتابع التمهيد**

يحد*د تتابع التمهيد* أو *ترتيب التمهيد* للكمبيوتر أين يقوم بالبحث للعثور على البرامج التي اللازمة لبدء تشغيل نظام التشغيل. ويمكنك التحكم في تتابع التمهيد وتمكين/تعطيل الأجهزة باستخدام صفحة **Order Boot**) ترتيب التمهيد) في برنامج إعداد النظام.

**ملاحظة:** لتغيير تتابع التمهيد لمرة واحدة فقط راجع "إجراء تمهيد لمة واحدة" في صفحة .145

تعرض الصفحة **Order Boot**) ترتيب التمهيد) قائمة عامة بالأجهزة القابلة للتمهيد والتي قد تكون مثبتة على الكمبيوتر لديك، وهي تشمل على سبيل المثال لا الحصر:

- **• محرك الأقراص المرنة**
- **• محرك الأقراص الصلبة الداخلي**
	- **• جهاز تخزين USB**
- **CD/DVD/CD-RW أقراص محرك•**
- **• محرك الأقراص الصلبة متعدد الوحدات**

**ملاحظة:** الأجهزة المتبوعة برقم هي وحدها الأجهزة القابلة للتمهيد. Ø

يبدأ الكمبيوتر أثناء خطوات التمهيد من أول القائمة ويفحص آل جهاز نشط للتعرف على ملفات بدء تشغيل النظام الموجودة عليه. عندما يجد الكمبيوتر هذه الملفات، فإنه يتوقف عن البحث ويبدأ نظام التشغيل.

#### **144** | الملحق

# **A**

# **الملحق**

## **استخدام برنامج إعداد النظام**

**ملاحظة:** قد يقوم نظام التشغيل لديك بتهيئة معظم الخيارات المتاحة في إعداد النظام تلقائيًا، وبذلك تجاوز الخيارات التي قمت بضبطها بنفسك في إعداد النظام. وذلك فيما عدا الخيار **Key Hot External**) مفتاح الاختصار الخارجي)، والذي يمكنك إيقافه أو تشغيله من خلال إعداد النظام فقط. للمزيد من المعلومات حول تهيئة الميزات في نظام التشغيل الخاص بك، انظر Windows Help and Support (مركز Windows للتعليمات والدعم) (انظر "مركز Microsoft Windows XP للتعليمات والدعم" في صفحة 17).

يمكنك استخدام إعداد النظام كما يلي:

- لضبط أو تغيير الميزات القابلة للتحديد من قبل المستخدم، مثل آلمة مرور الكمبيوتر الخاص بك
	- للتحقق من المعلومات الخاصة بالتهيئة الحالية للكمبيوتر، مثل حجم ذاآرة النظام

بعد أن تقوم بإعداد الكمبيوتر، قم بتشغيل إعداد النظام حتى تعتاد على معلومات تهيئة النظام والإعدادات الاختيارية. قد تحتاج إلى تسجيل المعلومات ليسهل الرجوع إليها لاحقا.ً

تعرض شاشات إعداد النظام إعدادات ومعلومات الإعداد الحالية في الكمبيوتر، وهي مثل:

- تهيئة النظام
- ترتيب التمهيد
- التمهيد (بدء التشغيل)
- الإعدادات الأساسية لتهيئة الجهاز
- إعدادات أمان النظام وآلمة مرور القرص الصلب

**ملاحظة:** إذا لم تكن مستخدماً خبيرًا للكمبيوتر أو قد تم توجيهك للقيام بذلك من جانب قسم الدعم الفني في Dell، لا تقم بتغيير إعدادات إعداد النظام. قد تؤدي بعض التغييرات المحددة إلى تشغيل الكمبيوتر بصورة غير صحيحة.

#### **عرض شاشة إعداد النظام**

- **1** قم بتشغيل (أو إعادة تشغيل) الكمبيوتر.
- **2** عند ظهور شعار DELL اضغط المفتاح <2F <على الفور.

إذا أطلت الانتظار وظهر شعار Windows Microsoft، فاستمر في الانتظار حتى ترى سطح مكتب Windows، وقم بعد ذلك بإيقاف تشغيل الكمبيوتر وإعادة المحاولة.

#### **142** | المواصفات

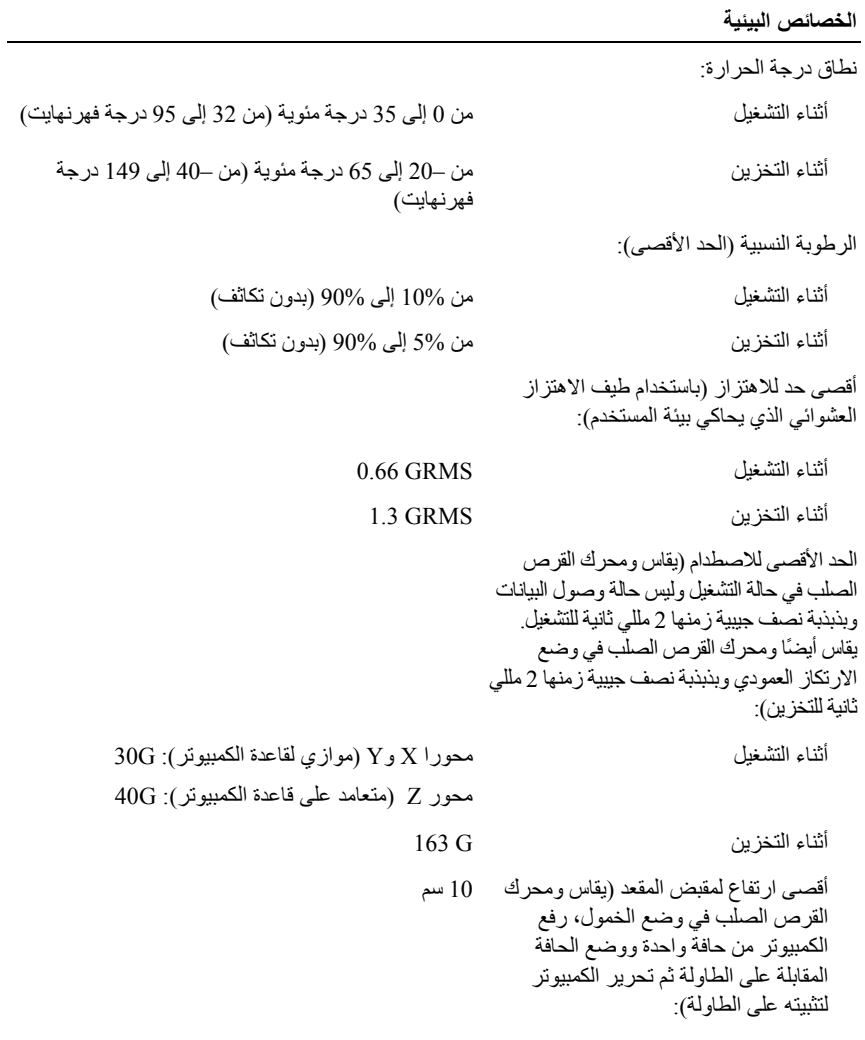

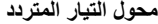

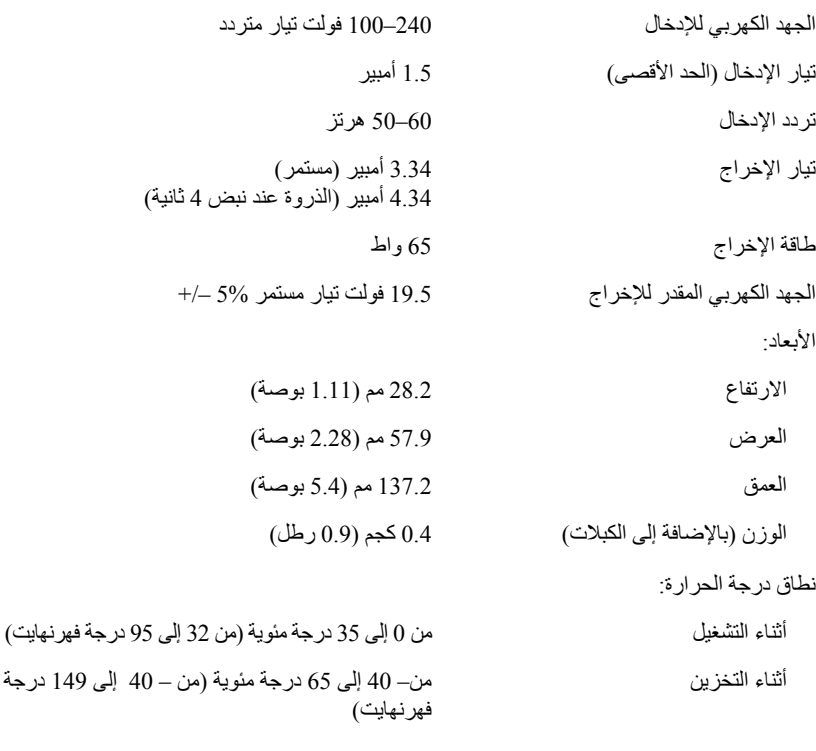

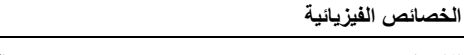

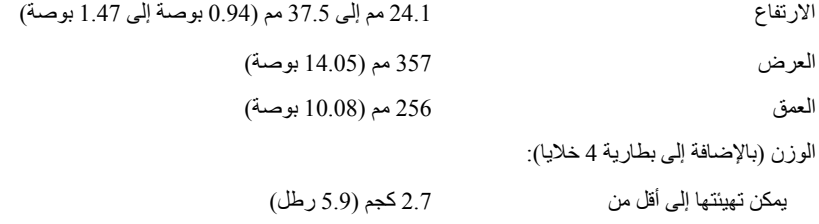

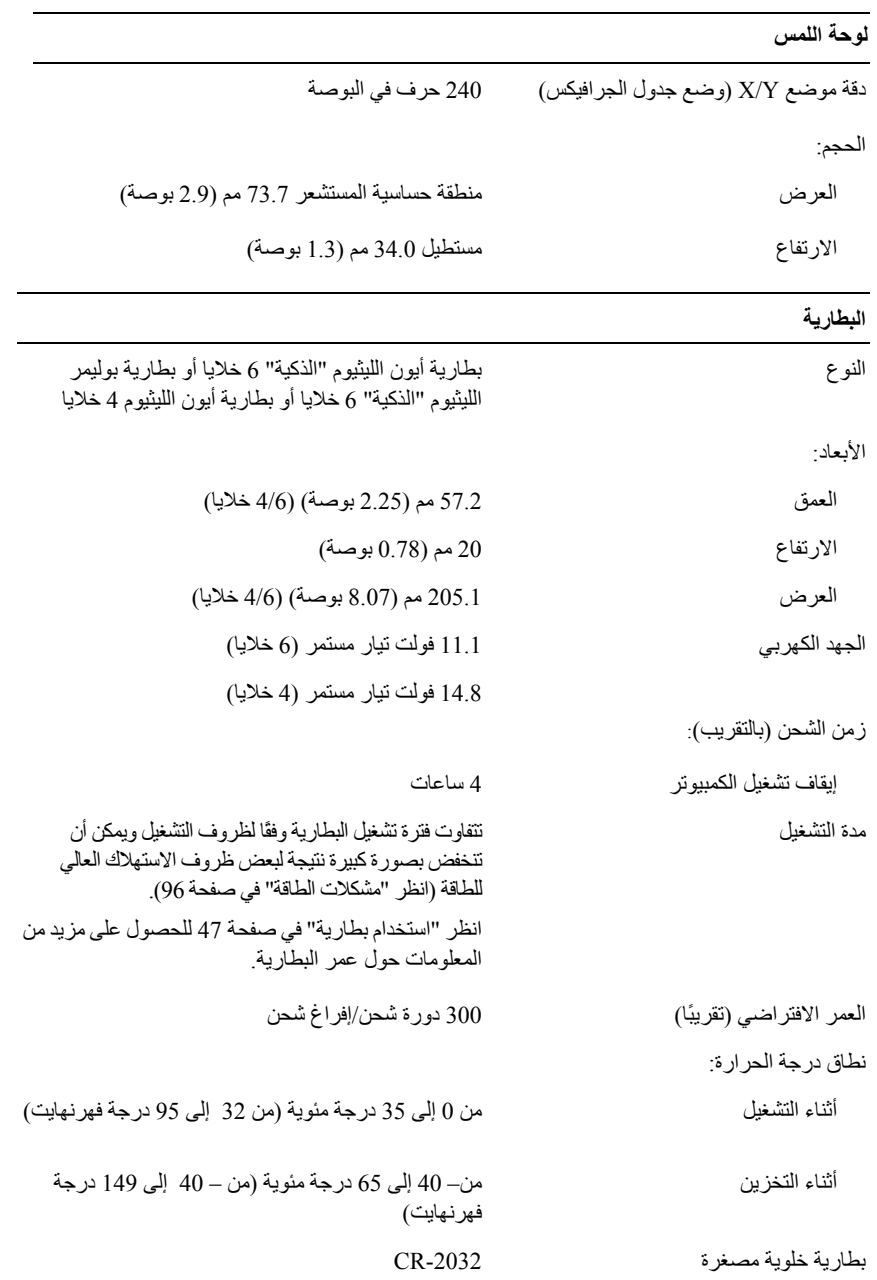

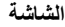

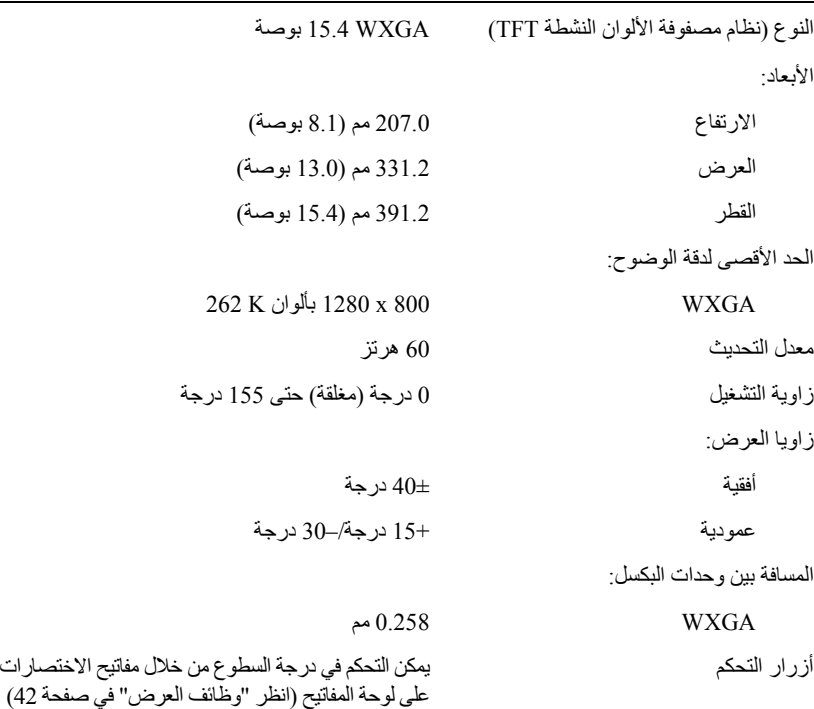

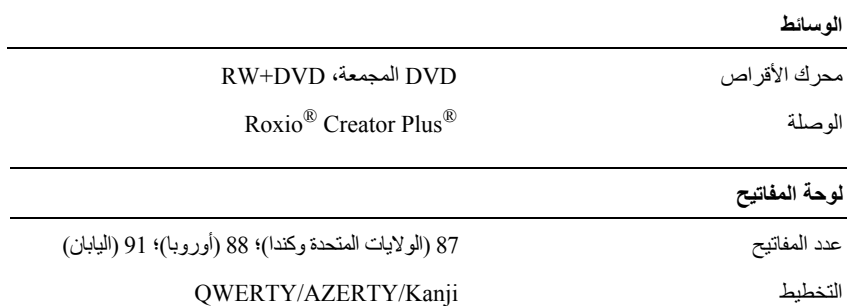

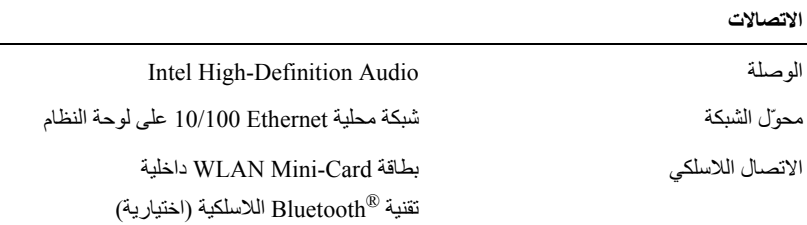

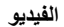

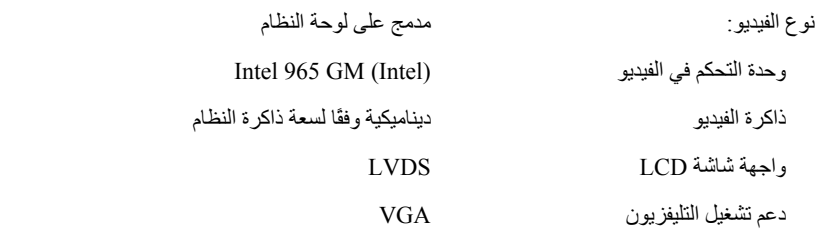

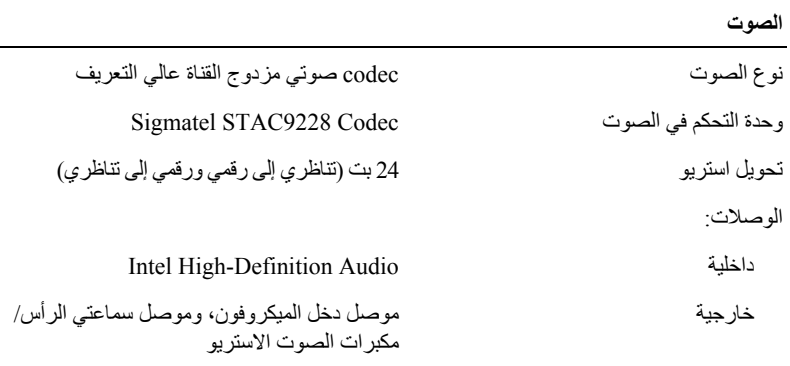

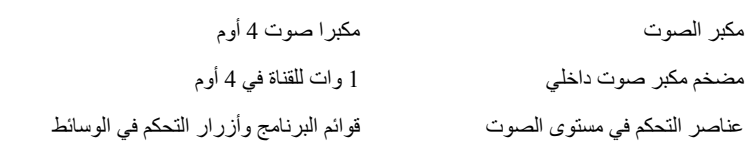

#### **قارئ بطاقة الذاآرة 8 في 1**

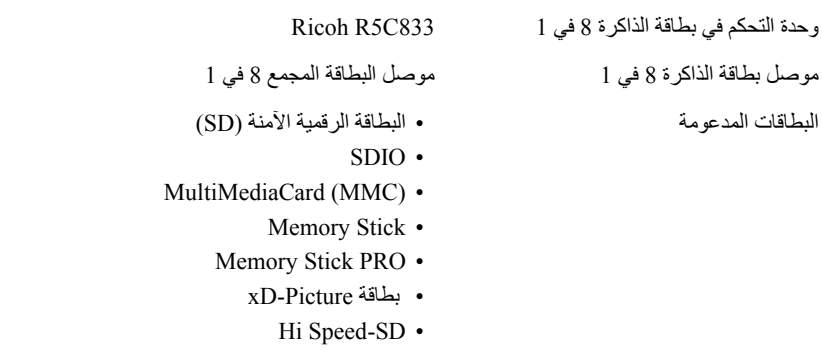

Hi Density-SD •

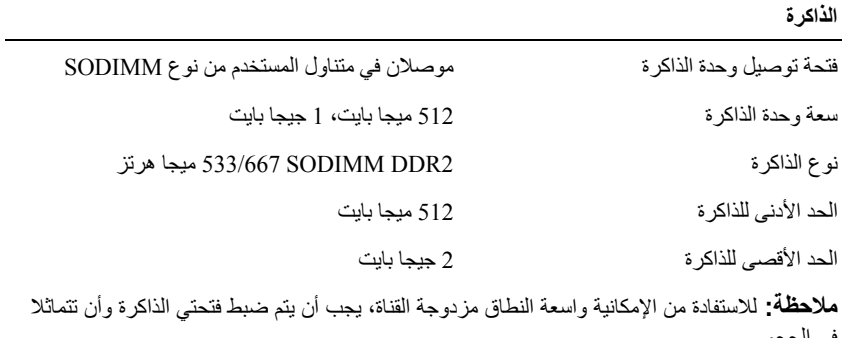

في الحجم. **ملاحظة:** لا تعكس الذاآرة المتاحة المعروضة الحد الأقصى الكامل للذاآرة المثبتة نظرًا لحفظ جزء من

الذاكرة لملفات النظام.

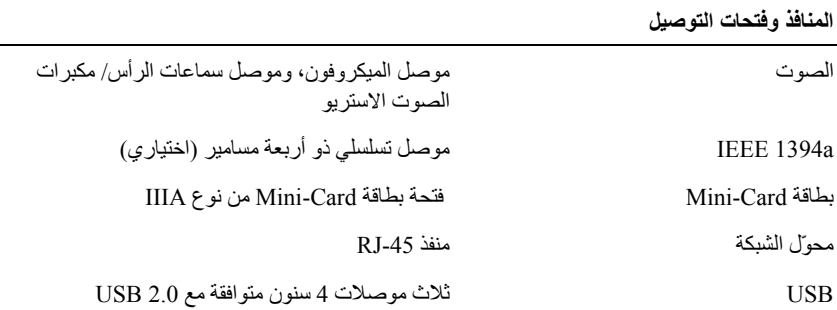

# **14**

## **المواصفات**

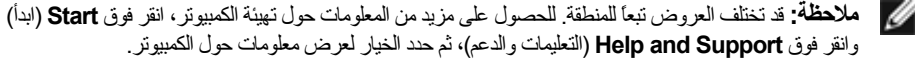

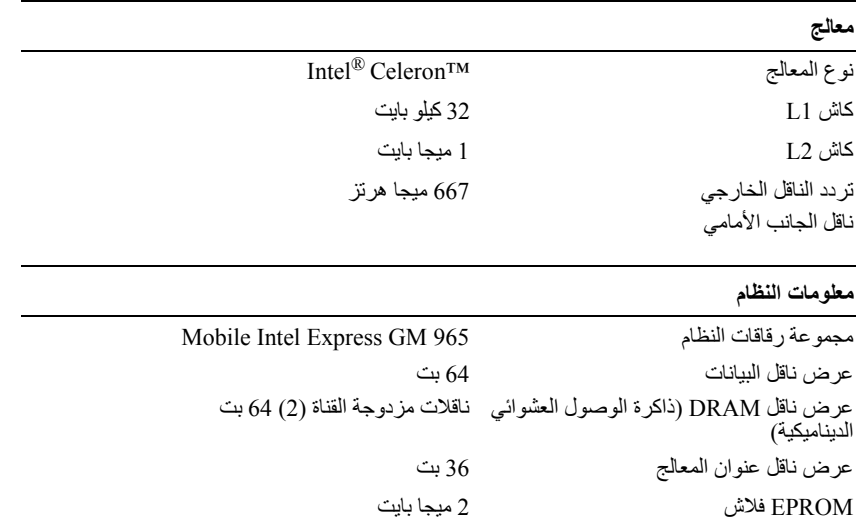

#### **بطاقة ExpressCard**

ناقل PCI 32 بت

Cards PC. **ملاحظة:** تم تصميم فتحة بطاقة ssCard Expre لبطاقات ExpressCard فقط. فهي لا تدعم بطاقات

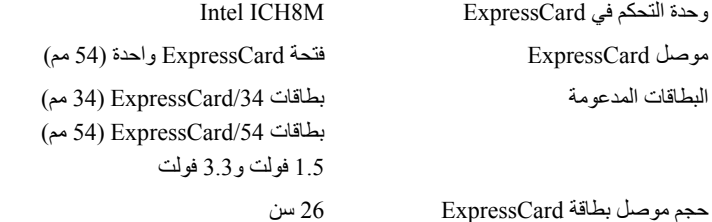
# **الاتصال بشرآة Dell**

بالنسبة للعملاء في الولايات المتحدة الأمريكية، يرجى الاتصال بـ DELL-WWW800- .(800-999-3355)

**ملاحظة:** إذا لم يكن لديك اتصال نشط بالإنترنت، فيمكنك العثور على معلومات الاتصال على فاتورة الشراء أو إيصال الشحن أو الفاتورة أو الصفحة الفنية techsheet *Dell Contacting* أو آتالوج منتج Dell.

توفر Dell العديد من خيارات الخدمة والدعم القائمة على التليفون والإنترنت. وتختلف حالة التوافر وفقاً للدولة والمنتج، وقد لا تكون بعض الخدمات متاحة في منطقتك. للاتصال بشرآة Dell بشأن المبيعات أو الدعم الفني أو مشكلات خدمة العملاء:

- .**support.dell.com** زر **1**
- **2** تحقق من دولتك أو منطقتك في القائمة المنسدلة **Region/Country A Choose** (اختر دولة/منطقة) أسفل الصفحة.
	- **3** انقر **Us Contact**) الاتصال بنا) على الجانب الأيسر من الصفحة.
		- **4** حدد الخدمة الملائمة أو رابط الدعم وفقاً لاحتياجك.
			- **5** اختر طريقة الاتصال بشرآة Dell الملائمة لك.

**قائمة تدقيق التشخيص**

الاسم:

التاريخ:

العنوان:

رقم الهاتف:

رمز الخدمة (شريط كودي يوجد على الجزء الخلفي أو أسفل الكمبيوتر):

آود الخدمة السريعة:

رقم تفويض إرجاع المواد (إذا ما تم الحصول عليه من الفني المختص بالدعم في شركة Dell):

نظام التشغيل وإصداره:

الأجهزة:

بطاقات التمديد:

هل أنت متصل بشبكة؟ نعم لا

إصدار الشبكة ومحول الشبكة:

البرامج والإصدارات:

راجع وثائق نظام التشغيل للتعرف على محتويات الملفات الخاصة ببدء تشغيل النظام. إذا آان الكمبيوتر متصلاً بطابعة، قم بطباعة كل ملف منها. كما يمكنك تدوين محتويات كل ملف قبل إجراء الاتصال.

رسالة الخطأ، أو كود التنبيه الصوتي، أو كود التشخيص:

وصف للمشكلة والخطوات التي قمت بتنفيذها لاآتشاف وإصلاح العطل:

# **إرجاع المكونات بغرض الإصلاح بموجب الضمان أو بغرض رد الثمن**

يجب تحضير كل المكونات التي سيتم إرجاعها سواء لإصلاحها أو لرد ثمنها، وذلك وفقاً للخطوات التالية:

- **1** اتصل بشرآة Dell للحصول على رقم تفويض إرجاع المواد، ثم اآتبه بوضوح وفي مكان بارز على صندوق التغليف من الخارج. لمعرفة رقم التليفون للاتصال في منطقتك، انظر "الاتصال بشركة [Dell" في صفحة 134 .
	- **2** أرفق مع الصندوق نسخة من الفاتورة وخطاب يوضح سبب الإرجاع.
	- **3** أرفق نسخة من قائمة تدقيق التشخيص (انظر "قائمة تدقيق التشخيص" في صفحة 133)، موضحاً الاختبارات التي قمت بإجرائها وأي رسائل خطأ تم تلقيها من تشخيص Dell ) انظر "Diagnostics Dell "في صفحة 77).
	- **4** قم بإرفاق أية ملحقات تخص الجزء (الأجزاء) الذي ستقوم بإرجاعه (آبلات الطاقة والأقراص المرنة للبرامج، والكتيبات، وغير ذلك) وذلك إذا كان الإرجاع سيتم بغرض رد الثمن.
		- **5** قم بتغليف المعدات التي ستقوم بإرجاعها باستخدام مواد التغليف الأصلية (أو مواد مشابهة لها).

سوف يكون عليك دفع مصاريف الشحن. سوف تقع عليك مسئولية تأمين أي منتج يتم إرجاعه، كما تتحمل أية مخاطر لفقدان المنتج أثناء إرجاعه لشركة Dell. لا يُسمح باستلام الطرود التي يتم إرسالها بنظام الدفع عند .(C.O.D) التسليم

الطرود التي لا تلتزم بأي من الشروط السابقة لن تُقبل في مرآز الاستلام الخاص بشرآة Dell، آما سيتم إرجاعها لك.

# **قبل أن تتصل**

م**لاحظة:** يجب أن يكون كود الخدمة السريعة جاهزاً لديك عندما تقوم بالاتصال. يساعد هذا الكود نظام الهاتف في خدمة الدعم الآلي، ليقوم بتوجيه اتصالك بصورة أآثر فعالية. قد يُطلب منك أيضاً رمز الخدمة (الموجودة على الجزء الخلفي أو أسفل الكمبيوتر).

تذآر أن تقوم باستكمال قائمة تدقيق التشخيص (انظر"قائمة تدقيق التشخيص" في صفحة 133). قم بتشغيل الجهاز إن أمكن قبل الاتصال بشركة Dell فقد يكون ذلك مفيداً، كما يجب إجراء الاتصال من هاتف قريب من الكمبيوتر. قد يُطلب منك تنفيذ بعض الأوامر على لوحة المفاتيح، أو إعداد معلومات تفصيلية أثناء العمليات، أو تجربة خطوات أخرى لإصلاح العطل لا تتم إلا على الكمبيوتر نفسه. تأآد من وجود وثائق الكمبيوتر في متناول يدك.

> ∧ **تنبيه: قبل أن تبدأ العمل بداخل الكمبيوتر، يرجى اتباع تعليمات الأمان في دليل معلومات المنتج.**

- عناوين البريد الإلكتروني الخاصة بقسم التسويق والمبيعات لدى Dell apmarketing@dell.com (الدول الأسيوية والدول الواقعة على المحيط الهادي فقط) (كندا فقط) sales canada@dell.com
	- بروتوآول نقل الملفات بدون اسم دخول (FTP(

#### **ftp.dell.com**

التسجيل بأنك مستخدم: anonymous، استخدم عنوانك على البريد الإلكتروني آكلمة المرور الخاصة بك.

### **خدمة AutoTech للدعم الفني الآلي**

تتيح خدمة AutoTech للدعم الفني الآلي من شركة Dell، إجابات مسجلة للأسئلة الشائعة التي يطرحها عملاء الشر كة حول أجهز ة الكمبيوتر المحمولة أو الأجهز ة المكتبية.

عندما تتصل بخدمة AutoTech، استخدم هاتفاً يعمل بنظام اللمس حتى تستطيع اختيار الموضوعات التي تتوافق مع أسئلتك. لمعرفة رقم التليفون للاتصال في منطقتك، انظر "الاتصال بشرآة Dell "في صفحة .134

### **خدمة Service Status-Order للتعرف آلياً على حالة طلب المنتج**

للتعرف على حالة أي من منتجات Dell التي قمت بطلبها، يمكنك زيارة الموقع **com.dell.support**، أو يمكنك الاتصال بخدمة التعرف على حالة طلب المنتج آليا.ً سوف تسمع رسالة مسجلة تطلب منك تقديم المعلومات الضرورية لتحديد طلبك والإبلاغ عنه. لمعرفة رقم التليفون للاتصال في منطقتك، انظر "الاتصال بشركة Dell" في صفحة 134.

# **مشكلات في طلب شراء وتوصيل المنتج**

إذا ما كان لديك أية مشكلة في طلب المنتج الخاص بك، مثل وجود أجزاء مفقودة أو خطأ في الفاتورة، يرجى الاتصال بشرآة Dell للحصول على مساعدة العملاء. يجب أن تكون الفاتورة أو إيصال الشحن في متناول يديك عندما تقوم بالاتصال. لمعرفة رقم التليفون للاتصال في منطقتك، انظر "الاتصال بشرآة Dell "في صفحة .134

# **معلومات المنتج**

إذا ما احتجت إلى أية معلومات عن المنتجات الأخرى المتاحة لدى شرآة Dell، أو أردت أن تطلب أحد المنتجات، تفضل بزيارة موقع شرآة Dell على الإنترنت على العنوان **com.dell.www**. للتعرف على رقم الهاتف الذي يمكنك الاتصال به من منطقتك أو للتحدث إلى متخصص مبيعات، انظر "الاتصال بشرآة Dell " في صفحة .134

#### **الدعم الفني وخدمة العملاء**

تتاح خدمة الدعم من Dell من أجل الإجابة على أسئلتك المتعلقة بأجهزة TMDell. يستخدم فريق العمل لدينا نظام تشخيص يعتمد على الكمبيوتر، وذلك لتقديم الإجابات بسرعة ودقة. للاتصال بخدمة دعم الدعم من Dell انظر "قبل أن تتصل" في صفحة ،132 ثم انظر في معلومات الاتصال الخاصة بمنطقتك ثم قم بزيارة الموقع الالكتروني **com.dell.support**.

#### **DellConnect**

يعد DellConnect بمثابة أداة وصول بسيطة على الإنترنت تتيح لأي عضو من فريق الدعم والخدمات بشرآة Dell إمكانية الوصول إلى جهازك من خلال اتصال عريض التردد وتشخيص المشكلة التي تواجهها وإصلاحها تحت إشرافك. للمزيد من المعلومات، قم بزيارة الموقع الإلكتروني **com.dell.support**، ثم انقر فوق DellConnect.

> **خدمات عبر الإنترنت** يمكنك الحصول على معلومات حول منتجات وخدمات Dell على المواقع التالية: **www.dell.com ap/com.dell.www**) الدول الآسيوية والدول الواقعة على المحيط الهادي فقط) (فقط اليابان (**www.dell.com/jp** (فقط أوروبا (**www.euro.dell.com la/com.dell.www**) أمريكا اللاتينية ودول الكاريبي) (فقط آندا (**www.dell.ca** يمكنك الوصول إلى دعم Dell من خلال المواقع وعناوين البريد الإلكتروني التالية: • مواقع الدعم من Dell **support.dell.com** (فقط اليابان (**support.jp.dell.com** (فقط أوروبا (**support.euro.dell.com** • عناوين البريد الإلكتروني الخاصة بدعم Dell mobile\_support@us.dell.com support@us.dell.com com.dell@techsupport-la) دول أمريكا اللاتينية ودول الكاريبي فقط) com.dell@apsupport) الدول الآسيوية والدول الواقعة على المحيط الهادي فقط)

# **13**

# **الوصول إلى التعليمات**

# **الحصول على المساعدة**

\لم تنبيه: إذا أردت إزالة أغطية الكمبيوتر، يجب أن تقوم أولاً بفصل الكمبيوتر وكافة كبلات المودم عن مأخذ التيار **الكهربائي.**

وإذا واجهت مشكلة في جهاز الكمبيوتر، يمكنك القيام بالخطوات التالية لتشخيص المشكلة وإصلاحها:

- **1** انظر "استكشاف الأخطاء وإصلاحها" في صفحة 77 للمعلومات والإجراءات ذات الصلة بالمشكلات التي تواجه الكمبيوتر الخاص بك.
	- **2** انظر "Diagnostics Dell "في صفحة 77 للحصول على الإجراءات الخاصة بكيفية تشغيل .Dell Diagnostics
		- **3** املأ "قائمة تدقيق التشخيص" في صفحة .133
	- **4** استخدم مجموعة منتجات Dell الشاملة للخدمات الفورية عبر الإنترنت، والمتاحة على موقع الدعم للشرآة (**com.dell.support** (وذلك للمساعدة في عملية التثبيت وخطوات استكشاف الأخطاء وإصلاحها. انظر "خدمات عبر الإنترنت" في صفحة 130 للاطلاع عى قائمة شاملة على Support Dell عبر الإنترنت.
		- **5** إذا لم تقم الخطوات السابقة بحل المشكلة، انظر "الاتصال بشرآة Dell "في صفحة .134
	- **ملاحظة:** اتصل بقسم الدعم في Dell من هاتف قريب من الكمبيوتر أو يوجد بجانبه، لذا يمكن لفريق الدعم Ø مساعدتك في أية إجراءات ضرورية.

**ملاحظة:** قد لا يكون نظام آود خدمة Express Dell متاحاً في آل الدول.

عندما يطلب منك نظام الهاتف الآلي في Dell ذلك، قم بإدخالكود الخدمة السريعة ليتم توجيه الاتصال مباشرة إلى موظف الدعم المناسب.

للتعليمات حول استخدام Support Dell انظر "الدعم الفني وخدمة العملاء" في صفحة .130

**ملاحظة:** بعض من الخدمات التالية ليست متاحة في جميع البلدان خارج الولايات المتحدة. اتصل بمندوب Dell المحلي لمزيد من المعلومات عن توفر هذه الخدمات.

# **نصائح للسفر**

**إشعار:** لا تقم بتحريك الكمبيوتر أثناء استخدام محرك الأقراص الضوئية وذلك لمنع فقد البيانات.

- **إشعار:** لا تقم بوضع الكمبيوتر مع باقي الأمتعة.
- فكّر في تغيير خيارات إدارة الطاقة لديك لزيادة فترة تشغيل البطارية إلى أقصى حد (انظر "تهيئة إعدادات إدارة الطاقة" في صفحة 51).
- إذا آنت تسافر إلى خارج البلاد، احمل معك دليلاً على ملكية الجهاز أو أحقيتك في استخدامه إذا آان مملوكاً للشركة — وذلك لتعجيل مرورك من الجمارك. راجع القوانين الجمركية للدول التي تخطط لزيارتها، وفكّر في الحصول على تصريح دولي (يعرف أيضًا باسم جواز مرور البضائع) من حكومتك.
- تحقق من نوع مآخذ التيار الكهربي التي تستخدمها الدول التي تنوي زيارتها، واحرص على اصطحاب محولات الطاقة المناسبة معك.
	- استفسر من شرآة بطاقة الائتمان الخاصة بك عن أنواع المساعدات الطارئة التي توفرها لمستخدمي أجهزة الكمبيوتر المحمولة أثناء رحلات السفر.

**السفر جواً**

- **إشعار:** تجنب تمرير جهاز الكمبيوتر عبر جهاز الكشف عن المعادن. وقم بإرساله خلال جهاز الكشف بأشعة إآس أو اطلب أن يتم فحصه يدويًا.
	- تأآد من توافر بطارية مشحونة معك في حال مطالبتك بتشغيل الكمبيوتر.
- قبل الصعود على متن الطائرة، تحقق من أن استخدام الكمبيوتر مسموح به. فبعض شرآات الطيران تمنع استخدام الأجهزة الإلكترونية أثناء الطيران. بينما تمنع جميع شركات الطيران استخدام الأجهزة الإلكترونية أثناء الإقلاع والهبوط.

# **12**

# **اصطحاب الكمبيوتر في السفر**

# **التعرف على الجهاز**

- قم بتثبيت بطاقة اسم أو بطاقة عمل على الكمبيوتر.
- قم بتدوين Tag Service) رمز الخدمة) وتخزينه في مكان آمن بعيداً عن الكمبيوتر أو حقيبة الحمل. استخدم Tag Service) رمز الخدمة) إذا احتجت للإبلاغ عن فقد الجهاز أو سرقته للجهات المختصة بتطبيق القوانين أو Dell.
	- باسم **found\_if**) إذا وجد الجهاز). RWindows ® قم بإنشاء ملف على سطح مكتب Microsoft ضع معلومات مثل الاسم والعنوان ورقم الهاتف في الملف.
		- اتصل بشر كة بطاقة الائتمان الخاصة بك واستفسر إذا كانت توفر بطاقات تعريف مشفرة.

# **تغليف جهاز الكمبيوتر**

- قم بإزالة أي أجهزة خارجية متصلة بالكمبيوتر وتخزينها في مكان آمن.
- قم بشحن البطارية الرئيسة بالكامل وأية بطاريات احتياطية أخرى تريد حملها معك.
	- قم بإيقاف تشغيل الكمبيوتر.
	- قم بفصل محول التيار المتردد.
- **إشعار:** عندما تكون الشاشة مغلقة، قد يؤدي وجود أجسام غريبة على لوحة المفاتيح أو مسند راحة اليد إلى إتلاف شاشة العرض.
- قم بإزالة أية أجسام غريبة، مثل مشابك الورق والأقلام **والأور**اق من على لوحة المفاتيح ومسند راحة اليد ثم قم بإغلاق شاشة العرض.
	- استخدم حقيبة حمل Dell الاختيارية لحمل الكمبيوتر وملحقاته معًا على نحو آمن.
	- تجنب تعبئة الكمبيوتر مع أشياء مثل كريم الحلاقة أو العطور أو ماء التواليت أو الأطعمة.
- **إشعار:** إذا تعرض الكمبيوتر لدرجات حرارة مرتفعة للغاية، فاترآه لمدة ساعة حتى يتأقلم مع درجة حرارة الغرفة قبل قيامك بتشغيله.
	- قم بحماية الكمبيوتر والبطاريات ومحرك القرص الصلب من المخاطر مثل درجات الحرارة المرتفعة والتعرض المفرط لأشعة الشمس أو الأتربة أو الأوساخ أو السوائل.
- قم بتعبئة الكمبيوتر بشكل يحافظ عليه من الانزلاق في صندوق السيارة أو في قسم تخزين البضائع فوق بعضها البعض.

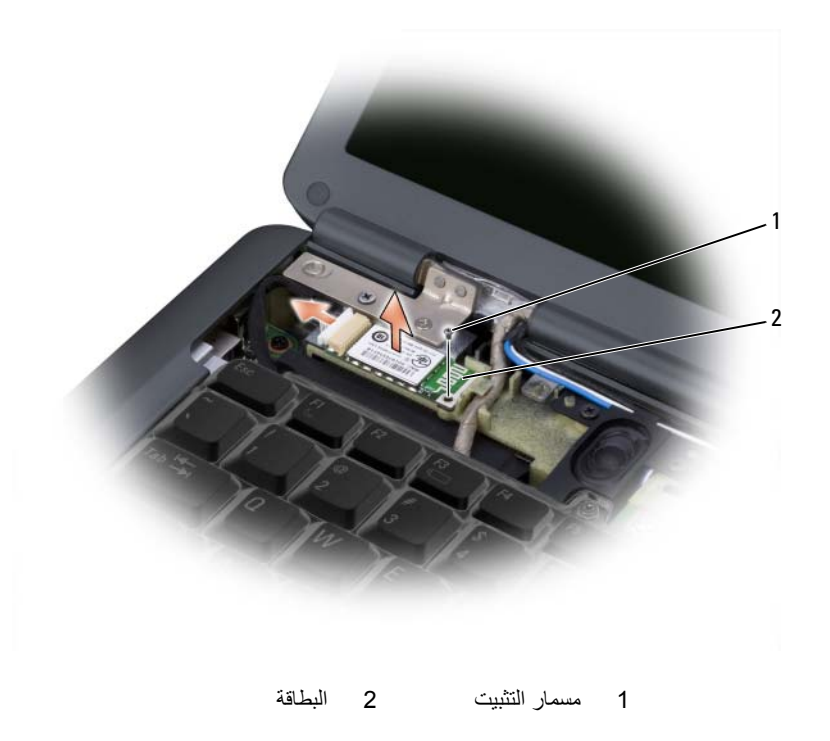

**إعادة ترآيب البطاقة**

- **1** قم بإعادة ترآيب مسمار تثبيت البطاقة وأدخل البطاقة بزاوية لوضعها في فتحة البطاقة.
	- **2** قم بتوصيل الكبل بالبطاقة.

**إعادة ترآيب بطاقة Card-Mini**

- **إشعار:** تم تمييز الموصلات لضمان الترآيب الصحيح. إذا شعرت بمقاومة، فقم بفحص الموصلات الموجودة على البطاقة ولوحة النظام ثم قم بإعادة محاذاة البطاقة.
	- **إشعار:** لتفادي إتلاف بطاقة card-Mini، لا تقم بوضع آبلات أسفل البطاقة مطلقًا.
		- **1** قم بإدخال موصل البطاقة في موصل لوحة النظام بزاوية قدرها 45 درجة.
- **2** اضغط على الطرف الآخر من البطاقة داخل الفتحة الموجودة على لوحة النظام حتى تستقر البطاقة في مكانها.
	- **3** أعد تر كيب مسمار التثبيت<sub>.</sub>
	- **4** قم بتوصيل الكبلات في بطاقة Card-Mini، وتأآد من توجيه الكبلات بشكل صحيح.

**ملاحظة:** للاطلاع على المزيد من المعلومات حول أية آبل يجب توصيله بأي موصل، انظر الوثائق التي ترد مع بطاقة Card-Mini.

- **5** قم بتأمين آبلات الهوائي غير المستخدمة في الجلبة الواقية المصنوعة من الميلار.
	- **6** أعد ترآيب الغطاء واربط مسامير التثبيت اللثمانية.

# **اللاسلكية <sup>R</sup> بطاقة داخلية مزودة بتقنية Bluetooth**

\/ تنبيه: قبل أن تبدأ تنفيذ أي من الإجراءات المذكورة في هذا القسم، يرجى إتباع تعليمات الأمان ف*ي نليل معلومات* **المنتج.**

- **إشعار:** لتجنب تفريغ الشحنات الإلكتروستاتيكية، قم بتوصيل نفسك بطرف أرضي باستخدام شريط تأريض للمعصم أو بلمس سطح معدني غير مطلي من وقت لآخر (مثل موصل على الجانب الخلفي من الكمبيوتر).
	- **إشعار:** للمساعدة على تفادي تلف لوحة النظام، يجب أن تقوم بإزالة البطارية من حاوية البطارية قبل بدء العمل داخل الكمبيوتر.

إذا طلبت شراء بطاقة مزودة بتقنية Bluetooth اللاسلكية مع الكمبيوتر، فإنها تأتي مثبتة بالفعل.

#### **إزالة البطاقة**

- **1** اتبع الإرشادات المذآورة في "قبل أن تبدأ" في صفحة .111
- **2** قم بإزالة الغطاء المفصلي (انظر "غطاء مفصلي" في صفحة 116).
	- **3** قم بإزالة المسمار الذي يثبت البطاقة.
- **4** أمسك طرف الموصل الخاص بالبطاقة وقم بإخراجه من أسفل ألسنة التثبيت.
	- **5** قم بفصل الكبل من البطاقة.

**4** قم بفصل آبلات الهوائي من بطاقة card-Mini.

**ملاحظة:** قد تشتمل بطاقة card-Mini على موصلان أو ثلاثة، وفقًا لنوع البطاقة التي طلبت شراءها.

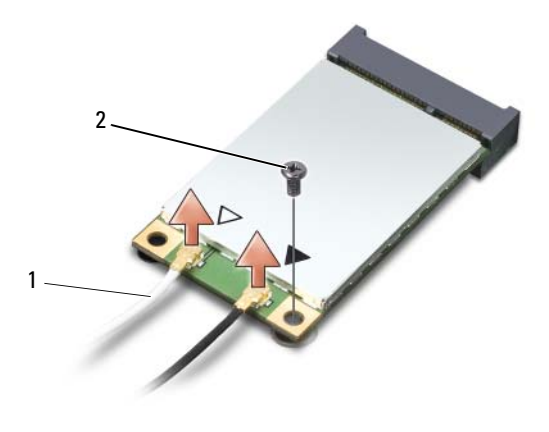

- 1 موصلات آبل الهوائي 2 مسمار التثبيت
	- **5** قم بتحرير بطاقة card-Mini من خلال إزالة مسمار التثبيت.
		- **6** قم بإخراج البطاقة من موصل لوحة النظام الخاص بها.

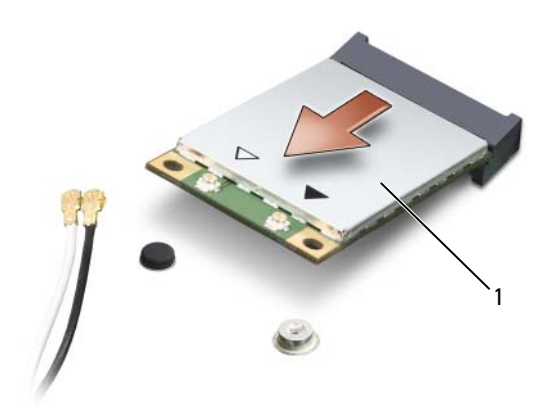

Mini-Card بطاقة 1

# **بطاقات Cards-Mini اللاسلكية**

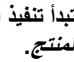

**تنبيه: قبل أن تبدأ تنفيذ أي من الإجراءات المذآورة في هذا القسم، يرجى إتباع تعليمات الأمان الموضحة في دليل معلومات المنتج.**

**إشعار:** للمساعدة على تفادي تلف لوحة النظام، يجب أن تقوم بإزالة البطارية من حاوية البطارية قبل بدء العمل داخل الكمبيوتر.

إذا قمت بطلب بطاقة Card Mini اللاسلكية مع جهاز الكمبيوتر الخاص بك، فإن البطاقة ستكون مثبتة بالفعل. يدعم الكمبيوتر الخاص بك بطاقات Card-Mini الخاصة بـشبكة الاتصال المحلية اللاسلكية (WLAN (.

#### **إزالة بطاقات Card-Mini**

- **1** اتبع الإرشادات المذآورة في "قبل أن تبدأ" في صفحة .111
	- **2** قم بقلب الكمبيوتر.
- **3** قم بفك مسامير التثبيت الثمانية التي تثبت الغطاء، ثم قم بإزالة الغطاء.

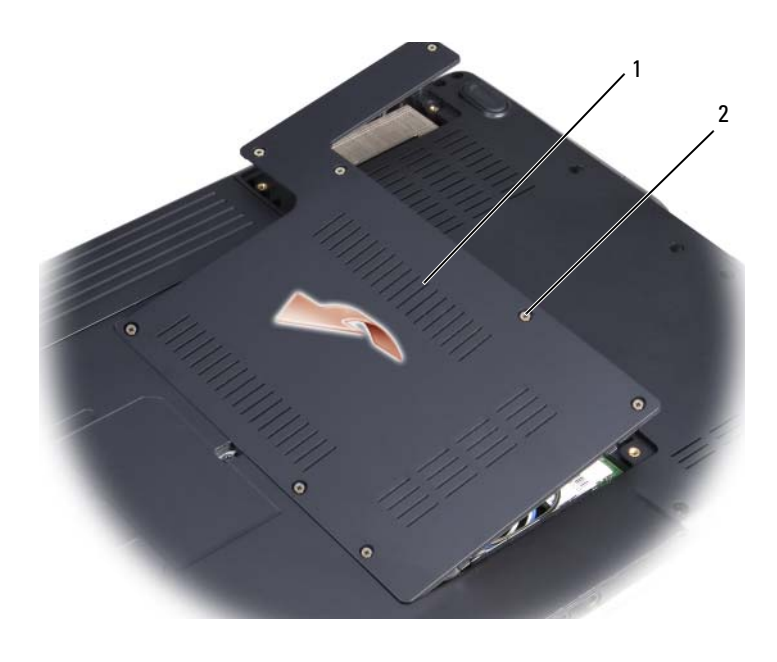

1 الغطاء 2 مسامير التثبيت ( 8)

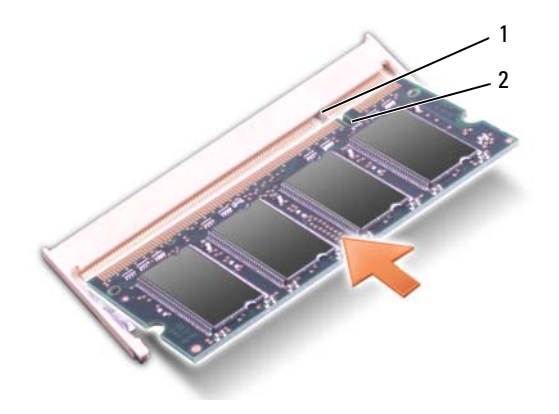

#### 1 لسان 2 السن

- $\bullet$  إ**شعار :** إذا كان من الصعب إغلاق الغطاء، قم بإزالة الوحدة وإعادة تركيبها. قد يؤدي إغلاق الغطاء بالقوة إلى إتلاف الكمبيوتر.
	- **3** أعد وضع غطاء وحدة الذاآرة.
	- **4** أدخل البطارية في حاوية البطارية، أو قم بتوصيل محوّل التيار المتردد بالكمبيوتر وبمأخذ للتيار الكهربي.
		- **5** ابدأ تشغيل الكمبيوتر.

أثناء تمهيد الكمبيوتر، فإنه يقوم باكتشاف الذاكرة الإضافية وتحديث معلومات تهيئة النظام تلقائيًا. التأكد من حجم الذاكرة التي تم تركيبها في الكمبيوتر :

• انقر بزر الماوس الأيمن فوق رمز الكمبيوتر على سطح المكتب، ثم انقر فوق **Properties** (الخصائص)I **General**) عام).

**إشعار:** لمنع حدوث تلف في موصل وحدة الذاآرة، لا تستخدم أدوات لتحريك مشابك تثبيت وحدة الذاآرة. **إشعار:** لتجنب تفريغ الشحنات الإلكتروستاتيكية، قم بتوصيل نفسك بطرف أرضي باستخدام شريط تأريض للمعصم أو بلمس سطح معدني غير مطلي من وقت لآخر (مثل موصل على الجانب الخلفي من الكمبيوتر).

- **3** استخدم أطراف أصابعك لتحريك مشابك التثبيت بعناية على طرفي موصلي وحدة الذاآرة وذلك حتى تندفع وحدة الذاكرة لأعلى.
	- **4** قم بإخراج وحدة الذاآرة من الموصل.

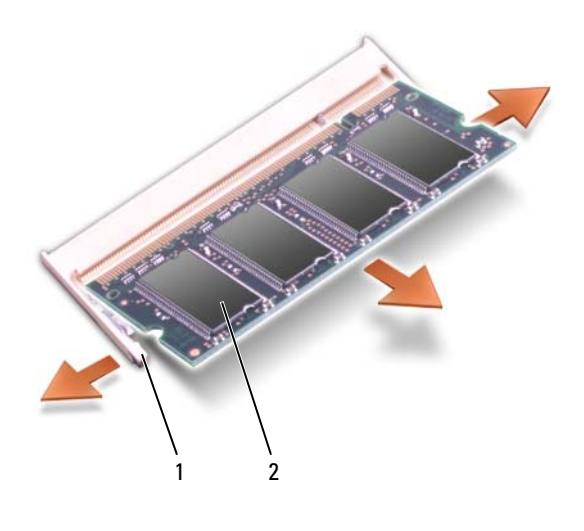

1 مشابك التثبيت (2) 2 وحدة الذاآرة

**إعادة ترآيب وحدة الذاآرة**

- **إشعار:** لتجنب تفريغ الشحنات الإلكتروستاتيكية، قم بتوصيل نفسك بطرف أرضي باستخدام شريط تأريض للمعصم أو بلمس سطح معدني غير مطلي من وقت لآخر (مثل موصل على الجانب الخلفي من الكمبيوتر).
	- **1** قم بمحاذاة السن الموجود في موصل طرف الوحدة مع اللسان الموجود في فتحة الموّصل.
- **2** ادفع الوحدة بثبات في الفتحة بزاوية 45 درجة، ثم قم بتدوير الوحدة لأسفل حتى تستقر في موضعها. إذا لم تشعر باستقرارها، فقم بإخراج الوحدة وإعادة تركيبها.

**ملاحظة:** إذا لم تكن وحدة الذاآرة مرآبة بشكل سليم، فقد لا يبدأ الكمبيوتر في التشغيل بشكل سليم. ولا توجد رسالة Ø خطأ تبين هذا الخلل.

# ا**لذاكر** ة

ौू . تنبيه: قبل أن تبدأ تنفيذ أي من الإجراءات المذكورة في هذا القسم، يرجى إتباع تعليمات الأمان الموضحة في **دليل معلومات المنتج.**

يمكنك زيادة ذاكرة الجهاز لديك بتركيب وحدات للذاكرة في لوحة النظام. انظر "المواصفات" في صفحة 135 للحصول على المعلومات الخاصة بالذاكرة التي يدعمها الكَمبيوتر الخاص بك. لا تثبت إلا وحدات الذاكرة المخصصة للاستخدام مع هذا الكمبيوتر فقط.

**ملاحظة:** يشمل ضمان الكمبيوتر الخاص بك وحدات الذاآرة المشتراة من Dell.

يحتوي الكمبيوتر على مقبسين من النوع SODIMM، A DIMM وB DIMM في متناول المستخدم، يمكن الوصول إليهما من أسفل الكمبيوتر.

هي إ**شعار :** إذا كنت تحتاج لتركيب وحدات ذاكرة في الموصلين، فقم بتركيب وحدة ذاكرة في الموصل المسمى "DIMMA "قبل ترآيب وحدة ذاآرة في الموصل المسمى "DIMMB".

**إزالة وحدة الذاآرة**

توجد وحدات الذاكر ة أسفل غطاء وحدات الذاكر ة أسفل الكمبيوتر .

- **1** اتبع الإرشادات المذآورة في "قبل أن تبدأ" في صفحة .111
- **2** قم بقلب الكمبيوتر وفك مسامير التثبيت الثمانية الموجودة على الغطاء (انظر "المنظر من أسفل" في صفحة 28)، وقم بإزالة الغطاء.

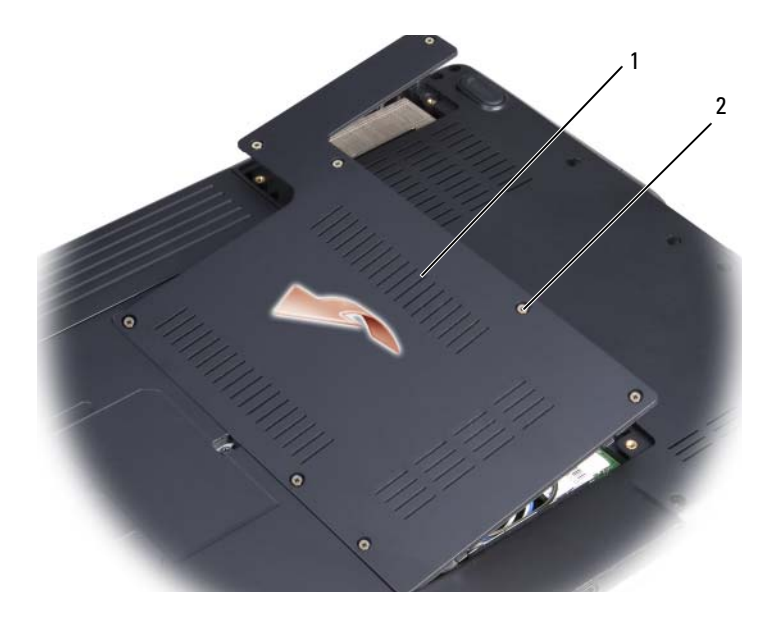

1 الغطاء 2 مسامير التثبيت ( 8)

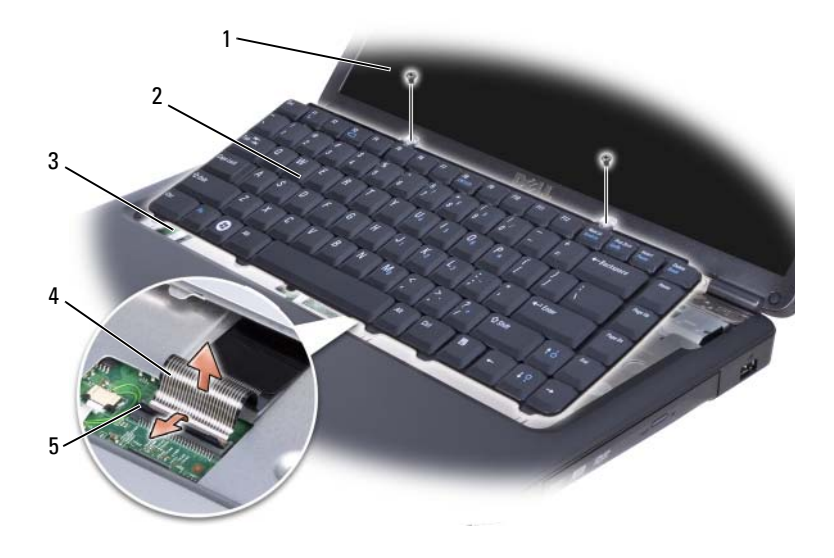

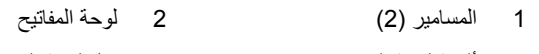

- 
- 
- - - 5 قفل موصل لوحة المفاتيح
- 3 ألسنة لوحة المفاتيح ( 5) 4 آبل لوحة المفاتيح

#### **إعادة ترآيب لوحة المفاتيح**

 أدخل آبل لوحة المفاتيح في موصل لوحة المفاتيح. قم بتدوير قفل موصل لوحة المفاتيح لتأمين الكبل. قم بتثبيت ألسنة الترآيب الموجودة في الحافة الأمامية من لوحة المفاتيح في مسند راحة اليد. اضغط على الحافة اليمنى بالقرب من الجزء العلوي لضبط لوحة المفاتيح في موضعها. أعد ترآيب المسمارين على الجزء العلوي من لوحة المفاتيح.

# **لوحة المفاتيح**

للمزيد من المعلومات حول لوحة المفاتيح، انظر "استخدام لوحة المفاتيح ولوحة اللمس" في صفحة .41 تنبيه: قبل أن تبدأ تنفيذ أي من الإجراءات المذكورة في هذا القسم، يرجى إتباع تعليمات الأمان الموضحة في **دليل معلومات المنتج.**

- **إشعار:** لتجنب تفريغ الشحنات الإلكتروستاتيكية، قم بتوصيل نفسك بطرف أرضي باستخدام شريط تأريض للمعصم أو بلمس سطح معدني غير مطلي من وقت لآخر (مثل موصل على الجانب الخلفي من الكمبيوتر).
	- **إشعار:** للمساعدة على تفادي تلف لوحة النظام، يجب أن تقوم بإزالة البطارية من حاوية البطارية قبل بدء العمل داخل الكمبيوتر.

**إزالة لوحة المفاتيح.**

- **1** اتبع الإرشادات المذآورة في "قبل أن تبدأ" في صفحة .111
- **2** قم بإزالة الغطاء المفصلي (انظر "غطاء مفصلي" في صفحة 116).
	- **3** قم بفك المسمارين على الجزء العلوي من لوحة المفاتيح.
- **إشعار:** إن رؤوس المسامير الموجودة على لوحة المفاتيح هشة، ويسهل فكها، وتستغرق وقتاً لإعادة ترآيبها. آن حذرًا عند إزالة لوحة المفاتيح والتعامل معها.
	- **4** قم برفع لوحة المفاتيح لأعلى ثم للأمام بحذر للوصول إلى موصل لوحة المفاتيح.
	- **5** لفصل آبل لوحة المفاتيح من موصل لوحة المفاتيح على لوحة النظام، قم بتدوير قفل موصل لوحة المفاتيح تجاه مقدمة الكمبيوتر.
		- **6** قم بإزالة آبل لوحة المفاتيح من موصل لوحة المفاتيح.

**إزالة الغطاء المفصلي** اتبع الإجراءات الواردة في "قبل أن تبدأ" في الصفحة .111 قم بفتح الشاشة بالكامل. **إشعار:** لتجنب إتلاف الغطاء المفصلي، لا تقم برفع الغطاء على الجانبين في نفس الوقت. قم بإدخال المخطاط البلاستيكي في الشق الفاصل لرفع الغطاء المفصلي على الجانب الأيمن. قم بفصل موصل أزرار التحكم في الوسائط من لوحة النظام. قم برفع الغطاء المفصلي لأعلى، واسحبه من اليمين إلى اليسار، ثم قم بإزالته.

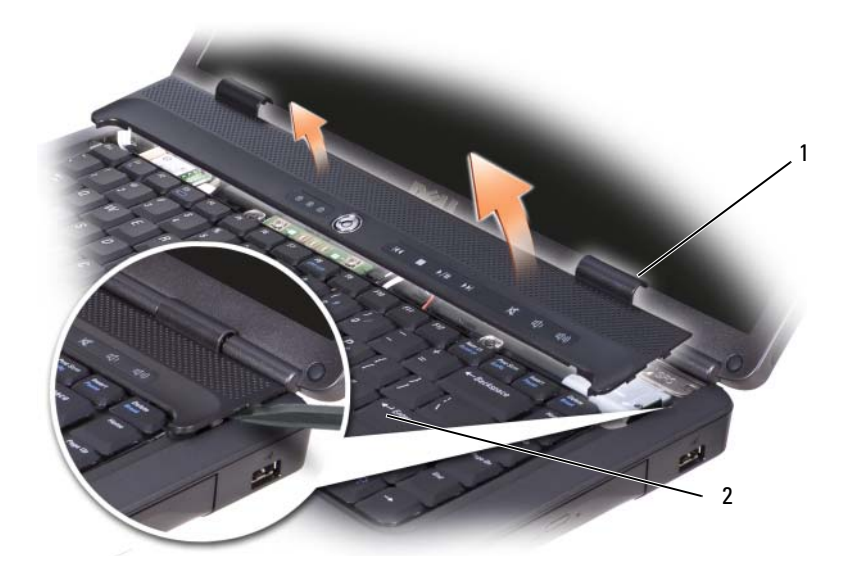

1 الغطاء المفصلي 2 مخطاط

**إعادة ترآيب الغطاء المفصلي** أعد ترآيب موصل أزرار التحكم في الوسائط في لوحة النظام. أدخل الحافة اليسرى من الغطاء المفصلي. قم بالضغط من اليسار إلى اليمين حتى يتم تثبيت الغطاء في مكانه.

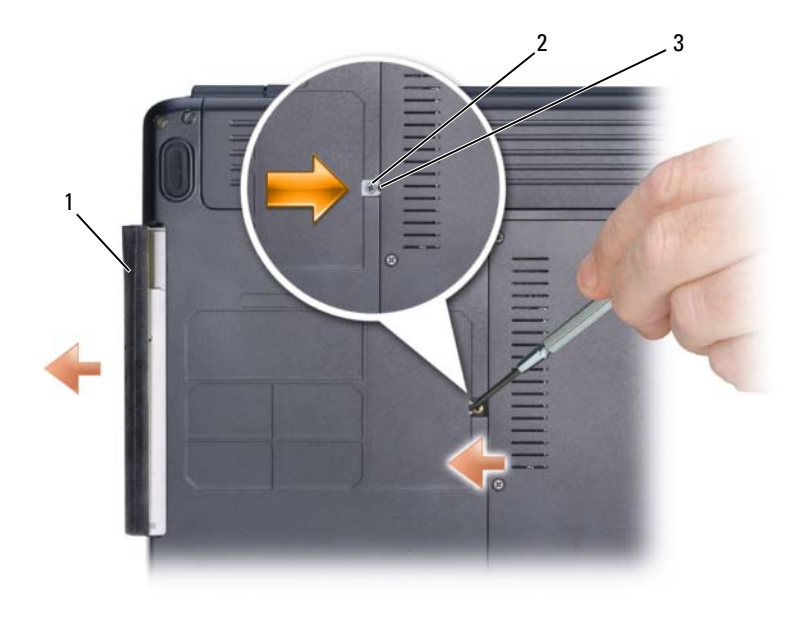

1 محرك الأقراص الضوئية 2 مسمار التثبيت 3 السن

**إعادة ترآيب محرك الأقراص الضوئية**

- **1** قم بإدخال محرك الأقراص الضوئية في الحاوية.
	- **2** قم بإعادة ترآيب مسمار التثبيت وإحكام ربطه.

**غطاء مفصلي** تنبيه: قبل أن تبدأ تنفيذ أي من الإجراءات المذكورة في هذا القسم، يرجى إتباع تعليمات الأمان ف*ي نليل معلومات* **المنتج. إشعار:** لتجنب تفريغ الشحنات الإلكتروستاتيكية، قم بتوصيل نفسك بطرف أرضي باستخدام شريط تأريض للمعصم أو بلمس سطح معدني غير مطلي من وقت لآخر (مثل موصل على الجانب الخلفي من الكمبيوتر). **إشعار:** للمساعدة على تفادي تلف لوحة النظام، يجب أن تقوم بإزالة البطارية من حاوية البطارية قبل بدء العمل داخل الكمبيوتر.

### **إرجاع قرص صلب إلى Dell**

قم بإعادة القرص الصلب القديم إلى Dell في غلافه الأصلي أو غلاف مشابه من الفلين الصناعي. وإلا فقد يتعرض القرص الصلب للتلف أثناء النقل.

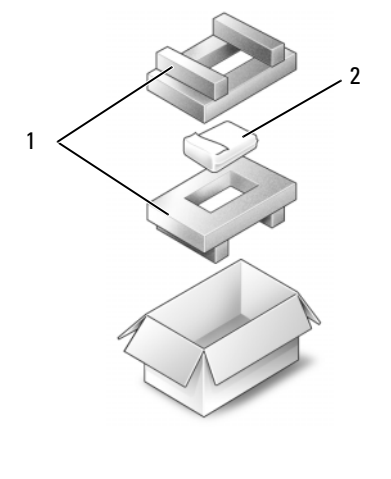

1 غلاف الفلين الصناعي 2 القرص الصلب

**محرك الأقراص الضوئية**

تنبيه: قبل أن تبدأ تنفيذ أي من الإجراءات المذكورة في هذا القسم، يرجى إتباع تعليمات الأمان ف*ي نليل معلومات* **المنتج.**

> **إزالة محرك الأقراص الضوئية** اتبع الإرشادات المذآورة في "قبل أن تبدأ" في صفحة .111 قم بقلب الكمبيوتر. قم بإزالة مسمار التثبيت من محرك الأقراص الضوئية. باستخدام مخطاط بلاستيكي، قم بدفع السن لتحرير محرك الأقراص الضوئية من الحاوية. قم بإخراج محرك الأقراص الضوئية من الحاوية.

#### **إزالة القرص الصلب**

- **1** اتبع الإرشادات المذآورة في "قبل أن تبدأ" في صفحة .111
	- **2** اقلب الكمبيوتر ثم اخلع مسماري القرص الصلب.

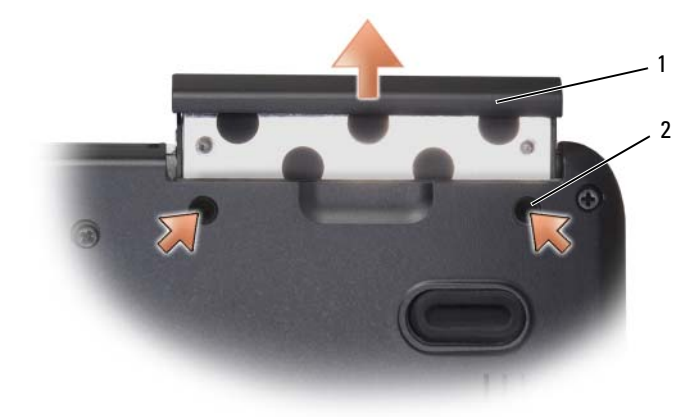

1 المسامير ( 2) 2 القرص الصلب

**إشعار:** عندما لا يكون محرك القرص الصلب داخل الكمبيوتر، قم بتخزينه في غلاف واقي عازل للكهرباء الاستاتيكية انظر "الوقاية من تفريغ الشحنات الإلكتروستاتيكية" في دليل معلومات المنتج).

**3** قم بسحب القرص الصلب إلى خارج الكمبيوتر.

**استبدال القرص الصلب**

- **1** أخرج القرص الصلب الجديد من غلافه. قم بحفظ الغلاف الأصلي لتخزين أو شحن القرص الصلب.
- **إشعار:** قم بالضغط بثبات وبشكل متساوٍ لدفع القرص الصلب وإدخاله في موضعه. إذا بالغت في استخدام القوة، فقد تتلف الموّصل.
	- **2** قم بدفع القرص الصلب إلى داخل الحاوية حتى يستقر تماماً في موضعه.
		- **3** أعد وضع المسمارين مع إحكام تثبيتهما.
	- **4** قم بتثبيت نظام التشغيل للكمبيوتر، آما يلزم (انظر "استعادة نظام التشغيل" في صفحة 107).
	- **5** قم بتثبيت برامج التشغيل والأدوات المساعدة للكمبيوتر، آما يلزم (انظر "إعادة تثبيت برامج التشغيل والأدوات المساعدة" في صفحة 104).

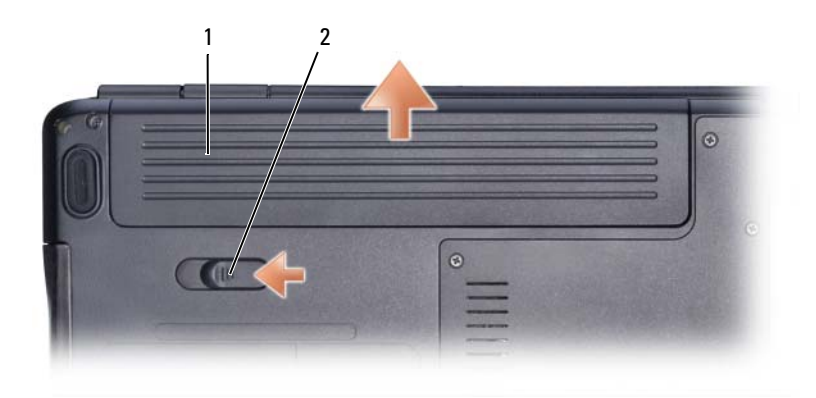

1 البطارية 2 قفل تحرير البطارية

- **8** قم بقلب الكمبيوتر لأعلى مرة أخرى وافتح الشاشة، ثم اضغط على زر الطاقة لضبط لوحة النظام.
- **9** قم بإزالة أية بطاقات مثبتة من فتحة ExpressCard) انظر "إزالة بطاقة ExpressCard أو البطاقة الفار غة" في صفحة 63) وقارئ بطاقة الذاكرة 8 في 1 (انظر "إزالة بطاقة الذاكرة أو البطاقة الفارغة" في صفحة 65).

# **القرص الصلب**

- **تنبيه: إذا قمت بإخراج القرص الصلب من الكمبيوتر عندما يكون القرص ساخنا،ً فلا تمس الغلاف المعدني للقرص الصلب.**
- تنبيه: قبل أن تبدأ تنفيذ أي من الإجراءات المذكورة في هذا القسم، يرجى إتباع تعليمات الأمان الموضحة في ∧ **دليل معلومات المنتج.**
- **إشعار:** لتجنب فقد البيانات، قم بإيقاف تشغيل الكمبيوتر (انظر "إيقاف تشغيل الكمبيوتر" في صفحة 111) قبل إزالة محرك القرص الصلب. لا تقم بإزالة محرك القرص الصلب عندما يكون الكمبيوتر قيد التشغيل أو في حالة Sleep) سكون).
	- **إشعار:** الأقراص الصلبة هشة للغاية. آن حذرًا عند التعامل مع محرك القرص الصلب.
	- **ملاحظة:** لا تضمن Dell التوافق ولا تقدم الدعم للأقراص الصلبة المزودة من مصادر أخرى بخلاف Dell. **U**
- **ملاحظة:** إذا آنت تقوم بترآيب قرص صلب وارد من مصدر آخر بخلاف Dell، فسوف تحتاج إلى تثبيت نظام Ø التشغيل وبرامج التشغيل والأدوات المساعدة على القرص الصلب الجديد (انظر "استعادة نظام التشغيل" في صفحة 107 و"إعادة تثبيت برامج التشغيل والأدوات المساعدة" في صفحة 104).

**قبل العمل داخل الكمبيوتر** استخدم الإرشادات العامة التالية للأمان للمساعدة على حماية الكمبيوتر من احتمال تعرضه للتلف، وللمساعدة على ضمان سلامتك الشخصية. تنبيه: قبل أن تبدأ تنفيذ أي من الإجراءات المذكورة في هذا القسم، يرجى إتباع تعليمات الأمان الموضحة في **دليل معلومات المنتج.** تنبيه : قم بالتعامل مع المكونات والبطاقات بعناية. ولا تلمس المكونات أو نقاط الاتصال على البطاقة. أمسك **البطاقة من حوافها أو من مقبض الترآيب المعدني. وبالنسبة لمكون مثل المعالج، قم بإمساآه من حوافه وليس من السنون. إشعار:** ينبغي أن يقتصر إجراء الإصلاحات في الكمبيوتر على فني خدمة معتمد. فالتلف الناتج عن إجراء الصيانة بمعرفة شخص غير مصرح له من شرآة Dell لا يغطيه الضمان. **إشعار:** عندما تقوم بفصل أحد الكبلات، قم بسحبه من الموّصل أو عروة تخفيف الشد، وليس من الكبل نفسه. تشتمل بعض الكبلات على موصلات ذات ألسنة للتثبيت، فإذا كنت تقوم بفصل هذا النوع من الكبلات، اضغط على ألسنة التثبيت قبل فصل الكبل. عندما تقوم بفصل الموصلات، حافظ على بقائها في وضع مستقيم لتجنب ثني أية أسنان في الموّصل. وأيضا،ً قبل فصل أحد الكبلات، تأآد من أن طرفي الموّصل (مقبس وفتحة التوصيل) في الاتجاه والمحاذاة الصحيحين. **إشعار:** لتجنب تفريغ الشحنات الإلكتروستاتيكية، قم بتوصيل نفسك بطرف أرضي باستخدام شريط تأريض للمعصم أو بلمس سطح معدني غير مطلي من وقت لآخر (مثل موصل على الجانب الخلفي من الكمبيوتر). **إشعار:** لمنع تعرض الكمبيوتر للتلف، قم بالخطوات التالية قبل أن تبدأ في العمل داخل الكمبيوتر. **1** تأآد من أن سطح العمل مسطح ونظيف لوقاية غطاء الكمبيوتر من التعرض للخدوش. **2** قم بإيقاف تشغيل الكمبيوتر (راجع "إيقاف تشغيل الكمبيوتر" في صفحة 111). **إشعار:** لفصل آبل إحدى الشبكات، قم أولاً بفصل الكبل من الكمبيوتر، ثم قم بفصله من موصل الشبكة على الحائط. **3** قم بفصل أية آبلات للهاتف أو الشبكة من الكمبيوتر. **4** قم بفصل الكمبيوتر وجميع الأجهزة المتصلة به من مآخذ التيار الكهربي. **إشعار:** للمساعدة على تفادي تلف لوحة النظام، يجب أن تقوم بإزالة البطارية من حاوية البطارية قبل القيام بصيانة الكمبيوتر. **ملاحظة:** لتفادي إلحاق التلف بالكمبيوتر، استخدم البطارية المصممة خصيصًا لهذا النوع من أجهزة آمبيوتر Dell فقط. لا تستخدم البطاريات المصممة لأجهزة آمبيوتر Dell الأخرى. **5** قم بقلب الكمبيوتر. **6** قم بتحريك قفل تحرير البطارية تجاه جانب الكمبيوتر حتى تستقر في مكانها. **7** قم بإخراج البطارية من حاوية البطارية.

# **11**

# **إضافة واستبدال الأجزاء**

# **قبل أن تبدأ**

يقدم هذا الفصل الإجراءات الخاصة بإزالة وترآيب المكونات في الكمبيوتر. وما لم يتم التصريح بغير ذلك، تفترض آل عملية توافر الشروط التالية:

- أنك قمت بعمل الإجراءات الموجودة في "إيقاف تشغيل الكمبيوتر" في صفحة 111 و "قبل العمل داخل الكمبيوتر" في صفحة .112
	- أنك قرأت معلومات الأمان الواردة في دليل معلومات منتج Dell
- يمكن استبدال أحد المكونات أو إذا تم شراؤه بصورة منفصلة ترآيبه عن طريق تنفيذ خطوات الإزالة بالترتيب العكسي.

#### **الأدوات الموصى بها**

قد تحتاج الإجراءات الواردة في هذا المستند إلى وجود الأدوات التالية:

- مفك صغير بسن مسطح
	- مفك Phillips
- مخطاط بلاستيكي صغير
- تحديث BIOS Flash) انظر موقع دعم Dell على الويب على **com.dell.support**(

**إيقاف تشغيل الكمبيوتر**

- **إشعار:** لتفادي فقد البيانات، قم بحفظ وإغلاق أية ملفات مفتوحة، وقم بالخروج من أية برامج مفتوحة قبل إغلاق الكمبيوتر.
	- **1** قم بحفظ وإغلاق أية ملفات مفتوحة، والخروج من أية برامج مفتوحة.
	- **2** قم بإيقاف تشغيل نظام التشغيل: انقر فوق **Start**) ابدأ)I **Down Shut**) إيقاف التشغيل)I **down Shut**) إيقاف التشغيل). يتم إيقاف تشغيل الكمبيوتر بعد انتهاء عملية إيقاف تشغيل نظام التشغيل.
	- **3** تأآد من إغلاق الكمبيوتر وأية أجهزة متصلة به. إذا لم يتم إيقاف تشغيل الكمبيوتر والأجهزة المتصلة به عن العمل تلقائياً عند إيقاف تشغيل نظام التشغيل، فاضغط مع الاستمرار على زر الطاقة لمدة من 8 إلى 10 ثوان حتى يتوقف الكمبيوتر عن التشغيل.

#### **إعادة تثبيت XP Windows**

قد تستغرق عملية إعادة التثبيت ما بين ساعة إلى ساعتين لتكتمل. بعد أن تقوم بإعادة تثبيت نظام التشغيل، فيجب عليك أيضاً إعادة تثبيت برامج تشغيل الجهاز، وبرنامج الحماية من الفيروسات، وغير ذلك من البرامج.

**إشعار:** تقدم وسائط *System Operating*) نظام التشغيل) خيارات لإعادة تثبيت XP Windows. ويمكن للخيارات أن تستبدل الملفات، وقد تؤثر على البرامج المثبتة على القرص الصلب. ولذلك لا تقم بإعادة تثبيت XP Windows ما لم ينصحك بذلك أحد ممثلي الدعم الفني من Dell.

- **1** قم بحفظ وإغلاق أية ملفات مفتوحة، والخروج من أية برامج مفتوحة.
- **2** استخدام القرص المضغوط *System Operating*) نظام التشغيل).
- **3** انقر **Exit**) خروج) إذا ظهرت رسالة Windows Install) تثبيت Windows(.
	- **4** أعد تشغيل الكمبيوتر.

عندما يظهر شعار DELL اضغط المفتاح <12F <على الفور.

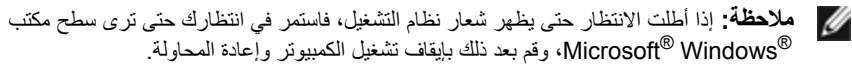

**ملاحظة:** تقوم الخطوات التالية بتغيير تتابع التمهيد لمرة واحدة فقط. وفي المرة التالية لبدء التشغيل، يقوم الكمبيوتر بالتمهيد تبعاً للأجهزة المحددة في برنامج إعداد النظام.

- **5** عندما تظهر قائمة أجهزة التمهيد، قم بتحديد **Drive RW-CD/DVD/CD** ) محرك أقراص .<Enter> اضغط ثم) CD/DVD/CD-RW
	- **6** اضغط على أي مفتاح من أجل **ROM-CD from Boot**) التمهيد من القرص المضغوط).
		- **7** اتبع التعليمات على الشاشة لإآمال التثبيت.

**التراجع عن آخر استعادة للنظام**

**إشعار:** قبل التراجع عن آخر استعادة للنظام، قم بحفظ وإغلاق جميع الملفات المفتوحة والخروج من أية برامج مفتوحة. لا تقم بتغيير أو فتح أو حذف أية ملفات أو برامج حتى تكتمل استعادة النظام.

- **1** انقر فوق **Start**) ابدأ)I **Programs All**) آل البرامج)I **Accessories**) البرامج الملحقة)I .(النظام استعادة (**System Restore** I(النظام أدوات (**System Tools**
	- **2** انقر فوق **restoration last my Undo**) التراجع عن آخر استعادة) ثم انقر **Next**) التالي).

#### **تمكين استعادة النظام**

إذا قمت بإعادة تثبيت XP Windows مع وجود مساحة خالية على القرص الصلب تقل عن 200 ميجابايت، فسوف يتم إيقاف عمل Restore System) استعادة النظام) تلقائيًا.

لمعرفة ما إذا كان System Restore (استعادة النظام) في وضع تمكين العمل:

- **Performance and** I(التحكم لوحة (**Control Panel** I(ابدأ (**Start** فوق انقر **1 Maintenance**) الأداء والصيانة)I **System**) النظام).
- **2** انقر فوق علامة التبويب **Restore System**) استعادة النظام) وتأآد من إلغاء تحديد **off Turn Restore System**) إيقاف استعادة النظام).

**استخدام وسائط نظام التشغيل**

#### **قبل أن تبدأ**

إذا آنت تفكر في إعادة تثبيت نظام التشغيل Windows لإصلاح إحدى المشكلات المتعلقة ببرنامج تشغيل تم تثبيته مؤخرا،ً جرّب أولاً استخدام Rollback Driver Device) إعادة برنامج تشغيل الجهاز) في نظام Windows) انظر "استخدام خاصية إعادة برامج تشغيل الأجهزة في Windows إلى حالتها السابقة" في صفحة 104). إذا لم يحل Rollback Driver Device) إعادة برنامج تشغيل الجهاز) المشكلة، استخدم System Restore (استعادة النظام) لإعادة نظام التشغيل إلى حالة التشغيل التي كان عليها قبل أن يتم تثبيت برنامج تشغيل الجهاز الجديد.

**إشعار:** قبل تنفيذ التثبيت، قم بإجراء نسخ احتياطي لكافة ملفات البيانات على القرص الصلب الرئيسي. وبالنسبة للتهيئة التقليدية للقرص الصلب، يكون محرك الأقراص الأساسي هو المحرك الأول الذي يكتشفه الكمبيوتر.

لإعادة تثبيت Windows، فإنك تحتاج إلى العناصر التالية:

- (Dell من التشغيل نظام وسائط (Dell *Operating System* media •
- القرص المضغوط *Utilities and Drivers*) برامج التشغيل والأدوات المساعدة)

ملاحظة: تحتوي وسائط Utilities and Drivers) برامج التشغيل والأدوات المساعدة) على برامج التشغيل التي تم تثبيتها أثناء تجميع الكمبيوتر. استخدم وسائط Drivers and Utilities (برامج التشغيل والأدوات المساعدة) لتحميل أية برامج تشغيل مطلوبة إذا آان على الكمبيوتر لديك وحدة تحكم RAID.

#### **(Microsoft Windows في النظام استعادة (Microsoft Windows System Restore استخدام**

يوفر نظام التشغيل Windows ميزة Restore System) استعادة النظام) ليتيح لك استعادة الكمبيوتر لحالة التشغيل الأولى (دون التأثير على ملفات البيانات) وذلك إذا كانت التغيير ات التي تم إجر اؤها على الأجهزة أو البرامج أو غيرها من إعدادات النظام قد تركت الكمبيوتر في حالة تشغيل غير مرغوبة. علماً بأنه يمكن الرجو ع في أية تغييرات يتم إجراؤها على الكمبيوتر بواسطة هذه الخاصية.

- **إشعار:** قم بعمل نسخ احتياطية بشكل منتظم من ملفات البيانات، فخاصية Restore System) استعادة النظام) لا تراقب ملفات البيانات ولا تقوم باستعادتها.
- **ملاحظة:** تمت آتابة الإجراءات المذآورة في هذا المستند للعرض الافتراضي في Windows، لذلك قد لا تنطبق إذا Ø قمت بضبط آمبيوتر Dell على عرض Classic Windows) Windows الكلاسيكي).
	- **1** انقر فوق **Start**) ابدأ)I **Support and Help**) التعليمات والدعم).
	- **2** قم بكتابة Restore System) استعادة النظام) في حقل البحث، ثم اضغط على <Enter<.

**ملاحظة:** قد تظهر نافذة **Control Account User**) التحكم في حساب المستخدم). إذا آنت مسئول على الكمبيوتر، انقر **Continue**) متابعة) أو اتصل بالمسئول لكي تستمر بالإجراء المطلوب.

**3** انقر **Next**) التالي) واتبع الأوامر المتبقية على الشاشة .

إذا لم تُحل المشكلة باستخدام خاصية Restore System) استعادة النظام)، فبإمكانك التراجع عن آخر استعادة للنظام.

#### **System Restore بدء**

- **إشعار:** قبل أن تقوم باستعادة الكمبيوتر إلى حالة تشغيل سابقة، قم بحفظ وإغلاق أية ملفات مفتوحة والخروج من أية برامج مفتوحة. لا تقم بتغيير أو فتح أو حذف أية ملفات أو برامج حتى تكتمل استعادة النظام.
- **System** I(الملحقة البرامج (**Accessories** I(الملحقات (**All Programs** I(ابدأ (**Start** انقر **1 Tools**) أدوات النظام)I **Restore System**) استعادة النظام).
	- **2** انقر إما **time earlier an to computer my Restore**) استعادة الكمبيوتر إلى وقت سابق) أو .(استعادة نقطة إنشاء (**Create a restore point**
		- **3** انقر **Next**) التالي) واتبع الأوامر المتبقية على الشاشة .

إذا لم تُحل المشكلة باستخدام خاصية Restore System) استعادة النظام)، فبإمكانك التراجع عن آخر استعادة للنظام.

لبدء تشغيل مكتشف أعطال الأجهزة ومصلحها:

- .(والدعم التعليمات (**Help and Support** I(ابدأ (**Start** انقر **1**
- **2** اآتب troubleshooter hardware) أداة استكشاف أخطاء الأجهزة وإصلاحها) في حقل البحث واضغط <Enter <لبدء البحث.
	- **3** في الجزء **Problem a Fix**) إصلاح مشكلة)، انقر **Troubleshooter Hardware**) أداة استكشاف أخطاء الأجهزة وإصلاحها).
- **4** في قائمة **Troubleshooter Hardware**) أداة استكشاف أخطاء الأجهزة وإصلاحها)، حدد الخيار الذي يحمل أفضل وصف للمشكلة وانقر فوق **Next**) التالي) لمتابعة باقي خطوات استكشاف الأخطاء وإصلاحها.

# **استعادة نظام التشغيل**

إذا تلقيت القرص المضغوط *System Operating*) نظام التشغيل) مع الكمبيوتر، فيمكنك استخدامه لاستعادة نظام التشغيل. ولكن استخدام القرص المضغوط *System Operating*) نظام التشغيل) يقوم أيضاً بحذف آافة البيانات الموجودة على القرص الصلب. استخدم القرص المضغوط فقط إذا تعذر على Restore System (استعادة النظام) حل مشكلة نظام التشغيل. للحصول على الإرشادات، انظر "استخدام وسيط نظام التشغيل" في صفحة .109

**إعادة تثبيت برامج التشغيل يدوياً**

**ملاحظة:** إذا آان الكمبيوتر الخاص بك يحتوي على منفذ أشعة تحت الحمراء IR Consumer وأنت تقوم بإعادة تثبيت برنامج تشغيل الأشعة تحت الحمراء IR Consumer، فيجب أولاً أن تقوم بتمكين منفذ الأشعة تحت الحمراء IR Consumer في برنامج إعداد النظام (انظر "استخدام برنامج إعداد النظام" في صفحة 143) قبل المتابعة في تثبيت برنامج التشغيل (انظر "إعادة تثبيت برامج التشغيل والأدوات المساعدة" في صفحة 104). للحصول على معلومات حول المكونات المثبتة على الكمبيوتر الخاص بك، انظر "المنظر الأمامي" في صفحة .19

بعد استخر اج ملفات بر نامج التشغيل إلى القر ص الصلب لديك، كما هو موضح في القسم السابق:

- **Hardware** I(خصائص (**Properties** I(الكمبيوتر (**My Computer** I(ابدأ (**Start** انقر **1** (الأجهزة)I **Manager Device**) مدير الأجهزة).
	- **2** انقر نقراً مزدوجاً على نوع الجهاز الذي تريد تثبيت برنامج التشغيل له (مثلاً **Audio** أو **Video**(.
		- **3** انقر نقراً مزدوجاً على اسم الجهاز الذي تريد تثبيت برنامج التشغيل له.
	- **4** انقر علامة التبويب **Driver**) برنامج التشغيل)I **Driver Update**) تحديث برنامج التشغيل).
- موقع من أو قائمة من تثبيت (**Install from a list or specific location (Advanced)** انقر **5** محدد (متقدم))I **Next**) التالي).
	- **6** انقر فوق **Browse**) استعراض) واستعرض للوصول إلى الموقع الذي سبق وأن نسخت إليه ملفات برنامج التشغيل.
		- **7** عندما يظهر اسم برنامج التشغيل المناسب، انقر **Next**) التالي).
			- **8** انقر فوق **Finish**) إنهاء) وأعد تشغيل الكمبيوتر.

# **اآتشاف مشكلات البرامج والأجهزة وإصلاحها في نظام التشغيل Microsoft® Windows® XP**

إذا لم يتم اكتشاف أحد الأجهزة أثناء إعداد نظام التشغيل أو إذا تم اكتشافه لكن تمت تهيئته بشكل غير صحيح، فاستخدم Support and Help Windows) التعليمات والدعم بنظام Windows (لحل عدم التوافق: إذا لم يتم اكتشاف أحد الأجهزة أثناء عملية إعداد نظام التشغيل، أو تم اكتشافه ولكن تكوينه كان قد تم بشكل غير صحيح، فيمكنك استخدام " أداة استكشاف أخطاء الأجهزة وإصلاحها" لحل مشكلة عدم التوافق.

- **2** اتبع التعليمات التي تظهر على الشاشة عند بدء تشغيل برنامج تثبيت *Utilities and Drivers*) برامج التشغيل والأدوات المساعدة).
	- **ملاحظة:** في معظم الحالات يبدأ برنامج *Utilities and Drivers*) برامج التشغيل والأدوات المساعدة) تلقائيا.ً فإذا لم يبدأ تشغيله، ابدأ Explorer Windows، وانقر دليل محرك الأقراص المضغوطة لعرض محتويات القرص المضغوط، ثم انقر نقراً مزدوجاً على ملف **exe.autorcd**.
	- **3** عند ظهور إطار **Complete Wizard InstallShield**) اآتمال معالج InstallShield(، قم بإخراج وسائط *Utilities and Drivers*) برامج التشغيل والأدوات المساعدة) ثم انقر فوق **Finish** (إنهاء) لإعادة تشغيل الكمبيوتر.
		- **4** أعد إدخال وسائط Utilities and Drivers) برامج التشغيل والأدوات المساعدة) عند ظهور سطح مكتب Windows.
		- **5** عند ظهور الشاشة **Owner System Dell Welcome**) ترحيب بمالك نظام Dell(، انقر فوق **Next**) التالي).

**ملاحظة:** يعرض برنامج *Utilities and Drivers*) برامج التشغيل والأدوات المساعدة) برامج التشغيل الخاصة فقط بالأجهزة التي ترد مركبة في الكمبيوتر . إذا قمت بتركيب أجهزة أخرى، فقد لا تظهر برامج تشغيل الأجهزة الجديدة. وإذا لم تظهر برامج التشغيل هذه، فاخرج من برنامج *Utilities and Drivers* ( برامج التشغيل والأدوات المساعدة). للحصول على معلومات حول برامج التشغيل، انظر الوثائق التي تصحب الجهاز.

تظهر رسالة تفيد بأن برنامج *Utilities and Drivers*) برامج التشغيل والأدوات المساعدة) يكتشف الأجهزة التي تظهر في الكمبيوتر.

تظهر برامج التشغيل التي يستخدمها الكمبيوتر تلقائياً في الإطار **The—Drivers My** التشغيل برامج (**ResourceCD has identified these components in your system** الخاصة بي**—** تعرف ResourceCD على هذه المكونات في النظام الخاص بك).

**6** انقر برنامج التشغيل الذي تريد إعادة تثبيته واتبع التعليمات على الشاشة.

إذا لم يتم إدراج برنامج تشغيل معين، فهذا يعني أن ذلك البرنامج غير مطلوب من قبل نظام التشغيل.

**2** في إطار **Properties System**) خصائص النظام)، انقر فوق علامة التبويب **Hardware** (الأجهزة)، ثم انقر فوق **Device Manager**) مدير الأجهزة).

قم بالتمرير نحو الأسفل في قائمة الأجهزة وابحث عن علامة تعجب (دائرة مع [**!**]) بجوار اسم الجهاز. إذا ظهرت علامة تعجب إلى جانب اسم الجهاز، فقد تحتاج إلى إعادة تثبيت برنامج التشغيل أو تثبيت برنامج تشغيل جديد (انظر "إعادة تثبيت برامج التشغيل والأدوات المساعدة" في صفحة 104).

#### **إعادة تثبيت برامج التشغيل والأدوات المساعدة**

**إشعار:** يقدم آل من موقع دعم Dell بالعنوان **com.dell.support** ووسائط *Utilities and Drivers* (برامج التشغيل والأدوات) برامج تشغيل معتمدة لأجهزة كمبيوتر Dell. إذا قمت بتثبيت برامج تشغيل حصلت عليها من مصادر أخرى، فمن الممكن ألا يعمل الكمبيوتر بشكل صحيح.

#### **استخدام خاصية إعادة برامج تشغيل الأجهزة في Windows إلى حالتها السابقة**

إذا حدثت مشكلة على الكمبيوتر لديك بعد تثبيت أحد برامج التشغيل أو تحديثه، فاستخدم خاصية Windows Rollback Driver Device) إعادة برامج تشغيل الأجهزة في نظام Windows (لاستبدال برنامج التشغيل بالإصدار الذي تم تثبيته قبل ذلك.

- I(الخصائص (**Properties**I(الكمبيوتر جهاز (**My Computer** I(ابدأ (**Start** انقر **1** .(الأجهزة مدير (**Device Manager** I(الأجهزة (**Hardware**
- **2** انقر بزر الماوس الأيمن فوق الجهاز الذي تم تثبيت برنامج التشغيل له وانقر فوق **Properties** (الخصائص).
- **3** انقر على علامة التبويب **Drivers**) برامج التشغيل )I **Driver Back Roll**) إعادة برنامج التشغيل).

إذا لم يحل Rollback Driver Device) إعادة برنامج تشغيل الجهاز) المشكلة، استخدم Restore System (استعادة النظام) (انظر"استعادة نظام التشغيل" في صفحة 107) لإعادة الكمبيوتر إلى حالة التشغيل السابقة لتثبيت برنامج التشغيل الجديد.

#### **استخدام وسائط Utilities and Drivers) برامج التشغيل والأدوات المساعدة)**

إذا لم يتم حلّ المشكلة باستخدام Rollback Driver Device) إعادة برنامج تشغيل الجهاز) أو System Restore) استعادة النظام) (انظر "استعادة نظام التشغيل" في صفحة 107)، فقم بإعادة تثبيت برنامج التشغيل من وسائط *Utilities and Drivers*) برامج التشغيل والأدوات المساعدة).

**1** أثناء عرض سطح مكتب Windows، قم بإدراج وسائط *Utilities and Drivers*) برامج التشغيل والأدوات المساعدة).

إذا آانت هذه هي المرة الأولى التي تستخدم فيها وسائط *Utilities and Drivers*) برامج التشغيل والأدوات المساعدة)، فانتقل إلى خطوة 2. إذا لم تكن المرة الأولى، فانتقل إلى خطوة 5.

**إذا آان جزء فقط من الشاشة هو الممكن قراءته ق م بتوصيل شاشة خارجية — 1** أوقف تشغيل الكمبيوتر وقم بتوصيل شاشة خارجية بالكمبيوتر. **2** قم بتشغيل الكمبيوتر والشاشة، ثم ضبط عناصر التحكم في سطوع وتباين الشاشة. إذا كانت الشاشة الخارجية تعمل، فقد يكون هناك عيب في شاشة الكمبيوتر أو وحدة التحكم في الفيديو . اتصل بـ Dell) انظر "الاتصال بشرآة Dell "في صفحة 134).

# **برامج التشغيل**

#### **ما هو برنامج التشغيل؟**

يمثل برنامج التشغيل برنامجاً يتحكم في أحد الأجهزة مثل الطابعة أو الماوس أو لوحة المفاتيح. وتحتاج جميع الأجهزة إلى برنامج تشغيل.

يعمل برنامج التشغيل كوحدة ترجمة بين الجهاز وأي برامج أخرى تستخدم الجهاز ٍ ولكل جهاز مجموعته الخاصة من الأوامر المتخصصة التي لا يتعرف عليها سوى برنامج تشغيله.

تشحن Dell الكمبيوتر إليك وتكون برامج التشغيل مثبتة فيه، ولا حاجة إلى أي تثبيت أو تهيئة إضافية.

**إشعار:** قد تشتمل وسائط *Utilities and Drivers*) برامج التشغيل والأدوات المساعدة) على برامج تشغيل خاصة بأنظمة التشغيل غير المثبتة على الكمبيوتر. لذا تأآد من أنك تقوم بتثبيت البرامج المناسبة لنظام التشغيل الذي تستخدمه.

 $\rm{Microsoft}^{\circledR}$  Windows $\rm{^{\circledR}}$  ترد العديد من برامج التشغيل - مثل برامج تشغيل لوحة المفاتيح - مع نظام التشغيل  $\rm{W}$ قد تحتاج لتثبيت برامج التشغيل في الحالات التالية:

- ترقية نظام التشغيل.
- إعادة تثبيت نظام التشغيل.
- توصيل أو ترآيب جهاز جديد.

#### **التعرف على برامج التشغيل**

إذا واجهت مشكلة في أي جهاز ، فعليك تحديد ما إذا كان برنامج التشغيل هو مصدر المشكلة أم لا، وتحديث برنامج التشغيل عند الضرورة.

**1** انقر فوق **Start**) ابدأ)I **Panel Control**) لوحة التحكم)I **System**) النظام).

**اختبر مأخذ التيار الكهربي** — تأآد من أن مأخذ التيار الكهربي يعمل وذلك باختباره مع جهاز آخر، مثلاً باستخدام مصباح.

ا**فحص محول التيار المتردد — افحص توصيلات كبل محول التيار المتردد. إذا كان محول التيار المتردد** يشتمل على مصباح، فتأكد من إضاءته.

**ق م بتوصيل الكمبيوتر بمأخذ تيار الكهربي مباشرةً** — تجاوز أجهزة حماية الطاقة ومشترآات الطاقة وآبلات التمديد للتحقق من أن الكمبيوتر قيد التشغيل.

**ق م بضبط خصائص الطاقة** — ابحث عن الكلمة الأساسية سكون في Support and Help) التعليمات والدعم) بنظام Windows.

**التبديل إلى صورة الفيديو** — إذا آان الكمبيوتر متصلاً بشاشة خارجية، اضغط على <8F><Fn <لتبديل صورة الفيديو للعرض على الشاشة.

**إذا آان من الصعب قراءة الشاشة**

**ضبط السطوع** — اضغط على <Fn <ومفتاح السهم لأعلى أو لأسفل.

**ق م بنقل السماعة الخارجية (صبووفر) بع يد اً عن الكمبيوتر أو الشاشة** — إذا آانت السماعة الخارجية تشتمل على صبووفر، فتأآد من أنه يبعد عن الكمبيوتر أو الشاشة الخارجية بمسافة لا تقل عن 60 سم (2 قدم).

**تخلص من أي تداخل محتمل** — قم بإيقاف تشغيل المراوح ومصابيح فلورسنت ومصابيح هالوجين أو غيرها من الأجهزة الأخرى القريبة.

**ق م بتدوير الكمبيوتر وضبطه على اتجاه آخر** — تخلص من الوهج الناتج عن أشعة الشمس، والذي قد يؤدي إلى انخفاض جودة الصورة.

**ق م بضبط إعدادات العرض ف ي WINDOWS—**

- **1** انقر فوق **Start**) ابدأ)I **Panel Control**) لوحة التحكم)I **Display**) الشاشة).
	- **2** انقر المنطقة التي تريد تغييرها أو انقر الرمز **Display**) عرض).
- **3** قم بتجربة إعدادات مختلفة في آل من **quality Color**) جودة الألوان) و**resolution Screen** (دقة وضوح الشاشة).

**ق م بإجراء اختبارات تشخيص الفيديو** — إذا لم تظهر أية رسالة خطأ ولا زلت تعاني من مشكلة بشاشة العرض، ولكن لم تظهر الشاشة فارغة تمامًا، فقم بتشغيل مجموعة أجهزة **Video**) الفيديو) في "Dell Diagnostics "في صفحة ،77 ثم اتصل بشرآة Dell) انظر "الاتصال بشرآة Dell "في صفحة 134). **انظر "رسائل الخطأ"**— إذا ظهرت رسالة خطأ، انظر "رسائل الخطأ" في صفحة .85

#### **102** | اآتشاف الأعطال وإصلاحها

## **تحقق من آبل الماوس —** قم بإيقاف تشغيل الكمبيوتر وفصل آبل الماوس وتأآد من خلوه من أي تلف، ثم أعد توصيل الكبل بإحكام. إذا كنت تستخدم كبل توصيل إضافياً للماوس، قم بفصله وتوصيل الماوس مباشرةً بالكمبيوتر. **للتحقق من أن المشكلة تكمن ف ي الماوس، افحص لوحة اللمس** — **1** قم بإيقاف تشغيل الكمبيوتر. **2** قم بفصل الماوس. **3** ابدأ تشغيل الكمبيوتر. **4** من سطح مكتب Windows، استخدم لوحة اللمس لتحريك المؤشر، واختر رمزاً وقم بفتحه.

إذا كانت لوحة اللمس تعمل بشكل صحيح، فقد يكون هناك عيب في الماوس.

**افحص إعدادات برنامج إعداد النظام** — تحقق من أن برنامج إعداد النظام يقوم بإدراج الجهاز الصحيح لخيار جهاز الإشارة (يتعرف الكمبيوتر تلقائيًا على ماوس USB بدون القيام بأية تعديلات على الإعدادات). **اختبر وحدة التحكم ف ي الماوس —** لاختبار وحدة التحكم في الماوس (والتي تؤثر على حرآة المؤشر) وتشغيل لوحة اللمس أو أزرار الماوس، قم بإجراء اختبار Mouse) الماوس) في مجموعة اختبارات Pointing Devices (أجهزة الإشارة) في "Dell Diagnostics" في صفحة 77. **أعد تثبيت برنامج تشغيل لوحة اللمس —** انظر "إعادة تثبيت برامج التشغيل والأدوات المساعدة" في صفحة .104

# **مشكلات الفيديو والشاشة**

قم بملء "قائمة تدقيق التشخيص" في صفحة 133 بينما تقوم بإكمال هذه الفحوص.

\/ تنبيه: قبل أن تبدأ تنفيذ أي من الإجراءات المذكورة في هذا القسم، يرجى إتباع تعليمات الأمان ف*ي دليل معلومات* **المنتج.**

**إذا آانت الشاشة فارغة**

**ملاحظة:** إذا آنت تستخدم برنامجاً يحتاج إلى دقة وضوح أعلى من التي يدعمها الكمبيوتر، فإنه يُنصح بأن تقوم بتوصيل شاشة خارجية بالكمبيوتر.

**افحص البطارية** — إذا آنت تستخدم بطارية لتزويد الكمبيوتر بالطاقة، فقد تكون طاقة البطارية قد نفدت. قم بتوصيل الكمبيوتر بمأخذ للتيار الكهربي باستخدام محول للتيار المتردد، وابدأ تشغيل الكمبيوتر.

**لا يصدر أي صوت من السماعات الخارجية**

**تأآد من أن السماعات الخارجية (صبووفر) والسماعات العادية ف ي وضع التشغيل —** راجع الشكل التوضيحي للإعداد المقدم مع السماعات. إذا كانت السماعات بها مفاتيح للتحكم في مستوى الصوت، فقم بضبط مستوى الصوت والجهير والطنين الثلاثي للتخلص من التشويش.

**ق م بضبط مستوى الصوت ف ي WINDOWS** — انقر مرة واحدة أو نقراً مزدوجاً على رمز السماعة في الجانب السفلي الأيمن من الشاشة. تأآد من رفع مستوى الصوت ومن أن الصوت غير مكتوم.

**ق م بفصل سماعات الرأس من موصل سماعة الرأس** — يتم تعطيل الصوت الصادر من السماعات تلقائيًا عند توصيل سماعات الرأس بموصل سماعات الرأس.

**اختبر مأخذ التيار الكهربي** — تأآد من أن مأخذ التيار الكهربي يعمل وذلك باختباره مع جهاز آخر، مثلاً باستخدام مصباح.

**تخلص من أي تداخل محتمل** — قم بإيقاف تشغيل م المراوح ومصابيح فلورسنت ومصابيح هالوجين القريبة للتحقق من وجود التداخل.

**أعد تثبيت برنامج تشغيل الصوت** — انظر "إعادة تثبيت برامج التشغيل والأدوات المساعدة" في صفحة 104

**ق م بتشغيل DIAGNOSTICS DELL** —انظر "Diagnostics Dell "في صفحة .77

**ملاحظة:** يتخطى مفتاح التحكم في مستوى الصوت في بعض مشغلات 3MP إعداد مستوى الصوت في Windows. إذا كنت تستمع إلى أغنيات MP3، فتأكد من أنك لم تقم بخفض أو إيقاف مستوى الصوت في المشغل.

#### **لا يوجد صوت في سماعات الرأس**

**افحص توصيلات آ بل سماعة الرأس —** تأآد من إدخال آبل سماعات الرأس بإحكام في موصل سماعة الرأس (انظر "المنظر من الجانب الأيمن" في صفحة 26).

**ق م بضبط مستوى الصوت ف ي WINDOWS** — انقر مرة واحدة أو نقراً مزدوجاً على رمز السماعة في الجانب السفلي الأيمن من الشاشة. تأآد من رفع مستوى الصوت ومن أن الصوت غير مكتوم.

# **مشكلات لوحة اللمس أو الماوس**

**افحص إعدادات لوحة اللمس —**

- **Printers and Other Hardware** I(التحكم لوحة (**Control Panel** I(ابدأ (**Start** انقر **1** (الطابعات وغيرها من الأجهزة)I **Mouse**) ماوس).
	- **2** جرّب ضبط الإعدادات.

**أعد تشغيل الكمبيوتر وجرّب الماسح الضوئي مرة ثانية افحص توصيلات الكبلات** —

- انظر وثائق الماسح الضوئي للاطلاع على معلومات حول توصيل الكبل.
- تأآد من أن آبلات الماسح الضوئي متصلة بإحكام بالماسح الضوئي وبالكمبيوتر.

**تحقق من أن نظام WINDOWS MICROSOFT يتعرف على الماسح الضوئي** —

- **Printers and Other** I(التحكم لوحة (**Control Panel** I(ابدأ (**Start** فوق انقر **1** الماسحات (**Scanners and Cameras** I(الأخرى والأجهزة الطابعات (**Hardware** والكاميرات).
	- **2** إذا آان الماسح الضوئي مدرجاً في القائمة، فإن Windows يتعرف عليه.

**أعد تثبيت برنامج تشغيل الماسح الضوئي —** انظر وثائق الماسح الضوئي للحصول على إرشادات.

## **مشاآل الصوت والسماعة**

قم بملء "قائمة تدقيق التشخيص" في صفحة 133 بينما تقوم بإكمال هذه الفحوص.

تنبيه: قبل أن تبدأ تنفيذ أي من الإجراءات المذكورة في هذا القسم، يرجى إتباع تعليمات الأمان ف*ي نليل معلومات* **المنتج.**

**لا يصدر أي صوت من السماعات المدمجة**

**ق م بضبط مستوى الصوت ف ي WINDOWS** — انقر نقراً مزدوجاً فوق رمز السماعة في الجانب السفلي الأيمن من الشاشة. تأآد من رفع مستوى الصوت ومن أن الصوت غير مكتوم. قم بضبط مفاتيح التحكم في مستوى الصوت أو الجهير أو الطنين الثلاثي للتخلص من التشويش.

**ق م بضبط مستوى الصوت باستخدام اختصارات لوحة المفاتيح** — اضغط على <End><Fn< لتعطيل (آتم) أو إعادة تمكين السماعات المدمجة.

**أعد تثبيت برنامج تشغيل الصوت** — انظر "إعادة تثبيت برامج التشغيل والأدوات المساعدة" في صفحة 104
**تأآد من أن الطابعة ف ي وضع التشغيل افحص توصيلات آبل الطابعة —**

- انظر وثائق المنتج الخاصة بالطابعة للاطلاع على معلومات حول توصيلات الكبلات.
	- تأآد من أن آبلات الطابعة متصلة بإحكام بالطابعة وبالكمبيوتر.

**اختبر مأخذ التيار الكهربي** — تأآد من أن مأخذ التيار الكهربي يعمل وذلك باختباره مع جهاز آخر، مثلاً باستخدام مصباح.

**تحقق من أن نظام WINDOWS يتعرف على الطابعة —**

- **Printers and Other** I(التحكم لوحة (**Control Panel** I(ابدأ (**Start** فوق انقر **1 View installed printers or fax printers** I(أخرى وأجهزة طابعات (**Hardware** (عرض الطابعات أو طابعات الفاكس المركبة).
	- **2** إذا لم تكن الطابعة مدرجة في القائمة، انقر بزر الماوس الأيمن على رمز الطابعة.
- **3** انقر**Properties**) الخصائص)I **Ports**) منافذ). لترآيب طابعة متوازية، تأآد من أن إعداد **Print** .**LPT1 (Printer Port)** هو) التالية) المنافذ (المنفذ إلى الطباعة (**to the following port(s):** بالنسبة لطابعة USB، تأآد من أن إعداد **(s(port following the to Print**) طباعة إلى (المنافذ) التالية) هو **USB**.

**أعد تثبيت برنامج تشغيل الطابعة**— انظر وثائق الطابعة للاطلاع على الإرشادات.

## **مشكلات الماسح الضوئي**

تنبيه: قبل أن تبدأ تنفيذ أي من الإجراءات المذكورة في هذا القسم، يرجى إتباع تعليمات الأمان ف*ي نليل معلومات* **المنتج. ملاحظة:** إذا آنت تحتاج إلى مساعدة فنية للماسح الضوئي، اتصل بجهة تصنيع الماسح الضوئي. **راجع وثائق المنتج الخاصة بالماسح الضوئي** — انظر وثائق المنتج الخاصة بالماسح الضوئي للاطلاع

على معلومات اكتشاف الأعطال وإصلاحها.

**إلغاء تأمين الماسح الضوئي** — تأآد من الماسح الضوئي في وضع إلغاء التأمين.

**افحص مصباح حالة البطارية** — إذا آان مصباح حالة البطارية يومض باللون الكهرماني، أو يضيء بضوء آهرماني مستمر، فيعني ذلك أن شحن البطارية منخفض أو نفد. قم بتوصيل الكمبيوتر بمأخذ للتيار الكهربي. إذا كان مصباح حالة البطارية يومض باللونين الأزرق والكهرماني، فيعني ذلك أن البطارية ساخنة جداً بما لا يسمح بشحنها. قم إيقاف تشغيل الكمبيوتر وفصله من مأخذ التيار الكهربي، ثم اترك البطارية والكمبيوتر ليبردا حتى يصلا لدرجة حرارة الغرفة. إذا كان مصباح حالة البطارية يومض بسرعة باللون الكهرماني، فقد يكون هناك خلل في البطارية. اتصل بـ Dell انظر "الاتصال بشرآة Dell "في صفحة 134). **افحص درجة حرارة البطارية** — إذا آانت درجة حرارة البطارية أقل من الصفر المئوي (32 درجة فهرنهايت)، فلن يبدأ تشغيل الكمبيوتر. **اختبر مأخذ التيار الكهربي** — تأآد من أن مأخذ التيار الكهربي يعمل وذلك باختباره مع جهاز آخر، مثلاً باستخدام مصباح. ا**فحص محول التيار المتردد** — افحص توصيلات كبل محول التيار المتردد. إذا كان محول التيار المتردد يشتمل على مصباح، فتأكد من إضاءته. **ق م بتوصيل الكمبيوتر بمأخذ تيار الكهربي مباشرةً** — تجاوز أجهزة حماية الطاقة ومشترآات الطاقة وكبلات التمديد للتحقق من أن الكمبيوتر قيد التشغيل. **تخلص من أي تداخل محتمل** — قم بإيقاف تشغيل المراوح ومصابيح فلورسنت ومصابيح هالوجين أو غيرها من الأجهزة الأخرى القريبة. قم **بضبط خصائص الطاقة** ــــــ انظر "تهيئة إعدادات إدارة الطاقة" في صفحة 51.

**أعد ترآيب وحدات الذاآرة** — إذا آان مصباح طاقة الكمبيوتر مضاءً ولكن الشاشة ظلت فارغة، فأعد تركيب وحدات الذاكرة (انظر "الذاكرة" في صفحة 120).

#### **مشكلات الطابعة**

قم بملء "قائمة تدقيق التشخيص" في صفحة 133 بينما تقوم بإكمال هذه الفحوص.

\م<br>المجمل التنبيه: قبل أن تبدأ تنفيذ أي من الإجراءات المذكورة في هذا القسم، يرجى إتباع تعليمات الأمان ف*ي نليل معلومات* **المنتج.**

**ملاحظة:** إذا آنت تحتاج إلى مساعدة فنية للطابعة، اتصل بجهة تصنيع الطابعة.

**راجع وثائق الطابعة** — راجع وثائق الطابعة للاطلاع على معلومات الإعداد واآتشاف الأعطال وإصلاحها.

#### **مشاآل الشبكة**

قم بملء "قائمة تدقيق التشخيص" في صفحة 133 بينما تقو م بإكمال هذه الفحوص. \/ تنبيه: قبل أن تبدأ تنفيذ أي من الإجراءات المذكورة في هذا القسم، يرجى إتباع تطيمات الأمان ف*ي نليل مطومات* **المنتج. تحقق من موصل آبل الشبكة** — تأآد من أن آبل الشبكة قد تم ترآيبه بإحكام في آلاً من موصل الشبكة على الجانب الخلفي من الكمبيوتر وموصل الشبكة. **تحقق من إضاءة مصابيح الشبكة الموجودة على موصل الشبكة** — فعدم وجود إضاءة يشير إلى عدم وجود اتصـال مـع الشبكة. استبدل كبل الشبكة. **أعد تشغيل الكمبيوتر وقم بتسجيل الدخول إلى الشبكة مرة أخرى. افحص إعدادات الشبكة لديك** — اتصل بمسئول الشبكة أو بالشخص الذي تولى إعداد الشبكة للتحقق من صحة إعدادات الشبكة ومن أن الشبكة تعمل.

#### **مشكلات الطاقة**

قم بملء "قائمة تدقيق التشخيص" في صفحة 133 بينما تقوم بإكمال هذه الفحوص. \\ تنبيه: قبل أن تبدأ تنفيذ أي من الإجراءات المذكورة في هذا القسم، يرجى إتباع تعليمات الأمان ف*ي نليل معلومات* **المنتج. افحص مصباح الطاقة** — عندما يكون مصباح الطاقة مضاءً أو يومض، فيعني ذلك أن الكمبيوتر متصل بالطاقة. إذا كان مصباح الطاقة يومض، فيعني ذلك أن الكمبيوتر في حالة Sleep (السكون)—اضغط زر الطاقة للخروج من حالة Sleep (السكون). إذا كان المصباح مطفئًا، اضغط زر الطاقة لبدء تشغيل الكمبيوتر.

**ملاحظة:** للمعلومات الخاصة بحالة سكون الطاقة، انظر "وضع الانتظار" في صفحة .50 W

**شحن البطارية** — قد يكون شحن البطارية قد نفد.

- **1** أعد تركيب البطارية.
- **2** استخدم محول التيار المتردد لتوصيل الكمبيوتر بمأخذ للتيار الكهربي.
	- **3** ابدأ تشغيل الكمبيوتر.
- **ملاحظة:** يتناقص زمن تشغيل البطارية (الفترة التي يمكن خلالها للبطارية الاحتفاظ بالشحن) بمرور الوقت. وفقًا لمعدل Ø استخدام البطارية والظروف التي تُستخدم فيها، قد تحتاج إلى شراء بطارية جديدة أثناء العمر الافتراضي للكمبيوتر.

اآتشاف الأعطال وإصلاحها | **95**

**ق م بعمل نسخة احتياطية من الملفات على الفور استخدم برنامجاً للكشف عن الفيروسات لفحص القرص الصلب أو الأقراص المرنة أو المضغوطة ق م بحفظ وإغلاق أية ملفات أو برامج مفتوحة، وقم بإيقاف تشغيل الكمبيوتر من قائمة START) ابدأ)**

**افحص الكمبيوتر بحثاً عن برامج تجسس** — إذا آنت تعاني من بطء أداء الكمبيوتر، أو تتلقى إعلانات منبثقة بشكل متكرر ، أو كنت تواجه مشكلات في الاتصال بالإنترنت، فإن الكمبيوتر قد يكون مصاباً ببرامج التجسس. استخدم برنامجاً لمكافحة الفيروسات يشتمل على حماية ضد برامج التجسس (قد يحتاج البرنامج لديك إلى ترقية) وذلك لمسح الكمبيوتر وإزالة برامج التجسس. للاطلاع على المزيد من المعلومات، قم بزيارة **com.dell.support** وابحث عن الكلمة الأساسية *spyware*.

**ق م بتشغيل DIAGNOSTICS DELL** — إذا تم تشغيل آل الاختبارات بنجاح، فقد تكون حالة الخطأ هذه بسبب وجود مشكلة في أحد البرامج (انظر "Diagnostics Dell "في صفحة 77).

## **مشاآل الذاآرة**

قم بملء "قائمة تدقيق التشخيص" في صفحة 133 بينما تقوم بإكمال هذه الفحوص.

\/ تنبيه: قبل أن تبدأ تنفيذ أي من الإجراءات المذكورة في هذا القسم، يرجى إتباع تعليمات الأمان ف*ي دليل معلومات* **المنتج.**

**إذا تلقيت رسالة حول عدم وجود ذاآرة آافية —**

- قم بحفظ وإغلاق أية ملفات مفتوحة والخروج من أية برامج مفتوحة لا تستخدمها وذلك لترى ما إذا آان ذلك يؤدي لحل المشكلة.
- انظر وثائق المنتج الخاصة بالبرنامج للاطلاع على الحد الأدنى من متطلبات الذاآرة. إذا لزم الأمر، قم بتثبيت ذاكرة إضافية (انظر "الذاكرة" في صفحة 120).
- أعد تشغيل وحدات الذاكرة للتأكد من أن الكمبيوتر لديك يتصل بشكل ناجح مع الذاكرة (انظر "الذاكرة" في صفحة 120).
	- قم بتشغيل Diagnostics Dell) انظر "Diagnostics Dell "في صفحة 77).
		- **إذا واجهت أية مشكلات أخرى ف ي الذاآرة** —
- أعد تشغيل وحدات الذاكرة للتأكد من أن الكمبيوتر لديك يتصل بشكل ناجح مع الذاكرة (انظر "الذاكرة" في صفحة 120).
	- تأكد من إتباع إرشادات تثبيت الذاكر ة التالية (انظر "الذاكر ة" في صفحة 120).
	- قم بتشغيل Diagnostics Dell) انظر "Diagnostics Dell "في صفحة 77).

#### **RWindows ® تم تصميم البرنامج لإصدار سابق من نظام التشغيل Microsoft**

**ق م بتشغيل WIZARD COMPATIBILITY PROGRAM) معالج توافق البرامج)** — توافق البرامج هو وضع في نظام التشغيل Windows يتيح لك تشغيل البرامج المكتوبة لإصدارات أقدم من Windows. للمزيد من المعلومات، قم بالبحث عن، الكلمة الأساسية *wizard compatibility program*) معالج توافق البرامج) في Support and Help) التعليمات والدعم بنظام Windows(.

يقوم Wizard Compatibility Program) معالج توافق البرامج) بتهيئة البرامج بحيث يتم تشغيلها في بيئة مشابهة لبيئات أنظمة التشغيل الأخرى بخلاف XP.

- I(الملحقات (**Accessories** I(البرامج آل (**All Programs** I(ابدأ (**Start** فوق انقر **1** .(التالي (**Next** I(البرامج توافق معالج (**Program Compatibility Wizard**
	- **2** اتبع الإرشادات التي تظهر على الشاشة.

#### **تظهر شاشة زرقاء معتمة**

**ق م بإيقاف تشغيل الكمبيوتر** — إذا لم تكن قادراً على الحصول على استجابة بالضغط على مفتاح على لوحة المفاتيح لديك، أو من خلال تحريك الماوس، فاضغط مع الاستمرار على زر الطاقة من 8 إلى 10 ثوان على الأقل حتى يتم إغلاق الكمبيوتر، ثم أعد تشغيله مرة أخرى.

#### **مشكلات أخرى في البرامج**

**راجع وثائق المنتج أو اتصل بجهة تصنيع البرامج للاطلاع على معلومات حول اآتشاف الأعطال وإصلاحها —**

- تأآد من أن البرنامج متوافق مع نظام التشغيل المثبت على الكمبيوتر لديك.
- تأآد من أن الكمبيوتر يفي بالحد الأدنى لمتطلبات الأجهزة المطلوبة لتشغيل البرنامج. انظر وثائق المنتج الخاصة بالبرنامج للاطلاع على المعلومات.
	- تأآد من أن البرنامج مُثّبت ومهيأ بشكل سليم.
	- تحقق من أن برنامج تشغيل الجهاز لا تتعارض مع البرنامج.
	- في حالة الضرورة، قم بإلغاء تثبيت البرنامج ثم إعادة تثبيته.

## **مشكلات عدم الاستجابة والبرمجيات**

ت**نبيه: قبل أن تبدأ تنفيذ أي من الإجر**اءات المذكورة في هذا القسم، يرج*ى* إتباع تعليمات الأمان ف*ي دليل معلومات* **المنتج.**

**الكمبيوتر لا يبدأ التشغيل**

**افحص محول التيار المتردد** — تأآد من أن محول التيار المتردد متصل بإحكام بالكمبيوتر وبمأخذ التيار الكهربي.

**الكمبيوتر يتوقف عن الاستجابة**

**إشعار:** قد تفقد البيانات إذا آنت غير قادر على إيقاف تشغيل نظام التشغيل.

**ق م بإيقاف تشغيل الكمبيوتر** — إذا لم تكن قادراً على الحصول على استجابة بالضغط على مفتاح على لوحة المفاتيح لديك، أو من خلال تحريك الماوس، فاضغط مع الاستمرار على زر الطاقة من 8 إلى 10 ثوان على الأقل حتى يتم إغلاق الكمبيوتر، ثم أعد تشغيله مرة أخرى.

**أحد البرامج يتوقف عن الاستجابة أو يتعطل بشكل متكرر**

**ق م بإنهاء البرنامج —**

- **1** اضغط على <Crtl><Shift><Esc <في نفس الوقت.
- **2** انقر فوق علامة التبويب **Applications**) تطبيقات) وحدد البرنامج الذي لم يعد يستجيب.
	- **3** انقر **Task End**) إنهاء المهمة).
- **ملاحظة:** قد يتم تشغيل برنامج chkdsk عندما تقوم بإعادة تشغيل الكمبيوتر. اتبع الإرشادات التي تظهر على الشاشة.

**راجع وثائق المنتج الخاصة بالبرنامج —** في حالة الضرورة، قم بإلغاء تثبيت البرنامج ثم إعادة تثبيته. عادةً ما يشتمل البرنامج على إرشادات للتثبيت في الوثائق الخاصة به أو على قرص مرن أو مضغوط.

- **افحص لوحة المفاتيح الخارجية** —
- **1** أوقف تشغيل الكمبيوتر، وانتظر دقيقة، قم أعد تشغيله مرة أخرى.
- **2** تحقق من أن مصابيح الأرقام والأحرف الكبيرة وقفل التمرير على لوحة المفاتيح تومض خلال إجراءات التمهيد.
	- **3** من سطح مكتب Windows، انقر فوق **Start**) ابدأ)I **Programs All**) آل البرامج)I .(المفكرة (**Notepad** I(الملحقات (**Accessories**
		- **4** اآتب بعض الأحرف على لوحة المفاتيح الخارجية وتحقق من أنها تظهر على الشاشة. إذا لم تستطع التحقق من هذه الخطوات، فقد تكون لوحة المفاتيح الخارجية تالفة.

**للتحقق من أن المشكلة تكمن ف ي لوحة المفاتيح الخارجية، افحص لوحة المفاتيح المدمجة** —

- **1** قم بإيقاف تشغيل الكمبيوتر.
- **2** قم بفصل لوحة المفاتيح الخارجية.
	- **3** ابدأ تشغيل الكمبيوتر.
- **4** من سطح مكتب Windows، انقر فوق **Start**) ابدأ)I **Programs All**) آل البرامج)I .(المفكرة (**Notepad** I(الملحقات (**Accessories**
- **5** اآتب بعض الأحرف على لوحة المفاتيح الداخلية وتحقق من أنها تظهر على الشاشة. إذا آانت الأحرف تظهر الآن ولكنها لم تظهر مع لوحة المفاتيح الخارجية، فيحتمل أن تكون لوحة المفاتيح

الخارجية التي لديك تالفة. اتصل بـ Dell) انظر "الاتصال بشرآة Dell "في صفحة 134).

**ق م بإجراء اختبارات تشخيص لوحة المفاتيح** — قم بإجراء اختبارات لوحات المفاتيح المتوافقة مع AT-PC في Diagnostics Dell) انظر "Diagnostics Dell "في صفحة 77). إذا آانت الاختبارات تشير إلى تلف لوحة المفاتيح الخارجية، اتصل بشركة Dell (انظر "الاتصال بشركة Dell" في صفحة 134).

#### **أحرف غير متوقعة**

**ق م بتعطيل لوحة المفاتيح الرقمية** — اضغط على <Lk Num <لتعطيل لوحة المفاتيح الرقمية إذا آان يتم عرض أرقام بدلاً من الحروف. تحقق من أن مصباح قفل الأرقام غير مضاء.

## **مشكلات جهاز 1394 IEEE**

ت**نبيه: قبل أن تبدأ تنفيذ أي من الإجر**اءات المذكورة في هذا القسم، يرج*ى* إتباع تعليمات الأمان ف*ي دليل معلومات* **المنتج.**

**تأآد من تعرف نظام WINDOWS على جهاز 1394 IEEE**—

- **1** انقر فوق **Start**) ابدأ)، ثم انقر فوق **Panel Control**) لوحة التحكم).
- **Hardware** I(النظام خصائص (**System Properties** I(النظام (**System** فوق انقر **2** (الأجهزة)I **Manager Device**) مدير الأجهزة).

**إذا واجهت مشاآل عند استخدام جهاز 1394 IEEE الذي توفره DELL** — اتصل بـ Dell أو الجهة المصنعة لجهاز a1394 IEEE) انظر "الاتصال بشرآة Dell "في صفحة 134).

**إذا واجهت مشكلات ف ي جهاز 1394 IEEE الذي لم تحصل عليه من DELL** — اتصل بـ Dell أو الجهة المصنعة لجهاز IEEE 1394a (انظر "الاتصال بشركة Dell" في صفحة 134).

تأكد من تر كبب جهاز IEEE 1394a بشكل سليم في الموصل.

## **مشاآل لوحة المفاتيح**

تنبيه: قبل أن تبدأ تنفيذ أي من الإجراءات المذكورة في هذا القسم، يرجى إتباع تعليمات الأمان ف*ي نليل معلومات* **المنتج.**

قم بملء "قائمة تدقيق التشخيص" في صفحة 133 بينما تقوم بإكمال الفحوص المختلفة.

**ملاحظة:** استخدم لوحة المفاتيح المدمجة عند تشغيل Diagnostics Dell أو برنامج إعداد النظام. عندما تقوم بتركيب لوحة مفاتيح خارجية، تبقى لوحة المفاتيح المدمجة تعمل بشكل كامل.

**مشكلات لوحة المفاتيح الخارجية**

**ملاحظة:** عندما تقوم بترآيب لوحة مفاتيح خارجية، تبقى لوحة المفاتيح المدمجة تعمل بشكل آامل. **تحقق من آبل لوحة المفاتيح —** قم بإيقاف تشغيل الكمبيوتر وفصل آبل لوحة المفاتيح وتأآد من خلوه من أي تلف، ثم أعد توصيل الكبل بإحكام.

إذا كنت تستخدم كبل تمديد للوحة المفاتيح، قم بفصله وتوصيل لوحة المفاتيح مباشر ةً بالكمبيوتر.

**STOPPED CLOCK DAY-OF-TIME) ساعة حساب التوقيت توقفت) —** البطارية الاحتياطية التي تدعم إعدادات تهيئة النظام قد تحتاج لإعادة الشحن. قم بتوصيل الكمبيوتر بمأخذ للتيار الكهربي لشحن البطارية. إذا استمرت المشكلة، اتصل بشرآة Dell) انظر "الاتصال بشرآة Dell "في صفحة 134).

**ضبط يتم لم (TIME-OF-DAY NOT SET-PLEASE RUN THE SYSTEM SETUP PROGRAM التوقيت، يرجى تشغيل برنامج إعداد النظام) —** الوقت أو التاريخ المخزن في برنامج إعداد النظام لا يطابق ساعة النظام. قم بتصحيح الإعدادات الخاصة بخيارات **Date**) التاريخ) و**Time**) الوقت) (انظر "استخدام برنامج إعداد النظام" في صفحة 143).

**FAILED 2 COUNTER CHIP TIMER) فشل العداد الثاني لرقاقة المؤقت)** — قد تكون هناك رقاقة على لوحة النظام لا تعمل. قم بإجراء اختبارات (إعداد النظام) Set System في Diagnostics Dell) انظر "Diagnostics Dell "في صفحة 77).

**MODE PROTECTED IN INTERRUPT UNEXPECTED ) حدثت مقاطعة غير متوقعة ف ي الوضع المحمي) —** قد يكون هناك قصور في وحدة تحكم لوحة المفاتيح، أو احتمال وجود وحدة ذاآرة غير ثابتة. قم بإجراء اختبارات System Memory (ذاكرة النظام) واختبار Keyboard Controller (وحدة تحكم لوحة المفاتيح) في Diagnostics Dell) انظر "Diagnostics Dell "في صفحة 77).

**.إليه الوصول يمكن لا\ :X) X: \ IS NOT ACCESSIBLE. THE DEVICE IS NOT READY المحرك غير مستعد) —** أدخل قرصاً في المحرك وأعد المحاولة.

**LOW CRITICALLY IS BATTERY :WARNING) تحذير: طاقة البطارية منخفضة الطاقة للغاية) —** أوشك شحن البطارية على النفاد. قم باستبدال البطارية، أو توصيل الكمبيوتر بمأخذ آهربائي؛ وإلا فقم بتنشيط وضع السبات أو إيقاف تشغيل الكمبيوتر.

## **مشكلات بطاقة ExpressCard**

تنبيه: قبل أن تبدأ تنفيذ أي من الإجراءات المذكورة في هذا القسم، يرجى إتباع تعليمات الأمان ف*ي نليل معلومات* **المنتج.**

**ق م بفحص بطاقة EXPRESSCARD** — تأآد من ترآيب بطاقة ExpressCard بشكل سليم في الموصل.

**تأآد من أن نظام WINDOWS يتعرف على البطاقة** — انقر نقرًا مزدوجًا فوق**Saf Remove ely Hardware**) إزالة الأجهزة بأمان) في شريط المهام بنظام Windows. بعض البطاقات لا تدعم هذه الميزة. إذا كانت البطاقة تدعم ميزة Windows هذه، فسيتم إدراج البطاقة.

**إذا واجهت مشاآل عند استخدام بطاقة EXPRESSCARD التي توفرها DELL** — اتصل بـ Dell (انظر "الاتصال بشرآة Dell "في صفحة 134).

**إذا واجهت مشكلات ف ي بطاقة EXPRESSCARD التي لم توفرهاDELL** — اتصل بالجهة المصنعة لبطاقة ExpressCard. **FOUND NOT SYSTEM OPERATING) نظام التشغيل غير موجود)** — أعد ترآيب القرص الصلب (انظر "القرص الصلب" في صفحة 113). إذا استمرت المشكلة، اتصل بشركة Dell انظر الاتصال بشركة Dell) انظر "الاتصال بشرآة Dell "في صفحة )134

**الاختيارية ROM لذاآرة الاختباري المجموع (OPTIONAL ROM BAD CHECKSUM غير صالح)** — فشل في ذاآرة ROM الاختيارية. اتصل بـ Dell) انظر "الاتصال بشرآة Dell " في صفحة 134).

**— (مطلوب .DLL ملف على العثور تعذر (A REQUIRED .DLL FILE WAS NOT FOUND** البرنامج الذي تحاول فتحه ينقصه ملف أساسي. قم بإزالة البرنامج وإعادة تثبيته.

- **Add or Remove Programs** I(التحكم لوحة (**Control Panel** I(ابدأ (**Start** فوق انقر **1** (إضافة أو إزالة البرامج)I **Features and Programs**) البرامج والميزات).
	- **2** اختر البرنامج الذي تريد إزالته.
	- **3** انقر **Uninstall**) إلغاء التثبيت).
	- **4** انظر وثائق المنتج الخاصة بإرشادات التثبيت.

انظر وثائق المنتج الخاصة بإرشادات التثبيت.

**FOUND NOT SECTOR) لم يتم العثور على قطاع)** — تعذر على نظام التشغيل تحديد موقع قطاع على القرص الصلب. وقد يكون لديك قطاع به خلل أو نظام FAT تالف على القرص الصلب. قم بتشغيل الأداة المساعدة للتحقق من أخطاء Windows وذلك للتحقق من بنية الملف على القرص الصلب. انظر Support and Help Windows) التعليمات والدعم بنظام Windows (للحصول على الإرشادات (انقر فوق **Start**) ابدأ)I **Support and Help**) التعليمات والدعم)). إذا آان هناك عدد آبير من القطاعات التالفة، قم بعمل نسخة احتياطية من البيانات (إن أمكن)، ثم أعد تهيئة القرص الصلب.

**ERROR SEEK) خطأ ف ي البحث)** — لا يمكن لنظام التشغيل إيجاد مسار معين على القرص الصلب.

**FAILURE SHUTDOWN) عطل ف ي إيقاف التشغيل)** — قد تكون هناك رقاقة على لوحة النظام لا تعمل. قم بإجراء اختبارات (إعداد النظام) Set System في Diagnostics Dell) انظر " Dell Diagnostics "في صفحة 77).

**POWER LOST CLOCK DAY-OF-TIME) ساعة حساب التوقيت فقدت الطاقة)** — يوجد تلف في إعدادات تهيئة النظام. قم بتوصيل الكمبيوتر بمأخذ للتيار الكهربي لشحن البطارية. إذا استمرت المشكلة، حاول استرداد البيانات عن طريق الدخول إلى برنامج إعداد النظام، ثم إنهاء البرنامج في الحال (انظر "استخدام برنامج إعداد النظام" في صفحة 143). إذا عادت الرسالة للظهور، اتصل بشرآة Dell) انظر "الاتصال بشرآة Dell "في صفحة 134).

**ERROR ALLOCATION MEMORY) خطأ ف ي تخصيص الذاآرة)** — البرنامج الذي تحاول تشغيله يتعارض مع نظام التشغيل أو مع برنامج آخر أو مع أداة مساعدة أخرى. قم بإيقاف تشغيل الكمبيوتر، وانتظر 30 ثانية، ثم أعد تشغيله. حاول تشغيل البرنامج مرة أخرى. إذا استمر ظهور رسالة الخطأ، انظر الوثائق الخاصة بالبرنامج.

**MEMORY DATA LINE FAILURE AT ADDRESS, READ VALUE EXPECTING VALUE (عطل ف ي سطر بيانات الذاآرة حدث ف ي العنوان، قيمة القراءة تنتظر القيمة) —** قد يكون هناك خلل في وحدة الذاكرة أو أنها غير مستقرة في موضعها بشكل سليم. أعد تثبيت وحدات الذاكرة وقم باستبدالها إن لزم الأمر (انظر "الذاكرة" في صفحة 120).

**MEMORY DOUBLE WORD LOGIC FAILURE AT ADDRESS, READ VALUE EXPECTING VALUE) عطل ف ي منطق آلمة مكررة ف ي الذاآرة حدث ف ي العنوان، قيمة القراءة تنتظر القيمة)** — قد يكون هناك خلل في وحدة الذاآرة أو أنها غير مستقرة في موضعها بشكل سليم. أعد تثبيت وحدات الذاكرة وقم باستبدالها إن لزم الأمر (انظر "الذاكرة" في صفحة 120).

**MEMORY ODD/EVEN LOGIC FAILURE AT ADDRESS, READ VALUE EXPECTING VALUE) عطل ف ي المنطق الزوجي والفردي ف ي الذاآرة حدث ف ي العنوان، قيمة القراءة تنتظر القيمة)** — قد يكون هناك خلل في وحدة الذاآرة أو أنها غير مستقرة في موضعها بشكل سليم. أعد تثبيت وحدات الذاكرة وقم باستبدالها إن لزم الأمر (انظر "الذاكرة" في صفحة 120).

**MEMORY WRITE/READ FAILURE AT ADDRESS, READ VALUE EXPECTING VALUE (عطل ف ي القراءة والكتابة من الذاآرة حدث ف ي العنوان، قيمة القراءة تنتظر القيمة)** — قد يكون هناك خلل في وحدة الذاكرة أو أنها غير مستقرة في موضعها بشكل سليم. أعد تثبيت وحدات الذاكرة وقم باستبدالها إن لزم الأمر (انظر "الذاكرة" في صفحة 120).

**AVAILABLE DEVICE BOOT NO) لا يتوافر جهاز تمهيد)** — لا يمكن للكمبيوتر إيجاد القرص الصلب. إذا كان القرص الصلب هو جهاز التمهيد، تأكد من تركيبه ومن استقراره في موضعه بشكل سليم، و تقسيمه كجهاز تمهيد ِ

**DRIVE HARD ON SECTOR BOOT NO) لا يوجد قطاع تمهيد على القرص الصلب)** — قد يكون نظام التشغيل تالفا.ً اتصل بـ Dell) انظر "الاتصال بشرآة Dell "في صفحة 134).

**INTERRUPT TICK TIMER O N) ل م تحدث مقاطعة لدقات المؤقت)** — قد تكون هناك رقاقة على لوحة النظام لا تعمل. قم بإجراء اختبارات (إعداد النظام) Set System في Diagnostics Dell) انظر "Diagnostics Dell "في صفحة 77).

**NOT ENOUGH MEMORY OR RESOURCES. EXIT SOME PROGRAMS AND TRY AGAIN (لا توجد ذاآرة أو موارد آافية. ق م بالخروج من بعض البرامج وأعد المحاولة)** — لديك عدد آبير للغاية من البرامج المفتوحة. قم بإغلاق جميع النوافذ وافتح البرنامج الذي تريد استخدامه.

**FAILURE READ DRIVE DISK - ARD H) عطل ف ي قراءة محرك القرص الصلب)** — قد يكون هناك عيب في المحرك الصلب. قم بإيقاف تشغيل الكمبيوتر وإخراج القرص الصلب (انظر "القرص الصلب" في صفحة 113)، وتمهيد الكمبيوتر من القرص المضغوط. ثم قم بإيقاف تشغيل الكمبيوتر، وأعد ترآيب القرص الصلب، ثم أعد تشغيل الكمبيوتر. في حالة استمرار المشكلة، جرّب محرك آخر. قم بإجراء اختبارات القرص الصلب في Diagnostics Dell) انظر "Diagnostics Dell "في صفحة 77).

**MEDIA BOOTABLE INSERT) أدخل وسائط يمكن بدء التشغيل منها)**— يحاول نظام التشغيل التمهيد من قرص غير قابل للتمهيد، مثل قرص مرن أو مضغوط. أدخل وسائط قابلة للتمهيد.

**INVALID CONFIGURATION INFORMATION-PLEASE RUN SYSTEM SETUP PROGRAM ) معلومات تهيئة غير صالحة - يرجى تشغيل برنامج إعداد النظام)** — معلومات تهيئة النظام لا تطابق تهيئة الأجهزة. تظهر هذه الرسالة في أغلب الحالات بعد تركيب وحدة ذاكرة. قم بتصحيح الخيارات المناسبة في برنامج إعداد النظام (انظر "استخدام برنامج إعداد النظام" في صفحة 143).

**FAILURE LINE CLOCK KEYBOARD) عطل ف ي خط ساعة لوحة المفاتيح)** — بالنسبة للوحات المفاتيح الخارجية، تحقق من توصيل الكبل. قم بإجراء اختبار وحدة التحكم في لوحة المفاتيح في Dell Diagnostics) انظر "Diagnostics Dell "في صفحة 77).

**FAILURE CONTROLLER KEYBOARD) عطل ف ي وحدة التحكم ف ي لوحة المفاتيح)** — بالنسبة للوحات المفاتيح الخارجية، تحقق من توصيل الكبل. أعد تشغيل الكمبيوتر، وتجنب ملامسة لوحة المفاتيح أو الماوس خلال إجراءات التمهيد. قم بإجراء اختبار وحدة التحكم في لوحة المفاتيح في Diagnostics Dell (انظر "Diagnostics Dell "في صفحة 77).

**FAILURE LINE DATA KEYBOARD) عطل ف ي خط بيانات لوحة المفاتيح)** — بالنسبة للوحات المفاتيح الخارجية، تحقق من توصيل الكبل. قم بإجراء اختبار وحدة التحكم في لوحة المفاتيح في Dell Diagnostics) انظر "Diagnostics Dell "في صفحة 77).

**FAILURE KEY STUCK KEYBOARD) عطل أصاب لوحة المفاتيح)** — بالنسبة للوحات المفاتيح أو لوحة المفاتيح الرقمية الخارجية، تحقق من توصيل الكبل. أعد تشغيل الكمبيوتر، وتجنب ملامسة لوحة المفاتيح أو المفاتيح خلال إجراءات التمهيد. قم بإجراء اختبار مفتاح مثبت في Diagnostics Dell) انظر " Dell Diagnostics "في صفحة 77).

**MEMORY ADDRESS LINE FAILURE AT ADDRESS, READ VALUE EXPECTING VALUE) عطل ف ي سطر عنوان الذاآرة حدث ف ي العنوان، قيمة القراءة تنتظر القيمة)** — قد يكون هناك خلل في وحدة الذاكرة أو أنها غير مستقرة في موضعها بشكل سليم. أعد تثبيت وحدات الذاكرة وقم باستبدالها إن لزم الأمر (انظر "الذاكرة" في صفحة 120). **CHANGED HAS SIZE MEMORY EXTENDED) تم تغيير حجم الذاآرة الممتدة)** — حجم الذاآرة المسجل في ذاكرة NVRAM لا يطابق الذاكرة المثبَّتة في الكمبيوتر. أعد تشغيل الكمبيوتر. إذا ظهر الخطأ مرة أخرى، اتصل بشرآة Dell) انظر "الاتصال بشرآة Dell "في صفحة 134).

**الملف (THE FILE BEING COPIED IS TOO LARGE FOR THE DESTINATION DRIVE الذي يتم نسخه حالياً آبير جد اً بالنسبة لمحرك الأقراص الذي يتم النسخ إليه)** — الملف الذي تحاول نسخه أكبر من أن يسعه القر ص، أو أن القر ص ممتلئ. جرّب نسخ الملف إلى قر ص مختلف أو استخدم قر صباً ذا سعة أكبر

**A FILENAME CANNOT CONTAIN ANY OF THE FOLLOWING CHARACTERS: \ / :**  | < > " ? \* (لا يمكن أن يشتمل اسم الملف على الأحرف التالية: \ / / : \* ؟ " < > |) \_\_ لا تستخدم هذه الأحرف في أسماء الملفات.

**FAILURE 20A GATE) عطل ف ي بوابة 20A** — **(**ربما تكون هناك وحدة ذاآرة غير مثبتة. أعد تثبيت وحدات الذاكرة وقم باستبدالها إن لزم الأمر (انظر "الذاكرة" في صفحة 120).

**FAILURE GENERAL) عطل عام)** — تعذر على نظام التشغيل تنفيذ الأمر. عادةً ما يتبع تلك الرسالة معلومات محددة — مثل، paper of out Printer) نفد الورق من الطابعة). اتخذ الإجراء اللازم.

**ERROR CONFIGURATION DRIVE DISK - ARD H ) خطأ ف ي تهيئة محرك القرص الصلب)** — لا يمكن للكمبيوتر التعرف على نوع محرك الأقراص. قم بإيقاف تشغيل الكمبيوتر وإخراج القرص الصلب (انظر "القرص الصلب" في صفحة 113)، وتمهيد الكمبيوتر من القرص المضغوط. ثم قم بإيقاف تشغيل الكمبيوتر، وأعد تركيب القرص الصلب، ثم أعد تشغيل الكمبيوتر . قم بإجراء اختبارات القرص الصلب في Diagnostics Dell) انظر "Diagnostics Dell "في صفحة 77).

**0 FAILURE CONTROLLER DRIVE DISK-HARD) عطل ف ي وحدة التحكم ف ي محرك القرص الصلب 0 )** — لا يستجيب القرص الصلب للأوامر الصادرة عن الكمبيوتر. قم بإيقاف تشغيل الكمبيوتر وإخراج القرص الصلب (انظر "القرص الصلب" في صفحة 113)، وتمهيد الكمبيوتر من القرص المضغوط. ثم قم بإيقاف تشغيل الكمبيوتر ، وأعد تركيب القرص الصلب، ثم أعد تشغيل الكمبيوتر . في حالة استمرار المشكلة، جرّب محرآاً آخر. قم بإجراء اختبارات القرص الصلب في Diagnostics Dell) انظر " Dell Diagnostics "في صفحة 77).

**FAILURE DRIVE DISK - ARD H) عطل ف ي محرك القرص الصلب)** — لا يستجيب القرص الصلب للأوامر الصادرة عن الكمبيوتر. قم بإيقاف تشغيل الكمبيوتر وإخراج القرص الصلب (انظر "القرص الصلب" في صفحة 113)، وتمهيد الكمبيوتر من القرص المضغوط. ثم قم بإيقاف تشغيل الكمبيوتر، وأعد تركيب القرص الصلب، ثم أعد تشغيل الكمبيوتر ٍ في حالة استمرار المشكلة، جرّب محركاً آخر. قم بإجراء اختبارات القرص الصلب في Dell Diagnostics (انظر "Dell Diagnostics" في صفحة 77).

#### **رسائل الخطأ**

قم بملء "قائمة تدقيق التشخيص" في صفحة 133 بينما تقوم بإكمال هذه الفحوص.

\/ تنبيه: قبل أن تبدأ تنفيذ أي من الإجراءات المذكورة في هذا القسم، يرجى إتباع تعليمات الأمان ف*ي نليل معلومات* **المنتج.**

إذا لم تكن الر سالة وار دة هنا، فر اجع الوثائق الخاصة بنظام التشغيل أو البر نامج الذي كان قيد التشغيل عند ظهور الرسالة.

**FAILURE DEVICE AUXILIARY) عطل ف ي الجهاز الثانوي)** — احتمال وجود خطأ بلوحة اللمس، أو الماوس الخارجي. بالنسبة للماوس الخارجي، تحقق من توصيل الكبل. قم بتمكين خيار**Pointing Device**) جهاز الإشارة) في برنامج إعداد النظام (انظر "استخدام برنامج إعداد النظام" في صفحة 143). إذا استمر ت المشكلة، اتصل بشر كة Dell (انظر "الاتصال بشر كة Dell" في صفحة 134).

**NAME FILE OR COMMAND BAD) أمر أو اسم ملف غير صحيح)** — تأآد من صحة هجاء الأوامر، ووضع المسافات في المكان الصحيح، وأنك استخدمت اسم المسار الصحيح.

**FAILURE TO DUE DISABLED CACHE) تم تعطيل ذاآرة الكاش بسبب عطل)** — حدث عطل في ذاآرة الكاش الأساسية الداخلية في المعالج الدقيق. اتصل بـ Dell) انظر "الاتصال بشرآة Dell "في صفحة 134).

**FAILURE CONTROLLER DRIVE CD) عطل ف ي وحدة التحكم ف ي محرك CD** — **(** لا يستجيب محرك أقراص CD للأوامر الواردة من الكمبيوتر (انظر "مشكلات محرآات الأقراص" في صفحة 81).

**ERROR DATA) خطأ ف ي البيانات)** — لا يمكن للقرص الصلب قراءة البيانات (انظر "مشكلات محر كات الأقراص" في صفحة 81).

**MEMORY AVAILABLE DECREASING) تقليل الذاآرة المتاحة)** — قد يكون هناك عيب في إحدى وحدات الذاكرة على الأقل أو أنها غير مستقرة بشكل سليم في موضعها. أعد تثبيت وحدات الذاكرة وقم باستبدالها إن لز م الأمر (انظر "الذاكرة" في صفحة 120).

**INITIALIZATION FAILED :C DISK) C DISK : فشلت التهيئة )** — فشلت تهيئة القرص الصلب. قم بإجراء اختبارات القرص الصلب في Diagnostics Dell) انظر "Diagnostics Dell "في صفحة 77).

**READY NOT DRIVE) محرك الأقراص غير جاهز)** — يحتاج التشغيل إلى وجود قرص صلب في الحاوية قبل متابعة العمل. قم بتركيب قرص صلب في حاوية الأقراص الصلبة (انظر "القرص الصلب" في صفحة 113).

**CARD PCMCIA READING ERROR) خطأ ف ي قراءة بطاقة PCMCIA** — **(** لا يمكن للكمبيوتر التعرف على بطاقة ExpressCard. أعد تثبيت البطاقة أو حاول تثبيت بطاقة أخرى (انظر "استخدام البطاقات" في صفحة 61).

**تشغيل الأداة المساعدة لتشخيص المودم** — انقر فوق **Start**) ابدأ)I **Programs**) البرامج)I المساعدة الأداة (**Modem Diagnostic Utility** I(المودم تشخيص أداة (**Modem Diagnostic Tool** لتشخيص المودم). اتبع الإرشادات التي تظهر على الشاشة للتعرف على مشكلات المودم وحلها (لا تتوافر Utility Diagnostic Modem) الأداة المساعدة لتشخيص المودم) على بعض أجهزة الكمبيوتر).

**تحقق من أن المودم يتصل بنظام WINDOWS**—

- **1** انقر فوق **Start**) ابدأ) ثم انقر فوق **Panel Control**) لوحة التحكم).
- **2** انقر فوق **Options Modem and Phone**) خيارات الهاتف والمودم).
	- **3** انقر فوق علامة التبويب **Modems**) وحدات المودم).
		- **4** انقر منفذ COM في المودم لديك.
- **5** انقر فوق **Properties**) خصائص)، وانقر فوق علامة التبويب **Diagnostics**) التشخيص)، ثم انقر **Modem Query**) فحص المودم) للتحقق من أن المودم يتصل مع Windows. إذا تلقت جميع الأوامر استجابات لها، فيعني ذلك أن المودم يعمل بشكل سليم.

**تأآد من أنك متصل بالإنترنت** — تأآد من أنك مشترك لدى موفر لخدمة الإنترنت. افتح برنامج البريد الإلكتروني Express Outlook، ومنه انقر **File**) ملف). عند وجود علامة تحديد بجوار**Offline Work** (العمل دون اتصال)، فانقر خانة الاختيار لإزالة التحديد، ثم قم بالاتصال بالإنترنت. للحصول على التعليمات، اتصل بموفر خدمة الإنترنت.

**افحص الكمبيوتر بحثاً عن برامج تجسس** — إذا آنت تعاني من بطء أداء الكمبيوتر، أو تتلقى إعلانات منبثقة بشكل متكرر ، أو كنت تواجه مشكلات في الاتصال بالإنترنت، فقد يكون الكمبيوتر مصاباً ببر امج التجسس. استخدم برنامجاً لمكافحة الفيروسات يشتمل على حماية ضد برامج التجسس (قد يحتاج البرنامج لديك إلى ترقية) وذلك لمسح الكمبيوتر وإزالة برامج التجسس. للاطلاع على المزيد من المعلومات، قم بزيارة **com.dell.support** وابحث عن الكلمة الأساسية *spyware*.

**مشكلات القرص الصلب**

**اترك الكمبيوتر حتى يبرد قبل بدء تشغيله** — إن محرك الأقراص الساخن قد يمنع نظام التشغيل من بدء التشغيل. جرب السماح للكمبيوتر للعودة لدرجة حرارة الغرفة قبل بدء تشغيله.

#### — **CHECK DISK تشغيل**

- **1** انقر **Start**) ابدأ) ثم انقر **Computer My**) جهاز الكمبيوتر).
- **2** انقر بزر الماوس الأيمن على :**C Disk Local**) القرص المحلي C:(.
- .(الآن فحص (**Check Now** I(أدوات (**Tools** I(الخصائص (**Properties** انقر **3**
- التالفة القطاعات عن الكشف (**Scan for and attempt recovery of bad sectors** انقر **4** ومحاولة استعادتها) ثم انقر **Start**) ابدأ).

## **مشكلات البريد الإلكتروني والمودم والإنترنت**

تنبيه: قبل أن تبدأ تنفيذ أي من الإجراءات المذكورة في هذا القسم، يرجى إتباع تعليمات الأمان ف*ي نليل معلومات* **المنتج.**

**ملاحظة:** قم بتوصيل المودم بموصل الهاتف التناظري فقط. لا يعمل المودم عندما يكون متصلاً بشبكة للهاتف الرقمي.

**EXPRESS أو WINDOWS ® تحقق من إعدادات الأمان لبرنامج OUTLOOK MICROSOFT MAIL** — إذا تعذر فتح مرفقات البريد الإلكتروني:

- **1** في برنامج Express Outlook، انقر فوق **Tools**) أدوات)، وانقر فوق **Options**) خيارات) ثم انقر فوق **Security**) الأمان).
	- **2** انقر فوق **attachments allow not Do**) عدم السماح بالمرفقات) لإلغاء التحديد.

```
افحص توصيل خط الهاتف
                             افحص موصل الهاتف
ق م بتوصيل المودم مباشرةً بموصل الهاتف على الحائط
                       استخدم خطاً مختلف اً للهاتف
```
- تحقق من أن خط الهاتف متصل بالموصل الموجود على المودم (يشتمل الموصل إما على ملصق أخضر أو رمز على شكل موصل بجانبه).
	- تأآد من سماع صوت عند إدخال موّصل خط الهاتف في المودم يدل على استقراره في مكانه.
		- قم بفصل خط الهاتف عن المودم وتوصيله بالهاتف، ثم استمع إلى نغمة الطنين.
- إذا كان لديك أجهزة هاتفية أخرى تشترك في الخط، مثل جهاز الرد التلقائي أو جهاز فاكس أو واقٍ من زيادة التيار أو وحدة فصل الخط (سبلتر)، فقم بتجاوز هذه الأجهزة وتوصيل المودم مباشرةً بموصل الهاتف على الحائط. إذا كنت تستخدم خطاً بطول 3 متر (10 قدم) أو أكثر، فحاول استخدام خطاً أقصر.

**ق م بتنظيف محرك الأقراص أو القرص—** انظر "تنظيف الجهاز" في صفحة .146

**تأآد من ثبات وسائط CD أو DVD على محور الدوران**

**افحص توصيلات الكبلات**

**تحقق من وجود حالات من عدم التوافق بين الأجهزة** — انظر "اآتشاف مشكلات البرامج والأجهزة  $106$  وإصلاحها في نظام التشغيل XP "Microsoft $^{\circledR}$  Windows " في صفحة  $106$ 

قم بتشغيل **DI**I Diagnostics" — انظر "Dell Diagnostics" في صفحة 77.

**مشكلات محرك الأقراص الضوئية**

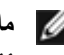

**ملاحظة:** يمثل حدوث الاهتزاز في محرآات الأقراص عالية السرعة أمراً عاديا،ً وقد يتسبب في حدوث ضوضاء مما لا يشير لوجود عيب في محرك الأقراص أو الوسائط.

**ملاحظة:** نظراً لاختلاف المناطق على مستوى العالم واختلاف تنسيقات الأقراص، فليس آل أقراص DVD تعمل على جميع محرآات DVD.

#### **مشكلات في الكتابة إلى محرك RW-CD أو RW+/-DVD**

**ق م بإغلاق البرامج الأخرى —** يجب أن تتلقى محرآات RW-CD وRW+/-DVD دفقاً منتظماً من البيانات عند الكتابة. ويحدث خطأ في حالة مقاطعة هذا الدفق. جَرِّب إغلاق جميع البرامج قبل الكتابة إلى المحرك.

**إيقاف تشغيل حالة السكون ف ي نظام WINDOWS ق بل الكتابة على قرص DVD/CD** — انظر "وضع الانتظار" في صفحة 50 للاطلاع على معلومات حول حالة السكون.

**ق م بتغيير سرعة الكتابة واختيار معدل أقل سرعة**— انظر ملفات التعليمات لبرنامج إنشاء أقراص .DVD أو CD

**يتعذر إخراج درج المحرك**

- **1** تأآد من أن الكمبيوتر في وضع إيقاف التشغيل.
- **2** قم بفرد مشبك ورق وأدخل أحد طرفيه في فتحة الإخراج الموجودة في مقدمة المحرك، واضغط بقوة حتى يتم إخراج الدرج بشكل جزئي.
	- **3** قم بسحب الدرج برفق حتى يصل إلى نهايته.

**المحرك يصدر صوت احتكاك أو صرير غير مألوف**

- تأآد من أن الصوت لا يصدر عن البرنامج الذي تقوم بتشغيله.
	- تأآد من أن القرص قد تم إدخاله بشكل مناسب.

توفر علامات التبويب التالية معلومات إضافية لتشغيل الاختبارات من الخيار **Test Custom**) اختبار مخصص) أو **Tree Symptom**) قائمة الأعراض):

| علامة التبويب               | الوظيفة                                                                                                    |
|-----------------------------|----------------------------------------------------------------------------------------------------|
| (النتائج) Results           | تعرض نتائج الاختبار وأية حالات خطأ تمت مصادفتها                                                                                                    |
| (الأخطاء) Errors            | تعرض حالات الخطأ التي تمت مصادفتها وأكواد الخطأ وشرحا للمشكلة <sub>.</sub>                                                                                                    |
| Help (تعليمات)              | يصف هذا التبويب الاختبار وأية متطلبات ضرورية لتشغيل الاختبار                                                                                                    |
| Configuration<br>(تهيئة)    | تعرض تهيئة الأجهزة للجهاز المحدد.<br>يحصل برنامج Dell Diagnostics على معلومات التهيئة لجميع الأجهزة من<br>إعداد النظام والذاكرة والعديد من الاختبارات الداخلية، ثم يعرض المعلومات في<br>قائمة الأجهزة في الإطار الأيسر من الشاشة. من الممكن ألا تعرض قائمة الأجهزة<br>أسماء المكونات المركبة على الكمبيوتر لديك، أو جميع الأجهزة الملحقة<br>بالكمبيوتر . |
| Parameters<br>(المُعامِلات) | تتيح لك تعديل الاختبار حسب اختيارك وذلك بتغيير إعدادات الاختبار                                                                                                    |

## **مشكلات محرآات الأقراص**

تنبيه: قبل أن تبدأ تنفيذ أي من الإجراءات المذكورة في هذا القسم، يرجى إتباع تعليمات الأمان ف*ي نليل معلومات* **المنتج.** قم بملء "قائمة تدقيق التشخيص" في صفحة 133 بينما تقوم بإآمال هذه الفحوص. **يتعرف على محرك الأقراص** — **RWINDOWS ® تأآد من أن MICROSOFT** انقر فوق **Start**) ابدأ)I **Computer My**) جهاز الكمبيوتر). **اختبر المحرك —** • قم بإدخال قرص مرن أو CD أو DVD آخر للقضاء على احتمال وجود عطل في الوسائط الأصلية.

• قم بإدخال قرص مرن لبدء التشغيل وأعد تشغيل الكمبيوتر.

#### **القائمة الرئيسية لبرنامج Diagnostics Dell**

بعد تحميل Diagnostics Dell وظهور شاشة **Main Menu**) القائمة الرئيسية)، انقر الزر الخاص بالخيار المطلوب.

**ملاحظة:** يُوصى بتحديد System Test) اختبار النظام ) اختبار النظام لتشغيل اختبار آامل لجهاز الكمبيوتر لديك.

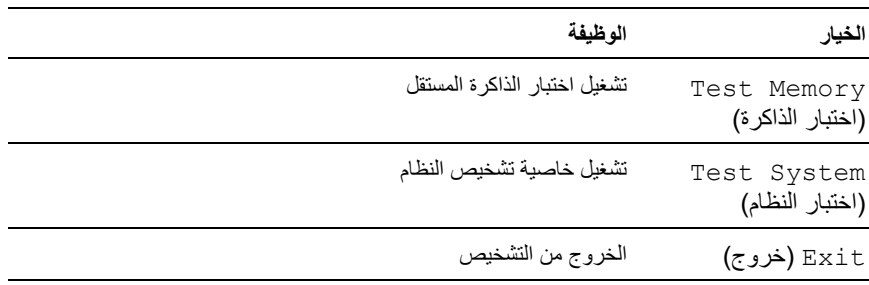

تظهر القائمة التالية بعد تحديد خيار System Test) اختبار النظام) من القائمة الرئيسية.

**ملاحظة:** يوصى بتحديد Test Extended) اختبار ممتد) من القائمة أدناه لتشغيل فحص أآثر دقة للأجهزة في الكمبيوتر.

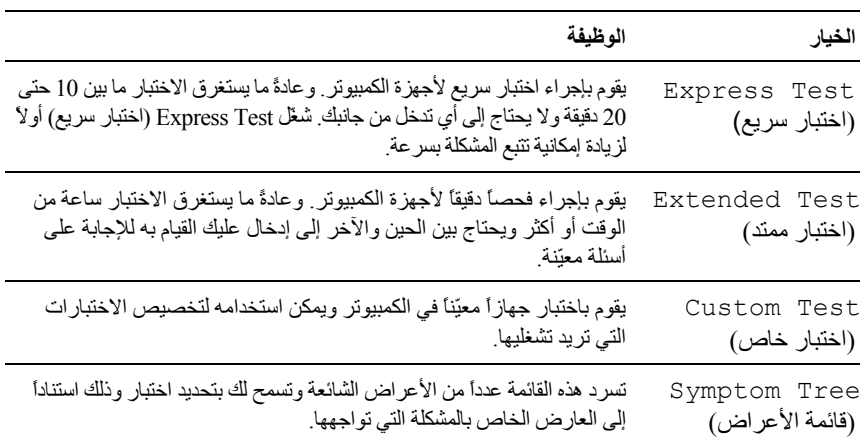

بالنسبة إلى أي مشكلة تتم مصادفتها أثناء تشغيل اختبار، ستظهر رسالة تتضمّن رمز الخطأ ووصفاً للمشكلة. سجّل رمز الخطأ ووصف المشكلة تماماً آما يظهران واتبع التعليمات المبينة على الشاشة. إذا لم تتمكّن من حل المشكلة، فاتصل بشركة Dell (انظر "الاتصال بشركة Dell" في صفحة 134).

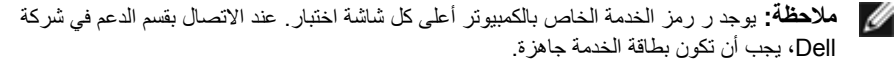

#### **Drivers and Utilities وسائط من Dell Diagnostics تشغيل**

- **1** أدخل وسائط *Utilities and Drivers*) برامج التشغيل والأدوات المساعدة).
	- **2** قم بإيقاف تشغيل الكمبيوتر ثم إعادة تشغيله.
	- **3** عندما يظهر شعار DELL اضغط المفتاح <12F <على الفور.

**ملاحظة:** قد يحدث عطل في لوحة المفاتيح نتيجة الضغط باستمرار على أحد المفاتيح الموجودة على لوحة المفاتيح لفترات وقت طويلة. لتجنّب احتمال حدوث عطل في لوحة المفاتيح، اضغط المفتاح <12F < وحرره خلال فترات زمنية متساوية حتى تظهر قائمة جهاز التمهيد.

**4** من قائمة جهاز التمهيد، استخدم مفاتيح الأسهم لأعلى ولأسفل لتمييز **RW-CD/DVD/CD**، ثم اضغط .<Enter>

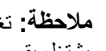

**ملاحظة:** تغيّر ميزة Quickboot تتابع التمهيد بالنسبة لعملية التمهيد الحالية فقط. عند إعادة التشغيل، يشتغل يقوم الكمبيوتر بالتمهيد وفقًا لتتابع التمهيد المحدد في إعداد النظام.

- **5** حدد خيار **ROM-CD from Boot**) التمهيد من محرك الأقراص المضغوطة) من القائمة التي تظهر، ثم اضغط على <Enter<.
- **6** اآتب 1 لبدء تشغيل قائمة *Utilities and Drivers*) برامج التشغيل والأدوات المساعدة)، ثم اضغط على <Enter<.
- القائمة من) بت 32 لنظام Dell Diagnostics تشغيل (**Run the 32 Bit Dell Diagnostics** اختر **7** الرقمية. في حالة ظهور عدة إصدارات في القائمة، اختر الإصدار المناسب للكمبيوتر الخاص بك.
	- **8** في **Menu Main**) القائمة الرئيسية) لبرنامج Diagnostics Dell، حدد الاختبار الذي تريد تشغيله.

**ملاحظة:** سجّل رموز الخطأ وأي وصف للمشاآل تماماً آما يظهر واتبع الإرشادات التي تظهر على الشاشة.

- **9** بعد اآتمال آل الاختبارات، قم بإغلاق إطار الاختبار للعودة إلى **Menu Main**) القائمة الرئيسية) .Dell Diagnosticsلـ
	- **10** أخرج وسائط *Utilities and Drivers*) برامج التشغيل والأدوات المساعدة)، ثم أغلق إطار **Menu Main**) القائمة الرئيسية) لإنهاء Diagnostics Dell وإعادة تشغيل الكمبيوتر.
- **1** تأآد من توصيل الكمبيوتر بمأخذ تيار آهربائي معروف لديك عمله بشكل سليم.
	- **2** قم بتشغيل (أو إعادة تشغيل) الكمبيوتر.
	- **3** ابدأ تشغيل برنامج Diagnostics Dell بإحدى الطريقتين التاليتين:
- **a** عندما يظهر شعار TMDELL اضغط المفتاح <12F <على الفور. اختر Diagnostics (التشخيص) من قائمة التمهيد، ثم اضغط على <Enter<.
- **ملاحظة:** إذا أطلت الانتظار حتى يظهر شعار نظام التشغيل، فتابع الانتظار حتى ترى سطح مكتب Ø ، وقم بعد ذلك بإيقاف تشغيل الكمبيوتر وإعادة المحاولة. RWindows® Microsoft
	- **ملاحظة:** قبل محاولة الخيار ب، يجب فصل الطاقة عن جهاز الكمبيوتر تماما.ً
		- **b** اضغط مع الاستمرار على مفتاح <Fn <أثناء بدء تشغيل الكمبيوتر.
	- **ملاحظة:** إذا رأيت رسالة تفيد تعذر العثور على قسم أداة التشخيص المساعدة، قم بتشغيلDell Diagnostics من وسائط *Utilities and Drivers*) برامج التشغيل والأدوات المساعدة).

يجري الكمبيوتر Assessment System boot-Pre) تقييم النظام قبل التمهيد)، وهو عبارة عن سلسلة من الاختبارات الأولية للوحة النظام ولوحة المفاتيح ومحرك القرص الصلب وشاشة العرض.

- خلال هذا التقييم، قم بالرد على أية أسئلة قد تظهر.
- في حالة اآتشاف عطل، يتوقف الكمبيوتر عن العمل ويصدر صوت تنبيه. لإيقاف التقييم وإعادة تشغيل الكمبيوتر، اضغط على <n<؛ وللمتابعة إلى الاختبار التالي اضغط على <y<؛ ولإعادة اختبار المكون الذي فشل في الاختبار اضغط على <r<.
- في حالة اكتشاف أعطال خلال Pre-boot System Assessment (تقييم النظام قبل التمهيد)، قم بتدوين آود (أو أآواد) الخطأ، واتصل بشرآة Dell.

إذا اكتمل Pre-boot System Assessment (تقييم النظام قبل التمهيد) بنجاح، فإنك ستتلقى رسالة Booting Dell Diagnostic Utility Partition. Press any continue to key) يتم الآن تمهيد قسم الأداة المساعدة Diagnostics Dell. اضغط على أي مفتاح للمتابعة).

**4** اضغط أي مفتاح لبدء Diagnostics Dell من قسم أداة التشخيص المساعدة على القرص الصلب لديك.

# **10**

# **اآتشاف الأعطال وإصلاحها**

## **خدمة التحديث الفني من Dell**

تقدم خدمة التحديث الفني من Dell إشعاراً مسبقاً بالبريد الإلكتروني حول تحديثات البرامج والأجهزة للكمبيوتر لديك. هذه الخدمة مجانية ويمكن تعديل محتواها وصيغتها، فضلاً عن معدل تلقي الإشعارات.

للتسجيل في خدمة التحديثات الفنية من Dell قم بزيارة موقع **technicalupdate/com.dell.support**.

## **Dell Diagnostics**

ت**نبيه: قبل أن تبدأ تنفيذ أي من الإج**راءات المذكورة في هذا القسم، يرجى إتباع تعليمات الأمان ف*ي نليل معلومات* **المنتج.**

#### **متى تستخدم Diagnostics Dell**

إذا واجهت مشكلة في الكمبيوتر ، فعليك إجراء عمليات التدقيق المذكورة في "مشكلات عدم الاستجابة والبرمجيات" في صفحة 93 ثم تشغيل Diagnostics Dell قبل الاتصال بشرآة Dell للحصول على المساعدة الفنية.

يستحسن أن تقوم بطباعة هذه الإجراءات قبل البدء.

**ملاحظة:** يعمل Diagnostics Dell على أجهزة آمبيوتر Dell فقط.

أدخل إلى إعداد النظام، وقم بمراجعة معلومات تهيئة الكمبيوتر وتأآد من أن الجهاز الذي ترغب في إجراء الاختبار عليه معروضاً في إعداد النظام ونشط (انظر "استخدام برنامج إعداد النظام" في صفحة 143).

ابدأ Diagnostics Dell من القرص الصلب أو من وسائط *Utilities and Drivers*) برامج التشغيل والأدوات المساعدة) (انظر "وسائط برامج التشغيل والأدوات المساعدة" في صفحة 14).

#### **بدء برنامج Diagnostics Dell من القرص الصلب**

يوجد برنامج Diagnostics Dell في قسم مخفي للأدوات المساعدة للتشخيص على القرص الصلب لديك.

**ملاحظة:** إذا لم يستطع الكمبيوتر الخاص بك عرض صورة الشاشة، فاتصل بشرآة Dell) انظر "الاتصال بشرآة Dell "في صفحة 134).

**إشعار:** توفر آلمات المرور مستو عالٍ من الأمان للبيانات المخزنة على جهاز الكمبيوتر أو محرك القرص الصلب. ولكنها ليست مضمونة تمامًا. إذا كنت ترغب في المزيد من الأمان، فحاول الحصول على أشكال إضافية للحماية واستخدامها، مثل برامج تشفير البيانات.

استخدم خيار **Accounts User**) حسابات المستخدم) الموجود في Panel Control) لوحة التحكم) في نظام تشغيل  ${\rm Wi}$ Windows و Microsoft لإنشاء حسابات مستخدم أو لتغيير كلمات المرور فور إنشاء  ${\rm Mi}$ كلمة مرور للمستخدم، يجب إدخالها كل مرة تقوم فيها بتشغيل الكمبيوتر أو إلغاء تأمينه. إذا لم تقم بإدخال آلمة المرور خلال دقيقتين، يعود الكمبيوتر إلى حالة التشغيل السابقة. للمزيد من المعلومات، انظر وثائق .Windows

إذا نسيت أي من آلمات المرور الخاصة بالأجهزة، مثل آلمات مرور القرص الصلب وBIOS، اتصل بـ Dell (انظر "الاتصال بشركة Dell" في صفحة 134). للمزيد من الحماية، سيطلب منك فريق الدعم الفني في شركة Dell إثبات شخصيتك لضمان أن استخدام الكمبيوتر يقتصر على شخص مصرح له.

## **إذا فُقد الكمبيوتر أو تعرض للسرقة**

- اتصل بإحدى هيئات تطبيق القانون للإبلاغ عن الكمبيوتر المفقود أو المسروق. وقم بإدراج رمز الخدمة في وصف الكمبيوتر. اطلب تخصيص رقم للقضية وقم بتدوينه، بالإضافة إلى تدوين اسم الجهة المختصة بتطبيق القانون وعنوانها ورقم هاتفها. وإن أمكن، قم بالحصول على اسم ضابط التحقيق.
	-
	- **ملاحظة:** إذا آنت على علم بالمكان الذي تم فيه فقد الجهاز أو سرقته، فالرجاء اتصل بالجهة المختصة بتطبيق القوانين في هذه المنطقة. وإذا آنت لا تعلم المكان على وجه التحديد، فاتصل بالجهة المختصة بتطبيق القوانين في المنطقة التي تقيم بها.
		- إذا كان الكمبيو تر يخص إحدى الشر كات، فقم بإخطار مكتب الأمن في الشر كة.
- اتصل بخدمة العملاء في Dell للإبلاغ عن الكمبيوتر المفقود. قم بتزويدهم برقم Tag Service (رمز الخدمة) المميز لجهاز الكمبيوتر ورقم الحادثة واسم الجهة المختصة بتطبيق القوانين التي قدمت إليها البلاغ بخصوص الكمبيوتر المفقود وعنوانها ورقم هاتفها. وإن أمكن، قم بتقديم اسم ضابط التحقيق.

سيقوم مندوب خدمة العملاء التابع لشركة Dell بتسجيل البلاغ الذي تقدمت به تحت رقم رمز الخدمة المميز لجهاز الكمبيوتر والإشارة إلى الكمبيوتر باعتباره مفقوداً أو مسروقا.ً إذا اتصل شخص ما بشرآة Dell للحصول على المساعدة الفنية وقام بتقديم رقم الخدمة الخاص بك، فسيتم التعرف تلقائيًا على الكمبيوتر على أنه مفقود أو مسروق. وسوف يحاول المندوب الحصول على رقم هاتف المتصل وعنوانه. ثم تقوم Dell بالاتصال بالجهة المختصة بتطبيق القانون التي قمت بإبلاغها عن الكمبيوتر المفقود. **9**

# **تأمين جهاز الكمبيوتر**

## **قفل آبل الحماية**

**ملاحظة:** لا يأتي الكمبيوتر مزوداً بقفل لكبل الحماية. يمثل قفل كبل الحماية جهازًا للحماية ضد السرقة متوفراً في الأسواق. لاستخدام القفل، قم بتركيبه في منفذ كبل الحماية الموجودة على كمبيوتر Dell. للاطلاع على مزيدٍ من المعلومات، انظر التعليمات المرفقة مع هذا الجهاز.

**إشعار:** قبل قيامك بشراء أحد أجهزة الحماية ضد السرقة، تأآد من أنه سيناسب منفذ آبل الحماية في الكمبيوتر لديك.

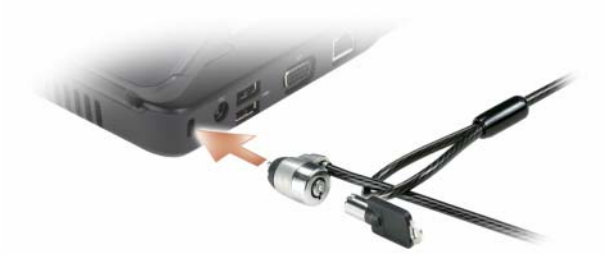

#### **آلمات المرور**

تمنع آلمات المرور الوصول غير المصرح به إلى الكمبيوتر الخاص بك. عندما تبدأ تشغيل الكمبيوتر لأول مرة، يجب أن تعين كلمة مرور أساسية عند مطالبتك بذلك. إذا لم تقم بإدخال كلمة المرور خلال دقيقتين، يعود الكمبيوتر إلى حالة التشغيل السابقة.

عند استخدام كلمات المرور، يجب الالتزام بالإرشادات التالية:

- اختيار كلمة مرور يمكنك تذكر ها، ولكن ليست سهلة بحيث يمكن تخمينها. فلا تستخدم مثلاً أسماء أفراد الأسرة أو الحيوانات الأليفة التي تربيها ككلمات مرور.
	- بوصـي بعدم تدوين كلمات المرور . ولكن إذا قمت بتدوينها، فيجب أن تتأكد أنها محفوظة في مكان آمن.
		- لا تطلع الآخرين على آلمة المرور الخاصة بك.
		- تأكد من عدم وجود مَن يراقبك وأنت تكتب كلمة المرور على الكمبيوتر.

**Click an item in the** التالي) لاسلكية شبكة اختر (**Choose a wireless network** الإطار أوضح إذا **list below to connect to a wireless network in range or to get more information** (انقر فوق أي عنصر في القائمة أدناه للاتصال بشبكة لاسلكية في نطاق محدد أو للتعرف على المزيد من المعلومات)، فإن نظام التشغيل XP Windows هو الذي يقوم بإدارة بطاقة الشبكة اللاسلكية. للتعرف على معلومات محددة حول الأداة المساعدة الخاصة بالتهيئة اللاسلكية المثبتة على الكمبيوتر لديك، انظر الوثائق الخاصة بالشبكة اللاسلكية في Center Support and Help Windows) مرآز Windows للتعليمات و الدعم) (انظر "مركز Microsoft Windows XP للتعليمات و الدعم" في صفحة 17).

#### **مراقبة حالة بطاقة الشبكة اللاسلكية عبر QuickSet Dell**

يتيح مؤشر النشاط اللاسلكي لك طريقة سهلة لمراقبة حالة الأجهزة اللاسلكية الخاصة بالكمبيوتر لديك. لتشغيل مؤشر النشاط اللاسلكي أو إيقاف تشغيله، انقر فوق رمز QuickSet في شريط مهام ، ثم قم بتحديد **Hotkey Popups**) الإطارات المنبثقة لمفاتيح التشغيل السريعة). يضيء المؤشر، في حال عدم تحديد خيار **Wireless Off Indicator Activity**) إيقاف تشغيل مؤشر النشاط اللاسلكي). لا يضيء المؤشر، في حال تحديد خيار **Off Indicator Activity Wireless**) إيقاف تشغيل مؤشر النشاط اللاسلكي).

يعرض مؤشر النشاط اللاسلكي حالة تمكين أو تعطيل الأجهزة اللاسلكية المدمجة بجهاز الكمبيوتر الخاص بك. عندما تقوم بتشغيل أو إيقاف تشغيل وظيفة الشبكة اللاسلكية، فإن مؤشر النشاط اللاسلكي يتغير ليوضح الحالة. للحصول على مزيدٍ من المعلومات حول مؤشر النشاط اللاسلكي QuickSet Dell، انقر بزر الماوس الأيمن فوق رمز QuickSet في شريط المهام، ثم قم بتحديد **Help**) تعليمات ).

عندما تقوم بتشغيل الكمبيوتر ويتم اكتشاف وجود شبكة (التي لم تتم تهيئة الكمبيوتر للعمل عليها) في الجوار ، تظهر رسالة منبثقة بالقرب من رمز الشبكة في منطقة الإعلام الخاصة بنظام Windows.

للاتصال بالشبكة:

- I(الشبكة اتصالات (**Network Connections** I(إعدادات (**Settings** I(ابدأ (**Start** فوق انقر **1 Connection Network Wireless**) اتصال الشبكة اللاسلكية).
	- **2** حدد الشبكة من القائمة، وانقر فوق **Connect**) اتصال).
	- **ملاحظة:** إذا قمت بتحديد شبكة آمنة، يجب أن تدخل مفتاح WEP) خصوصية التكافؤ السلكي) أو WPA W (الوصول اللاسلكي المحمي)، عند مطالبتك بذلك. تكون إعدادات أمان الشبكة مقتصرة على هذه الشبكة فقط، وبالتالي ليس بمقدور شرآة Dell تزويدك بهذه المعلومات.

**ملاحظة:** يمكن أن يستغرق الكمبيوتر لديك حتى دقيقة آاملة ليتم الاتصال الشبكة.

بمجرد أن تنتهي من تهيئة الكمبيوتر من أجل شبكة لاسلكية، سيظهر إطار منبثق آخر لإخطارك بأن الكمبيوتر لديك متصل بتلك الشبكة.

وبعد ذلك، حينما تقوم بتسجيل الدخول إلى الكمبيوتر في أي وقت داخل النطاق الخاص بالشبكة اللاسلكية التي قمت بتحديدها، سوف يخطرك نفس الإطار المنبثق باتصالك بهذه الشبكة اللاسلكية.

#### **تحديد مدير أجهزة الشبكة اللاسلكية**

يمكن للعديد من الأدوات المساعدة الخاصة بالتهيئة اللاسلكية المختلفة إدارة أجهزة الشبكة لديك، وذلك وفقاً للبرامج المثبتة على الكمبيوتر لديك:

- الأداة المساعدة لعميل بطاقة الشبكة اللاسلكية
	- نظام التشغيل XP Windows

لتحديد الأداة المساعدة الخاصة بالتهيئة اللاسلكية التي تقوم بإدارة بطاقة الشبكة اللاسلكية لديك في نظام :Windows XP

- **Network** I(التحكم لوحة (**Control Panel** I(إعدادات (**Settings** I(ابدأ (**Start** فوق انقر **1 Connections**) اتصالات الشبكة).
- **2** انقر بزر الماوس الأيمن فوق رمز **Connection Network Wireless**) اتصال الشبكة اللاسلكية)، ثم انقر فوق **Networks Wireless Available View**) عرض شبكات الاتصال اللاسلكي المتاحة).

إذا أوضح الإطار **network wireless a Choose**) اختر شبكة لاسلكية) التالي **cannot Windows connection this configure**) نظام Windows لا يستطيع تهيئة هذا الاتصال)، فإن الأداة المساعدة لعميل بطاقة الشبكة اللاسلكية هي التي تقوم بإدارة بطاقة الشبكة اللاسلكية.

- **14** انظر الوثائق التي ترد مع جهاز التوجيه اللاسلكي، وذلك لتنفيذ الخطوات التالية والخاصة بإعداد جهاز التوجيه اللاسلكي:
	- قم بإنشاء اتصال بين الكمبيوتر وجهاز التوجيه اللاسلكي لديك.
	- قم بتهيئة جهاز التوجيه اللاسلكي ليتصل بجهاز التوجيه ذي النطاق الترددي العريض.
	- تعرّف على اسم البث الخاص بجهاز التوجيه اللاسلكي لديك. المصطلح التقني لاسم بث جهاز التوجيه هو Identifier Set Service) معرِّف تحديد الخدمة) (SSID (أو اسم الشبكة.
- **15** إذا آان ذلك ضروريا،ً فقم بتهيئة بطاقة الشبكة اللاسلكية حتى يمكنك الاتصال بالشبكة اللاسلكية (انظر "التوصيل بشبكة WLAN "في صفحة 71).

#### **التوصيل بشبكة WLAN**

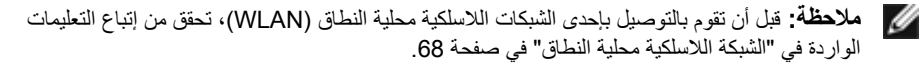

**ملاحظة:** لا تنطبق التعليمات التالية والخاصة بأعمال الشبكات على البطاقات الداخلية المزودة بتقنية Ø اللاسلكية أو منتجات الهواتف المحمولة. RBluetooth

يقدم هذا القسم الخطوات العامة اللازمة للاتصال بشبكة من خلال تقنية لاسلكية، عادة ما تتباين أسماء الشبكات وتفاصيل التهيئة. انظر "الشبكة اللاسلكية محلية النطاق" في صفحة 68 للمزيد من المعلومات حول كيفية الإعداد لتوصيل الكمبيوتر بشبكة لاسلكية محلية النطاق.

تتطلب بطاقة الشبكة اللاسلكية برمجيات وبرامج تشغيل معينة ليتم توصيلها بالشبكة، وتكون البرمجيات مثبتة بالفعل.

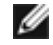

**ملاحظة:** إذا ما تعرضت البرامج للإزالة أو للتلف، فاتبع التعليمات الواردة في وثائق المستخدم الخاصة ببطاقة الشبكة اللاسلكية. تحقق من نوع بطاقة الشبكة اللاسلكية المثبتة في الكمبيوتر لديك، ثم ابحث عن هذا النوع في موقع الدعم التابع لشرآة TMDell على العنوان **com.dell.support**. للاطلاع على معلومات حول نوع بطاقة الشبكة اللاسلكية المثبتة في الكمبيوتر لديك، انظر "فحص بطاقة الشبكة اللاسلكية لديك" في صفحة .69

**إعداد شبكة WLAN جديدة باستخدام جهاز توجيه لاسلكي ومودم ذي نطاق ترددي عريض**

- **1** اتصل بموفر خدمة الإنترنت (ISP (الذي تتبعه للحصول على معلومات محددة حول متطلبات الاتصال الخاصة بالمودم ذي النطاق الترددي العريض لديك.
- **2** تحقق من وجود اتصال سلكي بالإنترنت لديك من خلال المودم ذي النطاق الترددي العريض، وذلك قبل أن تحاول إعداد اتصال لاسلكي بالإنتر نت (انظر "توصيل شبكة اتصال أو كبل مودم ذي نطاق تر ددي عريض" في صفحة 67).
- **3** قم بتثبيت أية برامج ضرورية لجهاز التوجيه اللاسلكي. ربما يكون قد تم شحن جهاز التوجيه اللاسلكي مع وسائط التثبيت. تحتوي وسائط التثبيت في العادة على معلومات التثبيت واستكشاف الأخطاء وإصلاحها. قم بتثبيت البرامج اللازمة وفقًا لتعليمات جهة تصنيع جهاز التوجيه.
	- **4** قم بإيقاف تشغيل الكمبيوتر وآذلك إيقاف أية أجهزة آمبيوتر أخرى تعمل بصورة لاسلكية في المنطقة المحيطة.
		- **5** قم بفصل آبل الطاقة الخاص بمودم النطاق الترددي العريض من مأخذ التيار الكهربائي.
			- **6** قم بفصل آبل الشبكة من الكمبيوتر والمودم.
- **7** قم بفصل آبل محول التيار المتردد من جهاز التوجيه اللاسلكي، وذلك للتحقق من عدم وصول التيار إلى جهاز التوجيه.
- **ملاحظة:** انتظر لمدة 5 دقائق على الأقل بعد فصل مودم النطاق الترددي العريض، قبل مواصلة العمل في إعداد الشبكة.
- **8** أدخل آبل الشبكة في موصل الشبكة من النوع (-45RJ (والموجود على مودم النطاق الترددي العريض والذي تم فصل التيار عنه.
- **9** قم بتوصيل الطرف الآخر من آبل الشبكة في موصل شبكة الإنترنت من النوع (-45RJ (والموجود على جهاز التوجيه اللاسلكي الذي تم فصل التيار عنه.
	- **10** تحقق من عدم توصيل أية آبلات شبكة أو آابلات USB بمودم النطاق الترددي العريض سوى آابل الشبكة الذي يصل بين المودم وجهاز التوجيه اللاسلكي.

**ملاحظة:** أعد تشغيل المعدات اللاسلكية بالترتيب الموضح أدناه، وذلك للحيلولة دون حدوث أي فشل محتمل في الاتصال.

- **11** قم بتشغيل مودم النطاق الترددي العريض فقط ثم انتظر لمدة دقيقتين على الأقل حتى يستقر أداء المودم. بعد دقيقتين، انتقل إلى الخطوة .12
	- **12** قم بتشغيل جهاز التوجيه اللاسلكي، ثم انتظر لمدة دقيقتين على الأقل حتى يستقر أداء الجهاز. بعد دقيقتين، انتقل إلى الخطوة .13
		- **13** قم بتشغيل الكمبيوتر، وانتظر حتى تكتمل عملية التمهيد.

#### **فحص بطاقة الشبكة اللاسلكية لديك**

يحتوي الكمبيوتر على مجموعة متنوعة من التهيئات، وذلك وفقاً لما قمت باختياره عند شراء الكمبيوتر. للتأآد من أن للكمبيوتر سلك شبكة لاسلكية ولتحديد نوع هذا السلك:

- الزر Start) ابدأ) والخيار **To Connect**) اتصال بـ)
	- تحقق من تأآيد الطلب لجهاز الكمبيوتر

#### **الزر Start) ابدأ) والخيار To Connect) اتصال بـ)**

آل عرض (**Show all connections** I(بـ الاتصال (**Connect To** I(ابدأ (**Start** فوق انقر الاتصالات).

ملاحظة: إذا تم ضبط الكمبيوتر لديك على خيار القائمة **Start Classic**) بداية تقليدية)، فانقر فوق **Start** (ابدأ)I Settings) إعدادات)I **Connections Network**) اتصالات الشبكة) لعرض اتصالات الشبكة الخاصة بك.

إذا لم يظهر الخيار Connection Network Wireless) اتصال شبكة لاسلكية) تحت البند or LAN Internet Speed-High) شبكة محلية النطاق أو إنترنت فائق السرعة)، فقد لا يكون لديك بطاقة شبكة لاسلكية.

إذا ظهر الخيار Connection Network Wireless) اتصال شبكة لاسلكية)، فهذا يعني أن لديك بطاقة شبكة لاسلكية. لعرض معلومات تفصيلية حول بطاقة الشبكة اللاسلكية:

- **1** انقر بزر الماوس الأيمن فوق **Connection Network Wireless**) اتصال الشبكة اللاسلكية).
	- **2** انقر فوق **Properties**) خصائص).

يظهر الإطار **Properties Connection Network Wireless**) خصائص اتصال الشبكة اللاسلكية). يوجد آل من اسم ورقم موديل بطاقة الشبكة اللاسلكية في علامة التبويب **General**) عام).

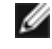

**ملاحظة:** إذا لم يظهر الخيار **Connection Network Wireless**) اتصال شبكة لاسلكية)، فقد لا يكون لديك بطاقة شبكة لاسلكية.

#### **تأآيد الطلب لجهاز الكمبيوتر**

إن تأآيد الطلب الذي استلمته عندما طلبت الحصول على الكمبيوتر، يوضح الأجهزة والبرامج التي تم شحنها إليك مع الكمبيوتر.

### **إعداد الشبكة**

- I(الملحقات (**Accessories** I(البرامج آل (**All Programs** I(ابدأ (**Start** فوق انقر **1** I(الشبكة إعداد معالج (**Network Setup Wizard** I(الاتصالات (**Communications** .(الشبكة لإنشاء تدقيق قائمة (**Checklist for creating a network** I(التالي (**Next**
- **ملاحظة:** يؤدي اختيار أسلوب التوصيل المسمى **to directly connects computer This Internet the**) هذا الكمبيوتر يتصل مباشرة بالإنترنت) إلى تنشيط جدار الحماية المدمج في Service .Windows XP التشغيل بنظام Pack 2
	- **2** قم باستكمال قائمة التدقيق.
	- **3** ارجع إلى Wizard Setup Network) معالج إعداد الشبكة)، واتبع التعليمات الواردة في المعالج.

## **الشبكة اللاسلكية محلية النطاق**

الشبكة اللاسلكية محلية النطاق (WLAN (هي مجموعة من أجهزة الكمبيوتر المتصلة والتي تتصل مع بعضها البعض عبر موجات الهواء بدلاً من كبل الشبكة المتصل بكل كمبيوتر . في شبكة WLAN، يقوم جهاز اتصال لاسلكي يسمى نقطة الوصول أو جهاز التوجيه اللاسلكي، بالاتصال بأجهزة الكمبيوتر على الشبكة ويتيح لها الوصول إلى الإنترنت أو إلى إحدى الشبكات. يتم الاتصال بين آل من نقطة الوصول أو جهاز التوجيه اللاسلكي وبطاقة الشبكة اللاسلكية بالكمبيوتر عن طريق بث البيانات من الهوائي الخاص بكل منها عبر موجات الهواء.

#### **متطلبات إنشاء اتصال شبكة لاسلكية محلية النطاق**

لإعداد شبكة لاسلكية محلية النطاق، سوف تحتاج إلى:

- اتصال فائق السرعة بالإنترنت (ذي نطاق تردد عريض) (مثل نظام الكبل أو نظام DSL(
	- مودم ذي نطاق ترددي عريض تم توصيله ويعمل بشكل جيد
		- جهاز توجيه لاسلكي أو نقطة وصول
	- بطاقة شبكة لاسلكية لكل كمبيوتر تريد توصيله بالشبكة اللاسلكية محلية النطاق
		- آبل شبكة اتصال مع موصل شبكة من نوع (-45RJ(

# **إعداد واستخدام الشبكات**

يوفر إعداد شبكة الكمبيوتر الاتصال بين الكمبيوتر الخاص بك والإنترنت أو آمبيوتر آخر أو شبكة اتصال. على سبيل المثال، مع إعداد شبكة اتصال داخل منزل أو مكتب صغير، يمكنك الطباعة من طابعة مشترآة والوصول إلى محركات الآقراص والملفات الموجودة على كمبيوتر آخر ، أو تصفح الشبكات الأخرى، أو الوصول إلى الإنترنت. يمكنك إعداد شبكة محلية النطاق (LAN (باستخدام شبكة اتصال أو آبل مودم ذي نطاق ترددي عريض أو إعداد شبكة لاسلكية محلية النطاق (WLAN(.

بو فر نظام التشغيل XP معالجات للمساعدة في إرشادك خلال عملية إعداد شبكات Ricrosoft يوفر نظام التشغيل الاتصال لأجهزة الكمبيوتر. لمزيدٍ من المعلومات حول شبكات الاتصال، انظر and Help Windows Microsoft Windows XP (مركز Windows المتعليمات والدعم) (انظر "مركز Microsoft Windows XP للتعليمات والدعم" في صفحة 17).

## **توصيل شبكة اتصال أو آبل مودم ذي نطاق ترددي عريض**

قبل توصيل جهاز الكمبيوتر بشبكة اتصال، يجب أن يكون للكمبيوتر محول شبكة مثبت وآبل شبكة متصل به.

- **1** قم بتوصيل آبل الشبكة بموصل محول الشبكة الموجود على الجزء الخلفي للكمبيوتر.
- **ملاحظة:** أدخل موصل الكبل حتى تسمع صوت استقراره في مكانه، ثم اسحب الكبل برفق للتأآد من أنه مثبت بإحكام.
	- **2** قم بتوصيل الطرف الآخر من آبل الشبكة بجهاز توصيل الشبكة أو بموصل الشبكة على الحائط.
		- **ملاحظة:** لا تستخدم آبل شبكة مع موصل هاتف على الحائط.

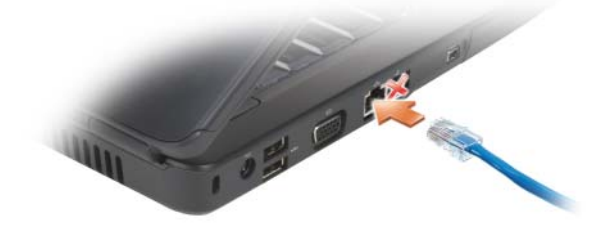

يتعرف الكمبيوتر على بطاقة الذاكرة، ويقوم بتحميل برنامج تشغيل الجهاز الملائم تلقائياً. إذا طلب منك برنامج التهيئة تحميل برامج التشغيل الخاصة بالجهة المصنعة، فاستخدم الوسائط التي ترد مع بطاقة الذاكرة، إذا أمكن.

## **إزالة بطاقة الذاآرة أو البطاقة الفارغة**

تنبيه: قبل أن تبدأ تنفيذ أي من الإجراءات المذكورة في هذا القسم، يرجى اتباع تعليمات الأمان ف*ي نليل* **معلومات المنتج.**

**إشعار:** انقر فوق رمز في منطقة الإعلام لتحديد بطاقة، وقم بإيقاف عملها قبل إزالتها من الكمبيوتر. إذا لم تقم بإيقاف تشغيل البطاقة، فقد تفقد بيانات.

اضغط على البطاقة الموجودة في الفتحة لتحريرها من قارئ البطاقة. عندما تخرج البطاقة بشكل جزئي، قم بإخراجها.

**البطاقات الفارغة لبطاقات الذاآرة**

ير د الكمبيوتر مزودًا ببطاقة بلاستيكية فارغة مركبة في قارئ بطاقة الذاكرة. وتحمي تلك البطاقات الفارغة الفتحات غير المستخدمة من الغبار وغيره من الجسيمات. احتفظ بالبطاقة الفارغة لاستخدامها عندما لا تكون هناك بطاقة ذاكرة وسائط مركبة في الفتحة؛ فقد لا تلاءم البطاقات الفار غة الخاصة بأجهزة كمبيوتر أخرى مع الكمبيوتر الخاص بك.

قم بإز الة البطاقة الفار غة قبل تثبيت بطاقة ذاكر ة الوسائط. لإز الة البطاقة الفار غة، انظر "إز الة بطاقة الذاكر ة أو البطاقة الفار غة" في صفحة 65

## **ترآيب بطاقة ذاآرة**

يمكنك تركيب بطاقة ذاكرة وسائط في جهاز الكمبيوتر وهو قيد التشغيل. يكتشف الكمبيوتر وجود البطاقة تلقائيًا.

عادةً ما يتم تمييز بطاقات الذاكرة برمز (مثل مثلث أو سهم) أو ملصق للإشارة إلى الطرف الذي يجب إدخاله في الفتحة. إن البطاقات مصممة بشكل يمنع إدخالها على نحو غير صحيح. إذا لم يكن اتجاه البطاقة واضحا،ً انظر الوثائق التي ترد مع البطاقة.

\/ تنبيه: قبل أن تبدأ تنفيذ أي من الإجراءات المذكورة في هذا القسم، يرجى اتباع تعليمات الأمان ف*ي نليل معلومات* **المنتج.**

لتركيب بطاقة ذاكرة:

- **1** امسك البطاقة مع توجيه الجانب العلوي منها لأعلى.
- **2** قم بدفع البطاقة في الفتحة حتى تستقر تماماً في الموصل الخاص بها.

إذا واجهت مقاومة بالغة، فلا تستخدم القوة لإدخال البطاقة. تحقق من اتجاه البطاقة، ثم حاول مرة أخرى.

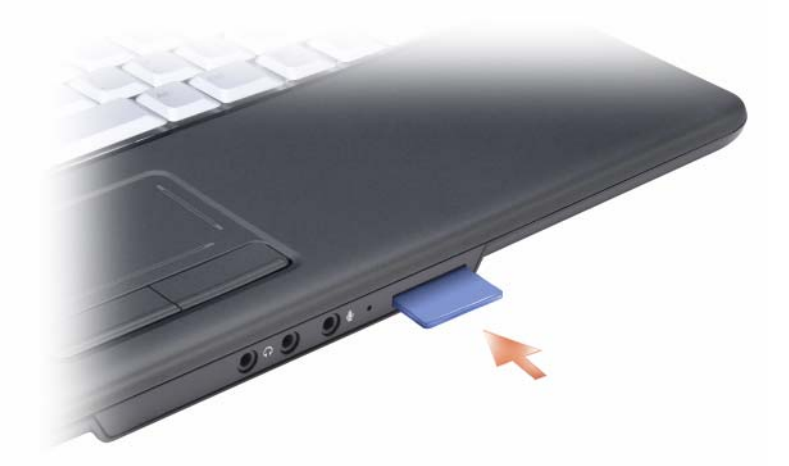

## **إزالة بطاقة ExpressCard أو البطاقة الفارغة**

ت**نبيه: قبل أن تبدأ تنفيذ أي من الإج**راءات المذكورة في هذا القسم، يرج*ى* اتباع تعليمات الأمان ف*ي دليل معلومات* **المنتج.**

اضغط على البطاقة أو البطاقة الفارغة لإخراجها من الفتحة الخاصة بها.

احتفظ بالبطاقة الفارغة لاستخدامها عند عدم ترآيب بطاقة ExpressCard في الفتحة المخصصة لها. وتحمي تلك البطاقات الفارغة الفتحات غير المستخدمة من الغبار وغيره من الجسيمات.

## **قارئ بطاقة الذاآرة**

يوفر قارئ بطاقة الذاكرة طريقة سريعة وملائمة لعرض ومشاركة الصور الفوتوغرافية الرقمية والموسيقى وملفات الفيديو المخزنة على بطاقة الذاكرة

**ملاحظة:** لا تمثل بطاقة الذاآرة جهازاً قابل للتمهيد.

يعمل قارئ بطاقة الذاكرة 8 في 1 على قراءة بطاقات الذاكرة التالية:

- البطاقة الرقمية الآمنة (SD(
	- SDIO •
- MultiMediaCard (MMC)
	- Memory Stick •
	- Memory Stick PRO
		- xD-Picture بطاقة•
			- Hi Speed-SD •
			- Hi Density-SD •
## **البطاقات الفارغة لبطاقات ExpressCard**

يرد الكمبيوتر مزوداً ببطاقة بلاستيكية فارغة مركبة في فتحة البطاقة ExpressCard. وتحمي تلك البطاقات الفارغة الفتحات غير المستخدمة من الغبار وغيره من الجسيمات. احتفظ بالبطاقة الفارغة لاستخدامها عند عدم وجود بطاقة ExpressCard مثبتة في الفتحة، قد لا تتلاءم البطاقات الفارغة من أجهزة كمبيوتر أخرى مع الكمبيوتر الخاص بك.

قم بإزالة البطاقة الفارغة قبل ترآيب بطاقة ExpressCard. لإزالة البطاقة الفارغة، انظر "إزالة بطاقة ExpressCard أو البطاقة الفارغة" في صفحة .63

## **تثبيت بطاقة ExpressCard**

يمكنك تثبيت بطاقة ExpressCard أثناء تشغيل الكمبيوتر. يكتشف الكمبيوتر وجود البطاقة تلقائيًا.

عادةً ما يتم تمييز بطاقات ExpressCard برمز (مثل مثلث أو سهم) أو ملصق للإشارة إلى الطرف الذي يجب إدخاله في الفتحة. إن البطاقات مصممة بشكل يمنع إدخالها على نحو غير صحيح. إذا لم يكن اتجاه البطاقة واضحا،ً انظر الوثائق التي ترد مع البطاقة.

\/ تنبيه: قبل أن تبدأ تنفيذ أي من الإجراءات المذكورة في هذا القسم، يرجى اتباع تعليمات الأمان ف*ي نليل معلومات* **المنتج.**

- لترآيب بطاقة ExpressCard:
- **1** امسك البطاقة مع توجيه الجانب العلوي منها لأعلى.
- **2** قم بدفع البطاقة في الفتحة حتى تستقر تماماً في الموصل الخاص بها. إذا واجهت مقاومة بالغة، فلا تستخدم القوة لإدخال البطاقة. تحقق من اتجاه البطاقة، ثم حاول مرة أخرى.

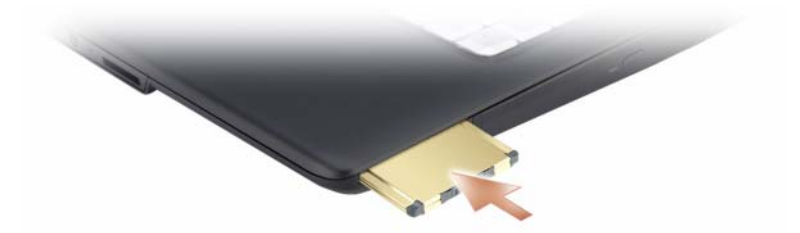

يتعرف الكمبيوتر على بطاقة ExpressCard، ويقوم بتحميل برنامج تشغيل الجهاز الملائم تلقائيا.ً إذا طلب منك برنامج التهيئة تحميل برامج التشغيل الخاصة بالجهة المصنعة، فاستخدم الوسائط التي ترد مع بطاقة .ExpressCard

**استخدام البطاقات**

## **ExpressCard**

توفر بطاقات ExpressCard ذاكرة إضافية واتصالات سلكية ولاسلكية وميزات وسائط متعددة وميزات أمان. تدعم بطاقات ExpressCard عاملين للتنسيق:

- $($  34) ExpressCard/34  $\rightarrow$  34) ExpressCard 34
- /54ExpressCard) 54 مم عرض على شكل L مزودة بموصل 34 مم)

يمكن تركيب البطاقات بحجم 34 مم في فتحات البطاقات بحجم 34 و.54 أما البطاقة 54 مم، فتناسب فقط فتحة البطاقة 54 مم.

انظر "المواصفات" في صفحة 135 للحصول على المعلومات الخاصة ببطاقات ExpressCards المدعومة.

**ملاحظة:** لا تمثل بطاقة ExpressCard جهازاً يمكن التمهيد (بدء التشغيل) منه.

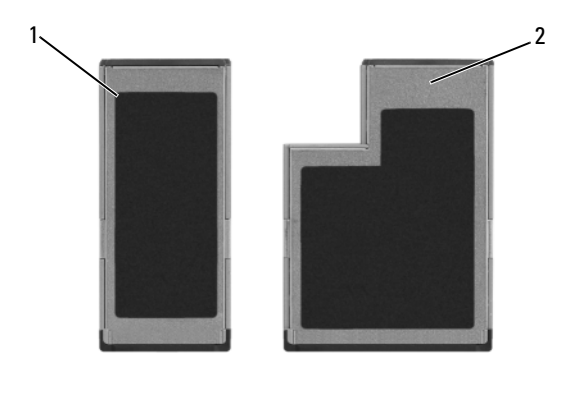

ExpressCard/54 2 ExpressCard/34 1

**7**

#### **ضبط الصورة**

إذا ما ظهرت رسالة خطأ تفيد بأن دقة الوضوح الحالية وعمق الألوان يستخدمان قدراً آبيراً من الذاآرة، مما يحول دون تشغيل الوسائط، فقم بضبط خصائص العرض.

- **1** انقر فوق **Start**) ابدأ)I **Panel Control**) لوحة التحكم)I **Display**) الشاشة).
	- **2** من **Display**) الشاشة)، انقر فوق **Settings**) الإعدادات).
- **3** من **Settings Display**) إعدادات الشاشة)، انقر واسحب الشريط لتقليل إعداد دقة الوضوح.
	- **4** في القائمة المنسدلة من **quality Color**) جودة اللون)، انقر فوق **(bit 16 (Medium** (متوسط (16 بت)).
		- **5** انقر فوق **OK**) موافق).
- استخدم أقراص R-CD لنسخ أقراص CD الموسيقية التي تريد تشغيلها على أجهزة الاستيريو العادية. لا تعمل أقراص RW-CD في معظم أجهزة الاستيريو الخاصة بالمنزل أو السيارة.
	- يمكن تشغيل ملفات 3MP الموسيقية في مشغّلات 3MP فقط أو أجهزة الكمبيوتر التي تم تثبيت برنامج 3MP عليها.
	- استخدم قرص RW-CD فارغاً للتدريب على تسجيل أقراص CD حتى تصبح معتاداً على أساليب تسجيل أقراص CD. إذا ارتكبت أي خطأ، فيمكنك مسح البيانات من قرص RW-CD وإعادة المحاولة مرة أخرى. يمكنك أيضاً استخدام أقراص RW-CD فارغة لاختبار مشاريع الملفات الموسيقية قبل تسجيل المشروع بشكل دائم على قرص R-CD فارغ.
		- لا يمكنك إنشاء أقراص DVD صوتية باستخدام Creator Roxio.
		- قد لا تدعم محركات DVD المتاحة تجارياً والمستخدمة في أنظمة المسارح المنزلية كافة تنسيقات DVD المتوفرة. للحصول على قائمة بالتنسيقات التي يدعمها محرك DVD، راجع الوثائق المرفقة بمحرك DVD أو اتصل بالشرآة المصنعة.
			- انظر موقع Roxio على الويب على **com.sonic.www**.

## **ضبط مستوى الصوت**

**ملاحظة:** عندما تكون السماعات في وضع آتم الصوت، لن تستطيع سماع تشغيل الوسائط.

- **1** انقر بزر الماوس الأيمن فوق الرمز Volume) مستوى الصوت) في منطقة الإعلام.
	- **2** انقر على **Mixer Volume Open**) فتح مُعدل الصوت).
	- **3** انقر فوق الشريط وقم بسحبه لأعلى ولأسفل لزيادة أو تقليل مستوى الصوت.

للحصول على المزيد من المعلومات حول خيارات التحكم في مستوى الصوت،انقر فوق **Help**) التعليمات) في إطار **Mixer Volume**) مُعدل مستوى الصوت).

يعرض Volume Meter (مقياس مستوى الصوت) مستوى الصوت الحالي، بما في ذلك كتم الصوت على جهاز الكمبيوتر الخاص بك. قم إما بالنقر فوق رمز QuickSet في منطقة الإعلام وتحديد أو إلغاء تحديد **Meter Volume Screen On Disable**) تعطيل مقياس مستوى الصوت على الشاشة)، أو اضغط على أزرار التحكم في مستوى الصوت لتمكين أو تعطيل Meter Volume) مقياس مستوى الصوت) على الشاشة.

#### **استخدام وسائط CD وDVD فارغة**

باستطاعة محرآات أقراص writable-DVD) القابلة للكتابة) الكتابة على وسائط تسجيل أقراص .DVDو CD

استخدم أقراص R-CD الفارغة لتسجيل الموسيقى أو تخزين ملفات البيانات بشكل دائم. بعد إنشاء قرص R-CD، لن يكون باستطاعتك الكتابة عليه مرة أخرى (انظر وثائق Sonic للحصول على مزيد من المعلومات). استخدم الأقراص المضغوطة القابلة لإعادة الكتابة RW-CD إذا آنت تخطط لمسح المعلومات الموجودة على هذا القرص أو إعادة كتابتها أو تحديثها فيما بعد.

يمكن استخدام وسائط R+/-DVD لتخزين آميات آبيرة من البيانات بشكل دائم. بعد إنشاء قرص R+/-DVD، لا يمكنك الكتابة على هذا القرص مرة أخرى وذلك إذا تم إنهاء القرص أو إغلاقه أثناء المرحلة الأخيرة من عملية إنشاء القرص. استخدم وسائط RW+/-DVD فارغة إذا آنت تخطط لمسح المعلومات الموجودة على هذا القر ص أو إعادة كتابتها أو تحديثها فيما بعد.

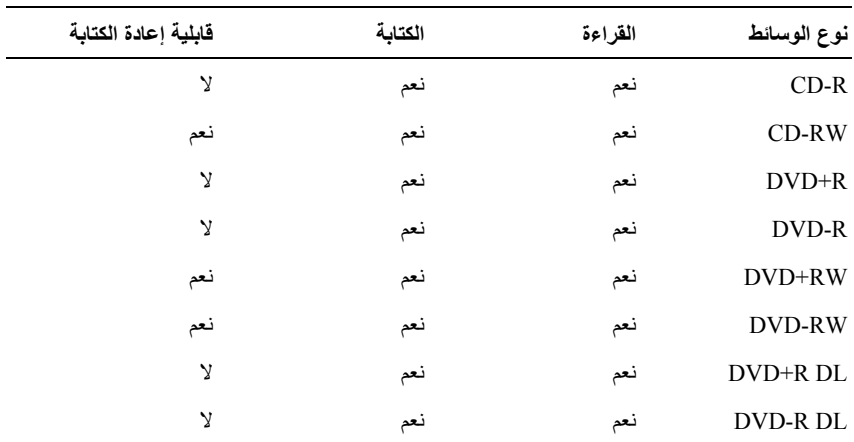

**DVD القابل لإعادة الكتابة ومحرآات الأقراص المجمعة**

#### **تلميحات مفيدة**

- Explorer لسحب وإسقاط الملفات على قرص R-CD أو RWindows ® استخدم برنامج Microsoft RW-CD فقط بعد بدء تشغيل برنامج Creator Roxio وفتح مشروع Creator.
- لا تنسخ أقراص R-CD أو RW-CD باستخدام سعتها القصوى؛ على سبيل المثال، لا تنسخ ملفاً حجمه 650 ميجا بايت على قرص مضغوط فارغ حجمه 650 ميجابايت. يحتاج محرك الأقراص RW-CD إلى مساحة فارغة من 1 إلى 2 ميجا بايت لإنهاء التسجيل.

## **نسخ وسائط أقراص CD وأقراص DVD**

**ملاحظة:** تأآد من التزامك بكافة قوانين حقوق التأليف والنشر عند نسخ الوسائط. **ملاحظة:** تختلف أنواع محرآات الأقراص الضوئية المقدمة من شرآة Dell باختلاف البلد. ينطبق هذا القسم على أجهزة الكمبيوتر التي تشتمل على محرك أقراص RW+/-DVD أو محرك أقراص مجمع.

توضح الإرشادات التالية كيفية عمل نسخة مطابقة من قرص CD أو قرص DVD باستخدام Roxio Creator. يمكنك أيضاً استخدام Creator Roxio لأغراض أخرى، مثل إنشاء أقراص CD موسيقية من ملفات صوتية مخزنة على الكمبيوتر أو إجراء نسخ احتياطي للبيانات الهامة. للحصول على التعليمات، افتح Creator Roxio، ثم اضغط <1F<.

محرآات أقراص DVD المرآبة في أجهزة آمبيوتر Dell لا تدعم وسائط DVD-HD. للحصول على قائمة بأشكال الوسائط المعتمدة، انظر "استخدام وسائط CD وDVD فارغة" في صفحة .58

#### **آيفية نسخ قرص CD أو قرص DVD**

- **ملاحظة:** تكون معظم أقراص DVD التجارية محمية بحقوق النسخ ولا يمكن نسخها باستخدام .Roxio Creator Plus
- **Projects** I**Roxio Creator** I(البرامج آل (**All Programs** I(ابدأ (**Start** فوق انقر **1** (مشروعات)I **Copy**) نسخ).
	- **2** من علامة التبويب **Copy**) نسخ)، انقر فوق **Disc Copy**) نسخ قرص).
		- **3** لنسخ قرص CD أو قرص DVD:
- إذا توفر لديك محرك أقراص ضوئية واحد، أدخل القرص المصدر في محرك الأقراص، وتأآد من صحة الإعدادات، ثم انقر فوق الزر **Disc Copy**) نسخ القرص) للمتابعة. يقوم الكمبيوتر بقراءة القرص المصدر ثم ينسخ البيانات إلى مجلد مؤقت على القرص الصلب في الكمبيوتر. أدخل قرصاً فارغاً في محرك الأقراص، عندما تطالب بذلك، ثم انقر فوق **OK**) موافق).
- *إذا توفر لديك محركان للأقراص الضوئية* ، فحدد محرك الأقراص الذي أدخلت فيه القرص المصدر وانقر فوق الزر **Disc Copy**) نسخ القرص) للمتابعة. ينسخ الكمبيوتر البيانات من القرص المصدر إلى القرص الفارغ.

بعد أن تنتهي من نسخ القرص المصدر، يتم تلقائياً إخراج القرص الذي أنشأته.

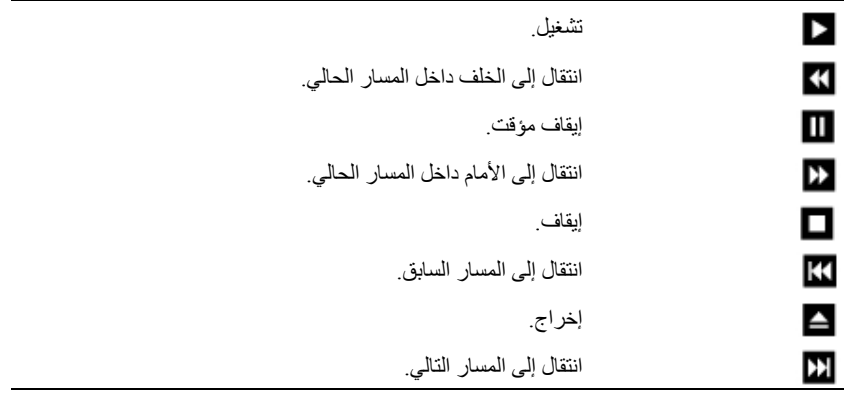

يشتمل محرك أقراص DVD على الأزرار الرئيسية التالية:

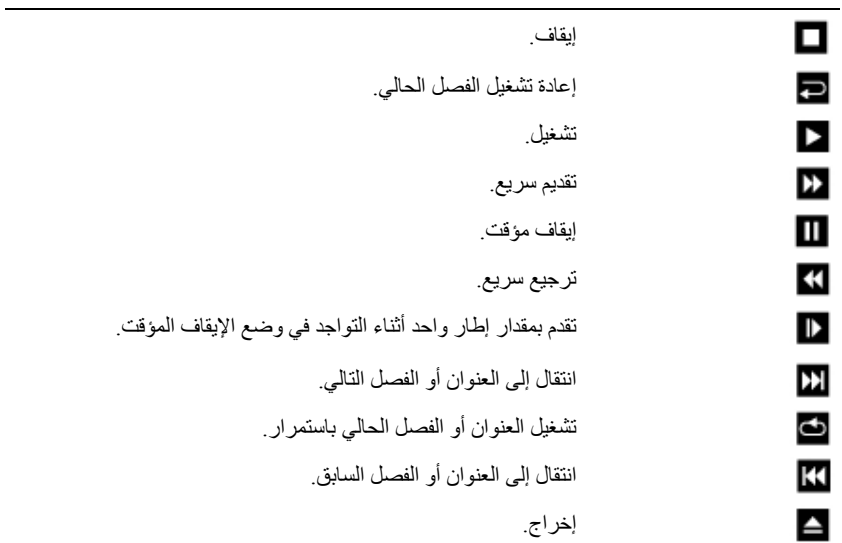

للمزيد من المعلومات حول تشغيل الوسائط، انقر فوق **Help**) تعليمات) على مشغل الوسائط (إذا آان متاحًا).

# **استخدام الوسائط المتعددة**

#### **تشغيل الوسائط**

- **إشعار:** لا تضغط على درج محرك الأقراص الضوئية لأسفل عند فتحه أو إغلاقه. اترك الدرج مغلقاً عندما لا تستخدم محرك الأقراص.
	- **إشعار:** تجنب تحريك الكمبيوتر أثناء تشغيل الوسائط.
	- **ملاحظة:** لتفادي الاهتزاز والتشويش لا تقم بلصق أية ملصقات على الوسائط.
		- **1** اضغط زر إخراج الدرج الموجود في واجهة محرك الأقراص.
- **2** ضع القرص في وسط الدرج بحيث يكون الملصق لأعلى ثم قم بتثبيت القرص على محور الدوران.

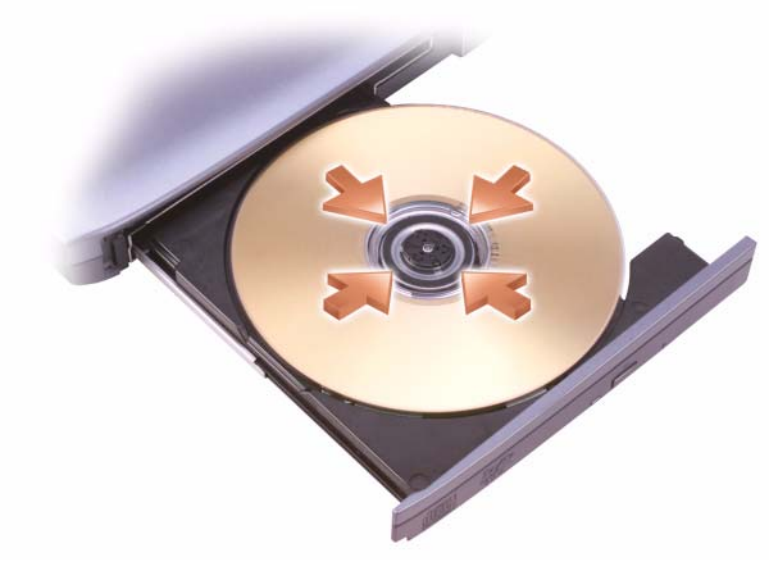

**3** ادفع الدرج داخل محرك الأقراص مرة أخرى. لتنسيق الوسائط من أجل تخزين البيانات أو نسخها، راجع برنامج الوسائط المرفق بالكمبيوتر. **ملاحظة:** تأآد من التزامك بكل قوانين حقوق التأليف والنشر عند نسخ الوسائط. يشتمل محرك أقراص CD على الأزرار الرئيسية التالية:

لإزالة البطارية:

- **1** تأآد من أن الكمبيوتر في وضع إيقاف التشغيل.
	- **2** قم بقلب الكمبيوتر.
- **3** قم بتحريك قفل تحرير البطارية تجاه جانب الكمبيوتر حتى يستقر في موضعه.
	- **4** قم بإخراج البطارية من حاوية البطارية.

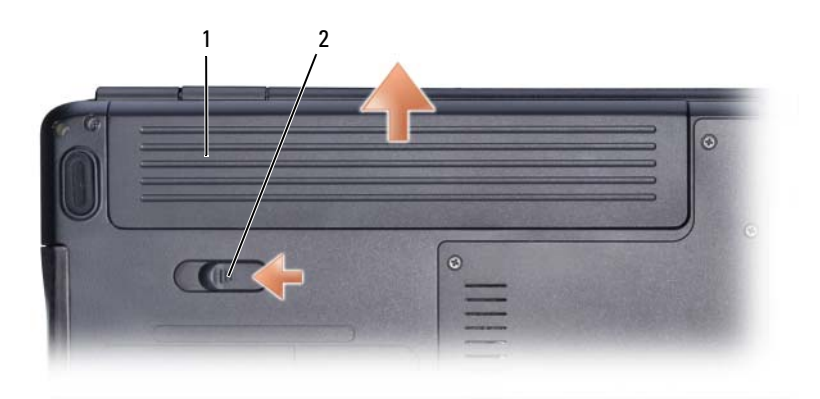

1 البطارية 2 قفل تحرير البطارية

لاستبدال البطارية، اتبع إجراءات الإزالة بترتيب عكسي.

## **تخزين البطارية**

قم بإخراج البطارية عندما تقوم بتخزين الكمبيوتر لفترة مطولة، حيث تقوم البطارية بتفريغ شحنها خلال فترات التخزين المطولة. بعد فترة تخزين طويلة، قم بإعادة شحن البطارية بشكل كامل (انظر "شحن البطارية" في صفحة 52) قبل استخدامها.

#### **شحن البطارية**

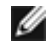

**ملاحظة:** تكون فترة الشحن أطول عندما يكون الكمبيوتر في وضع التشغيل. ويمكنك أن تترك البطارية في الكمبيوتر لأطول فترة ممكنة، حيث تقي الدوائر الداخلية للبطارية من الشحن الزائد.

عندما تقوم بتوصيل الكمبيوتر بمأخذ للتيار الكهربي أو ترآيب بطارية أثناء توصيل الكمبيوتر بمأخذ للتيار الكهربي، يقوم الكمبيوتر بفحص شحن البطارية ودرجة حرارتها. وفي حالة الضرورة يقوم شاحن التيار المتردد بشحن البطارية والمحافظة على شحنها.

إذا كانت البطارية ساخنة من جراء استخدامها في الكمبيوتر أو وضعها في وسط ساخن، فمن الممكن ألا يتم شحن البطارية عندما تقوم بتوصيل الكمبيوتر بمأخذ للتيار الكهربي.

تكون البطارية ساخنة للغاية بحيث يصعب بدء الشحن إذا كان مصباح []] يومض باللونين الأزرق والكهرماني بالتناوب. قم بفصل الكمبيوتر من مأخذ التيار الكهربائي، واترك الكمبيوتر والبطارية حتى تنخفض درجة حرارتهما إلى درجة حرارة الغرفة، ثم قم بعد ذلك بتوصيل الكمبيوتر بمآخذ للتيار الكهربي لمواصلة شحن البطارية.

للاطلاع على المزيد من المعلومات حول حل مشكلات البطارية انظر "مشكلات الطاقة" في صفحة .96

### **استبدال البطارية**

- \// تنبيه: يزيد استخدام البطاريات غير المتوافقة من خطورة نشوب حريق أو وقوع انفجار. لا تستبدل البطارية إلا **ببطارية أخرى متوافقة قمت بشرائها من Dell. لقد تم تصميم البطارية للعمل مع آمبيوتر Dell. لا تستخدم بطاريات من أجهزة آمبيوتر أخرى مع جهاز الكمبيوتر الخاص بك.**
- **تنبيه: قبل القيام بهذه الإجراءات، قم بإيقاف تشغيل الكمبيوتر، وفصل محول التيار المتردد من مأخذ التيار الكهربائي ومن الكمبيوتر، وقم بفصل المودم من موصل الحائط ومن الكمبيوتر، وقم أيضاً بفك أية آبلات خارجية من الكمبيوتر.**
	- **إشعار:** يجب عليك إزالة جميع الكبلات الخارجية من الكمبيوتر لتجنب احتمال حدوث تلف بالمقبس.
	- **إشعار:** إذا أردت استبدال البطارية أثناء وجود الكمبيوتر في حالة السكون، فلديك حتى دقيقة واحدة لإآمال عملية استبدال البطارية قبل أن يتم إيقاف تشغيل الكمبيوتر ويفقد أية بيانات غير محفوظة.

يدخل الكمبيوتر وضع السبات إذا أصبح مستوى شحن البطارية بالغ الانخفاض.

لدخول وضع السبات، انقر فوق الزر **Start**) ابدأ)، وانقر فوق **computer off Turn**) إيقاف تشغيل الكمبيوتر)، واضغط على <Shift<، ثم انقر فوق **Hibernate**) السبات).

وفقًا لكيفية قيامك بضبط خيارات إدارة الطاقة في إطار **Properties Options Power**) خصائص خيارات الطاقة) أو Wizard Management Power QuickSet) معالج إدارة الطاقة في برنامج QuickSet(، يمكنك أيضًا استخدام إحدى الطرق التالية لدخول وضع السبات:

- اضغط زر الطاقة.
- قم بإغلاق الشاشة.
- اضغط مفتاحيّ <Esc><Fn<.

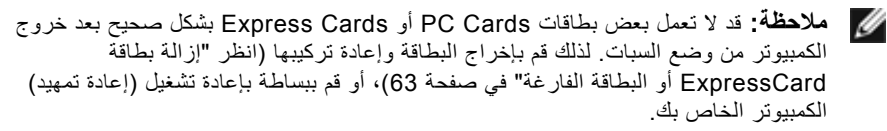

للخروج من وضع السبات، اضغط زر الطاقة. قد يستغرق الكمبيوتر فترة قصيرة للخروج من وضع السبات. لا يمكنك إخراج الكمبيوتر من وضع السبات بالضغط على أحد المفاتيح أو لمس لوحة اللمس. للاطلاع على المزيد من المعلومات حول وضع السبات، انظر وثائق المنتج المصاحبة لنظام التشغيل.

## **تهيئة إعدادات إدارة الطاقة**

يمكنك استخدام Wizard Management Power QuickSet) معالج إدارة الطاقة لبرنامج QuickSet (أو Properties Options Power Windows) خصائص خيارات الطاقة لنظام Windows (لتهيئة إعدادات إدارة الطاقة على الكمبيوتر لديك. للحصول على المزيد من المعلومات حول QuickSet، انقر بزر الماوس الأيمن فوق رمز QuickSet الموجود في شريط المهام، ثم انقر فوق **Help**) تعليمات).

**الوصول إلى خصائص خيارات الطاقة**

**Performance and Maintenance** I(التحكم لوحة (**Control Panel** I(ابدأ (**Start** فوق **ا**نقر (الأداء والصيانة)، ثم انقر فوق **Options Power**) خيارات الطاقة).

## **أوضاع إدارة الطاقة**

#### **وضع الانتظار**

يعمل وضع Standby) الانتظار) على توفير الطاقة وذلك بإيقاف تشغيل الشاشة والقرص الصلب بعد مرور فترة محددة من الخمول (انقضاء المهلة). وعندما يخرج الكمبيوتر من وضع الانتظار، فإنه يعود إلى نفس حالة التشغيل التي كان فيها قبل الدخول إلى وضع الانتظار أو وضع السكون.

**إشعار:** إذا فقد الكمبيوتر التيار المتردد وطاقة البطارية أثناء وجوده في وضع الانتظار أو وضع السكون، فقد تضيع البيانات.

للدخول في وضع الانتظار، انقر فوق **Start**) ابدأ)I **computer off Turn**) إيقاف تشغيل الكمبيوتر)I .(الانتظار (**Stand by**

**ملاحظة:** في حالة توقف الكمبيوتر عن الاستجابة، سيؤدي الضغط مع الاستمرار على زر الطاقة لأآثر من 10 ثوان إلى إيقاف تشغيله.

وفقًا لكيفية قيامك بضبط خيارات إدارة الطاقة في إطار **Properties Options Power**) خصائص خيارات الطاقة) أوWizard Management Power QuickSet) معالج إدارة الطاقة في برنامج QuickSet(، استخدم إحدى الطرق التالية:

- قم بإغلاق الشاشة.
- اضغط مفتاحيّ <Esc><Fn<.

للخروج من وضع الانتظار أو السكون، اضغط زر الطاقة أو قم بفتح الشاشة وفقًا لكيفية قيامك بضبط خيارات إدارة الطاقة. لا يمكنك جعل الكمبيوتر يخرج من وضع الانتظار أو السكون بواسطة الضغط على أحد المفاتيح أو لمس لوحة اللمس.

**وضع السبات**

يقوم وضع Hibernate) السبات) بتوفير الطاقة من خلال نسخ بيانات الكمبيوتر إلى منطقة محفوظة على القرص الصلب، ثم يقوم بإيقاف تشغيل الكمبيوتر بشكل كامل. وعندما يخرج الكمبيوتر من وضع السبات، فإنه يعود إلى نفس حالة التشغيل التي كان فيها قبل الدخول إلى وضع السبات.

**إشعار:** لا يمكنك فك الأجهزة أو إلغاء توصيل الكمبيوتر أثناء وجوده في وضع السبات.

#### **RWindows ® مقياس بطارية Microsoft**

يشير مقياس البطارية إلى مقدار الشحن المتبقي في البطارية. للتحقق من مقياس البطارية، انقر نقراً مزدوجاً فوق رمز الموجود في منطقة الإعلام.

**التحقق من سلامة البطارية**

يمكنك التحقق من سلامة البطارية باستخدام Meter Battery) مقياس البطارية) في QuickSet Dell. للمزيد من المعلومات حول QuickSet، انقر بزر الماوس الأيمن فوق رمز QuickSet الموجود في منطقة الإعلام، ثم انقر فوق **Help**) تعليمات).

#### **تحذير انخفاض طاقة البطارية**

**إشعار:** لتجنب فقد البيانات أو إتلافها، قم بحفظ عملك على الفور بعد ظهور التحذير بانخفاض طاقة البطارية، ثم قم بتوصيل الكمبيوتر بمأخذ كهربي. إذا نفدت طاقة البطارية بشكل كامل، تبدأ حالة Sleep (السكون) تلقائيًا.

يظهر إطار منبثق يحذرك عندما ينفد شحن البطارية بنسبة 90 بالمائة تقريبًا. يدخل الكمبيوتر وضع السكون عندما يصل مستوى البطارية إلى مستوى بالغ الانخفاض.

يمكنك تغيير إعدادات تنبيهات البطارية في QuickSet Dell أو في إطار**Options Power**) خيارات الطاقة) (انظر "تهيئة إعدادات إدارة الطاقة" في صفحة 51).

## **الحفاظ على طاقة البطارية طاقة البطارية**

لتوفير طاقة البطارية الموجودة في الجهاز المحمول، قم بأي من الآتي:

- قم بتوصيل الكمبيوتر بمأخذ للتيار الكهربي متى أمكن؛ فعمر البطارية يتحدد بشكل آبير حسب عدد مرات استخدام البطارية وإعادة شحنها.
- قم بتهيئة إعدادات إدارة الطاقة باستخدام إما QuickSet Dell أو Power Windows Microsoft Options) خيارات الطاقة في Windows Microsoft (لتحسين استخدام الكمبيوتر الخاص بك للطاقة (انظر "تهيئة إعدادات إدارة الطاقة" في صفحة 51).
- استخدم حالة Sleep) السكون)، عند ترك الكمبيوتر بدوان استخدام لفترة طويلة (انظر "تحذير انخفاض طاقة البطارية" في صفحة 49).

يمكنك التحقق من شحن البطار ية قبل أن تقو م بتر كيب البطار ية في الكمبيو تر . كما يمكنك أيضاً ضبط خيار ات إدارة الطاقة لتقوم بتنبيهك عندما ينخفض شحن البطارية.

- \/ تنبيه: يزيد استخدام البطاريات غير المتوافقة من خطورة نشوب حريق أو وقوع انفجار. لا تستبدل البطارية إلا **ببطارية أخرى متوافقة قمت بشرائها من Dell. لقد تم تصميم البطارية للعمل مع آمبيوتر Dell. لا تستخدم بطاريات من أجهزة آمبيوتر أخرى مع جهاز الكمبيوتر الخاص بك.** 
	- **تنبيه: لا تتخلص من البطاريات مع المهملات المنزلية. عندما لا تحتفظ بطاريتك بأي شحن، اتصل بخدمة التخلص من النفايات في منطقتك أو بالوآالة البيئية للحصول على نصيحة بشأن التخلص من بطارية أيون الليثيوم (انظر "التخلص من البطارية" في دليل معلومات المنتج).**
- **تنبيه: قد تؤدي إساءة استخدام البطارية إلى زيادة خطر نشوب حريق أو حدوث حرق آيماوي. لا تقم بثقب البطارية أو حرقها أو تفكيكها أو تعريضها لدرجات حرارة تتجاوز 65 درجة مئوية (149 درجة فهرنهايت).**  احفظ البطارية بعيداً عن متناول الأطفال. وقم بالتعامل مع البطاريات التالفة أو المصابة بتسرب بدرجة بالغة من **الحرص. قد تتسبب البطاريات التالفة في حدوث تسرب، وتُلحق إصابة بدنية أو تحدث التلف بالمعدات.**

## **التحقق من شحن البطارية**

تستطيع فحص شحن البطارية الموجودة في الكمبيوتر باستخدام أية طريقة من الطرق الآتية:

- مقياس بطارية QuickSet Dell
- يوجد رمز مقياس بطارية Windows Microsoft في منطقة الإعلام
	- إطار تحذير انخفاض شحن البطارية المنبثق

#### **مقياس بطارية QuickSet Dell**

:(Dell QuickSet بطارية مقياس (Dell QuickSet Battery Meter لعرض

- انقر نقرًا مزدوجًا فوق رمز QuickSet Dell في شريط المهام، ثم انقر فوق **Meter Battery** (مقياس البطارية).
	- أو
	- اضغط على <Fn><3F<

يعرض Meter Battery) مقياس البطارية) حالة البطارية الموجودة في جهاز الكمبيوتر ودرجة سلامتها ومستوى الشحن بها ومدة انتهاء شحنها.

للاطلاع على المزيد من المعلومات حول QuickSet، انقر بزر الماوس الأيمن فوق الرمز QuickSet، ثم انقر فوق **Help**) تعليمات).

# **5**

# **استخدام البطارية**

## **أداء البطارية**

**ملاحظة:** للاطلاع على معلومات حول ضمان Dell للكمبيوتر، انظر دليل معلومات المنتج أو مستند الضمان الورقي المنفصل المرفق مع الكمبيوتر.

للحصول على أفضل أداء للكمبيوتر وللمساعدة في الحفاظ على إعدادات BIOS، قم بتشغيل الكمبيوتر المحمول TMDell الخاص بك باستخدام البطارية الأساسية المرآبة به في جميع الأوقات. يتم تقديم بطارية واحدة آمعدة أساسية في حاوية البطارية.

**ملاحظة:** نظراً لأن البطارية قد لا تكون مشحونة بشكل آامل، استخدم محول التيار المتردد لتوصيل الكمبيوتر الجديد بمأخذ للتيار الكهربي عندما تستخدم الكمبيوتر لأول مرة. للحصول على أفضل النتائج، قم بتشغيل الكمبيوتر بمحول للتيار المتردد حتى يتم شحن البطارية بالكامل. لعرض حالة شحن البطارية، قم بالإشارة إلى رمز البطارية باستخدام مؤشر الماوس في منطقة إعلام Windows.

**ملاحظة:** يتناقص زمن تشغيل البطارية (الفترة التي يمكن خلالها للبطارية الاحتفاظ بالشحن) بمرور الوقت. وفقًا Ø لمعدل استخدام البطارية والظروف التي تُستخدم فيها، قد تحتاج إلى شراء بطارية جديدة أثناء العمر الافتراضي للكمبيوتر.

**ملاحظة:** يُنصح بتوصيل الكمبيوتر بمأخذ للتيار الكهربي عند الكتابة إلى الوسائط.

تختلف فترة تشغيل البطارية على حسب ظروف التشغيل. يتناقص زمن التشغيل بشكل كبير عندما تقوم بإجراء العمليات التالية - على سبيل المثال لا الحصر:

- استخدام محر كات أقر اص ضوئية.
- استخدام أجهزة اتصالات لاسلكية أو بطاقات ExpressCard أو بطاقات ذاآرة الوسائط أو أجهزة USB.
- استخدام إعدادات الشاشة عالية السطوع أو شاشات التوقف ثلاثية الأبعاد أو غيرها من البرامج المستهلكة للطاقة مثل تطبيقات الرسومات المعقدة ثلاثية الأبعاد.
	- تشغيل الكمبيوتر في وضع الحد الأقصى للأداء (انظر "تهيئة إعدادات إدارة الطاقة" في صفحة 51 للحصول على المعلومات الخاصة بالوصول إلى Properties Options Power Windows (خصائص خيارات الطاقة بنظام Windows (أو QuickSet Dell، والتي يمكنك استخدامها لتهيئة إعدادات إدارة الطاقة).

#### **تخصيص لوحة اللمس**

يمكنك استخدام إطار Properties Mouse) خصائص الماوس) لتعطيل لوحة اللمس أو ضبط إعداداتها.

- **1** انقر فوق **Start**) ابدأ)، ثم انقر فوق **Control Panel**) لوحة التحكم).
	- **2** انقر فوق **Keyboard**) لوحة المفاتيح).
	- **3** في إطار **Properties Mouse**) خصائص الماوس):
- انقر فوق علامة التبويب **Select Device**) تحديد الجهاز) لتعطيل لوحة اللمس.
- انقر فوق علامة التبويب **Pad Touch**) لوحة اللمس) لضبط إعدادات لوحة اللمس.
	- **4** انقر فوق **OK**) موافق) لحفظ الإعدادات وإغلاق الإطار.

#### **لوحة اللمس**

تتعرف لوحة اللمس على ضغط وحركة الإصبع لتتيح لك تحريك المؤشر على الشاشة. استخدم لوحة اللمس وأزرار لوحة اللمس كما تستخدم الماوس.

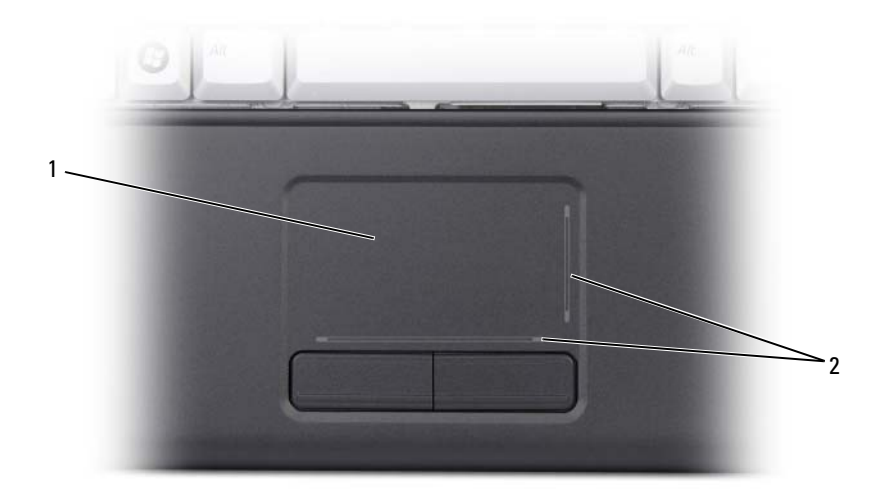

1 لوحة اللمس 2 مناطق التمرير

- لتحريك المؤشر، قم بتحريك إصبعك برفق فوق لوحة اللمس.
- لتحديد أحد العناصر، انقر برفق مرة واحدة على سطح لوحة اللمس أو استخدم طرف الإصبع للضغط على زر لوحة اللمس الأيسر.
- لتحديد وتحريك (أو سحب) أحد العناصر، ضع المؤشر على هذا العنصر ثم انقر مرتين على لوحة اللمس وفي النقرة الثانية، اترك إصبعك على لوحة اللمس وقم بتحريك العنصر المحدد عن طريق تحريك إصبعك فوق سطح اللوحة.
- للنقر المزدوج على أحد العناصر، ضع المؤشر على هذا العنصر ثم انقر مرتين على سطح لوحة اللمس، أو استخدم طرف الإصبع للضغط على زر لوحة اللمس الأيسر مرتين.

#### **RWindows ® وظائف مفتاح شعار Microsoft**

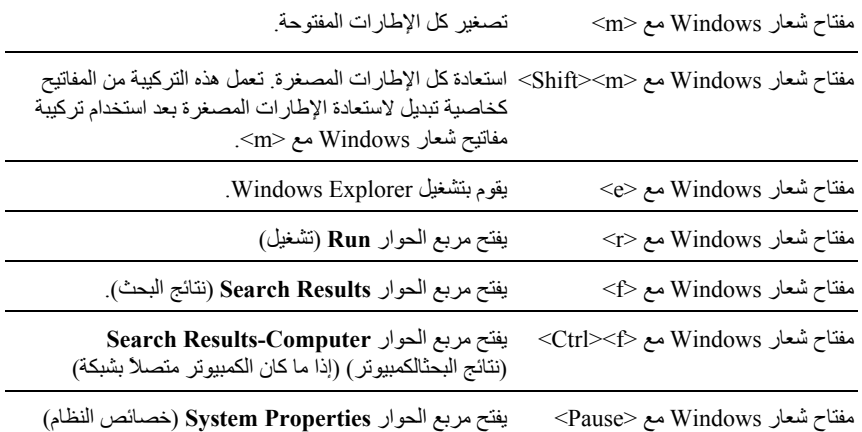

#### **مجموعات مفاتيح QuickSet™ Dell**

إذا تم تثبيت QuickSet Dell، يمكنك استخدام مفاتيح اختصار أخرى لوظائف مثل Meter Battery) مقياس البطارية) أو تنشيط أوضاع إدارة الطاقة. للحصول على المزيد من المعلومات حول مجموعات مفاتيح Dell QuickSet، انقر بزر الماوس الأيمن فوق رمز QuickSet الموجود في منطقة الإعلام، ثم انقر فوق **Help** (تعليمات).

#### **ضبط إعدادات لوحة المفاتيح**

لضبط تشغيل لوحة المفاتيح، مثل معدل تكرار الحرف:

- **1** انقر فوق **Start**) ابدأ)I ثم انقر فوق **Panel Control**) لوحة التحكم).
	- **2** انقر فوق **Keyboard**) لوحة المفاتيح).

## **مجموعات المفاتيح**

## **وظائف النظام**

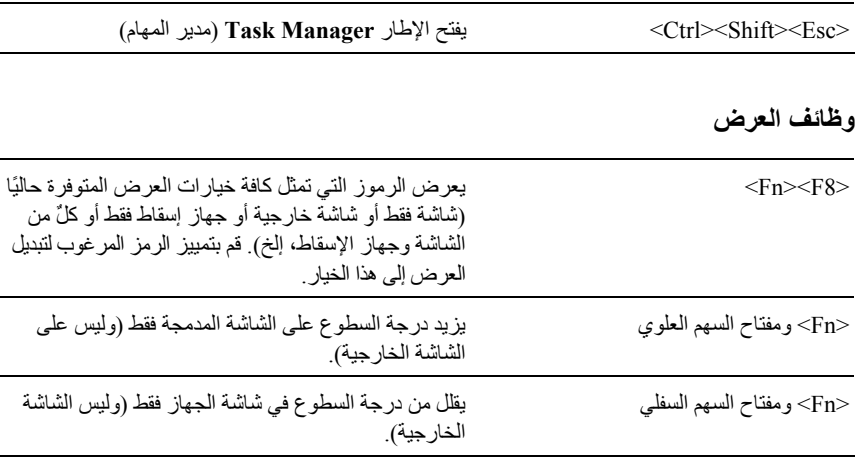

#### **البطارية**

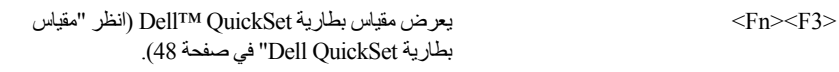

#### **إدارة الطاقة**

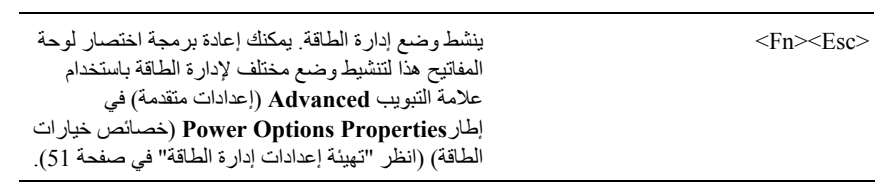

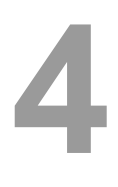

# **استخدام لوحة المفاتيح ولوحة اللمس لوحة المفاتيح الرقمية**

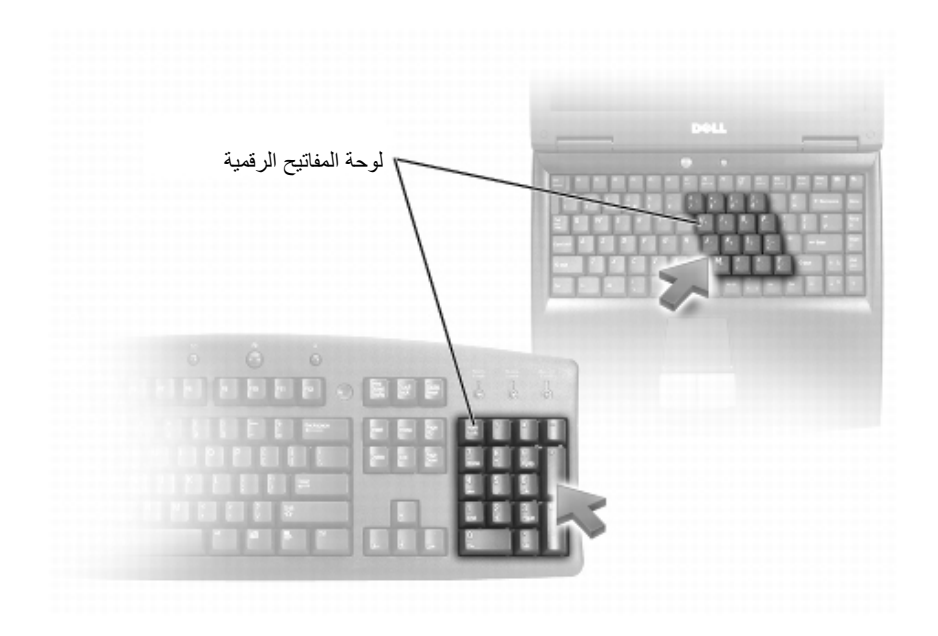

تعمل لوحة المفاتيح الرقمية بنفس أسلوب مثيلتها الموجودة في أي لوحة مفاتيح خارجية. ويقوم كل مفتاح على اللوحة بعدة وظائف. يتم تمييز أرقام ورموز لوحة المفاتيح باللون الأزرق على يمين المفاتيح في اللوحة. لكتابة رقم أو رمز، اضغط على المفتاح <Fn> <اضغط على المفتاح المطلوب>.

- لتنشيط لوحة المفاتيح، اضغط <Lk Num<. يشير المصباح إلى أن لوحة المفاتيح نشطة.
	- لإلغاء تنشيط لوحة المفاتيح، اضغط <Lk Num <مرة أخرى.

#### **إعداد دقة وضوح الشاشة ومعدل التحديث**

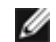

**ملاحظة:** إذا قمت بتغيير دقة وضوح الشاشة من الإعدادات الحالية، فقد تظهر الصور ضبابية أو قد تجد صعوبة في قراءة النص إذا قمت بتغيير دقة الوضوح إلى إعداد لا يدعمه جهاز الكمبيوتر أو الشاشة. قبل أن تقوم بتغيير أيٍ من إعدادات الشاشة، سجّل الإعدادات الحالية حتى يمكنك التغيير مرة أخرى إلى الإعدادات السابقة عند الحاجة.

يمكنك تحسين درجة وضوح النص وتغيير مظهر الصور على الشاشة من خلال ضبط دقة وضوح الشاشة. تظهر العناصر أصغر على الشاشة كلما قمت بزيادة دقة الوضوح. وعلى العكس، تؤدي دقة الوضوح المنخفضة إلى ظهور النص والصور بشكل أآبر ويمكنها إفادة ضعاف البصر. لعرض أحد البرامج بدقة وضوح محددة، يجب أن تدعم كل من بطاقة الفيديو والشاشة هذا البرنامج، كما يجب تثبيت برامج تشغيل الفيديو الضرورية.

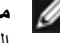

**ملاحظة:** لا تستخدم إلا برامج التشغيل المثبتة بمعرفة شرآة Dell، والتي تم تصميمها لتقدم أفضل أداء مع نظام التشغيل المثبت بمعرفة الشركة على جهازك.

إذا اخترت درجة دقة وضوح أو لوح ألوان أعلى مما تدعمه الشاشة، فسيتم ضبط الإعدادات تلقائيًا على أقرب القيم المدعومة.

لضبط دقة وضوح الشاشة ومعدل التحديث للشاشة الخاصة بك:

- **1** انقر **Start**) ابدأ)I **Panel Control**) لوحة التحكم).
- **2** من **Display**) الشاشة)، انقر فوق **Settings**) إعدادات).
- **3** في إطار **Settings Display**) إعدادات الشاشة)، من **Resolution**) دقة الوضوح)، حرك شريط التمرير إلى اليسار أو اليمين لتقليل/زيادة دقة وضوح الشاشة.

# **3**

## **استخدام الشاشة**

## **ضبط السطوع**

عند تشغيل كمبيوتر Dell™ على طاقة البطارية، يمكنك الحفاظ على الطاقة من خلال تعيين سطوع الشاشة على أقل مستوى يوفر الراحة.

- اضغط على <Fn <مع مفتاح السهم العلوي لزيادة السطوع في الشاشة المدمجة فقط (وليس الشاشة الخارجية).
- اضغط على <Fn <مع مفتاح السهم السفلي لتقليل السطوع في الشاشة المدمجة فقط (وليس الشاشة الخارجية).

## **تبديل صورة الفيديو من شاشة الكمبيوتر إلى جهاز إسقاط ضوئي**

عند تشغيل الكمبيوتر مع توصيله بجهاز خارجي (مثل شاشة خارجية أو جهاز إسقاط) قيد التشغيل، قد تظهر الصورة إما على شاشة الكمبيوتر أو على الجهاز الخارجي. اضغط على <Fn><8F <لتبديل صورة الفيديو بين الشاشة فقط أو الجهاز الخارجي فقط أو الشاشة والجهاز الخارجي في نفس الوقت.

## **أجهزة حماية الطاقة**

يتم توفير عدة أجهزة للحماية من تذبذب التيار الكهربائي وانقطاعه:

- أجهزة الوقاية من زيادة التيار
	- أجهزة منظم الجهد
- وحدات الإمداد بالطاقة غير المنقطعة (UPS(

**أجهزة الوقاية من زيادة التيار**

تساعد أجهزة الوقاية من زيادة التيار وأجهزة توزيع التيار المزودة بإمكانية للوقاية من زيادة التيار على تجنب تلف الكمبيوتر نتيجة موجات الجهد العالي والتي يمكن أن تحدث أثناء العواصف الكهربائية أو بعد انقطاع التيار الكهربي. يوفر بعض مصنعي أجهزة الوقاية من زيادة التيار تغطية ضمان لأنواع معينة من التلف. اقرأ ضمان الجهاز بعناية عند اختيار أحد أجهزة الوقاية من زيادة التيار. يوفر الجهاز الذي يحتوي على معدل جول عالي مزيداً من الحماية. قم بمقارنة معدلات الجول لتحديد الفعالية النسبية للأجهزة المختلفة.

**إشعار:** لا تحمي معظم أجهزة الوقاية من زيادة التيار من تذبذب التيار أو انقطاع التيار نتيجة صواعق البرق القريبة. عند حدوث برق في منطقتك، قم بفصل سلك الهاتف من موصل الهاتف الموجود بالحائط وفصل الكمبيوتر من مأخذ التيار الكهربائي.

تحتوي معظم أجهزة الوقاية من زيادة التيار على موصل هاتف لحماية المودم. راجع وثائق جهاز الحماية من زيادة التيار للحصول على إرشادات حول توصيل المودم.

**إشعار:** لا توفر آافة أجهزة الوقاية من زيادة التيار حماية لمحول الشبكة. قم بفصل آبل الشبكة من موصل الشبكة بالحائط خلال العواصف الكهربائية.

**أجهزة منظم الجهد**

**إشعار:** لا تحمي أجهزة منظم الجهد من انقطاع التيار الكهربائي. تم تصميم أجهزة منظم الجهد للحفاظ على جهد التيار المتردد بمستوى ثابت.

**وحدات الإمداد بالطاقة غير المنقطعة**

**إشعار:** قد يؤدي انقطاع التيار أثناء حفظ البيانات على القرص الصلب إلى فقد البيانات أو تلف الملف.

**ملاحظة:** لضمان الحصول على أقصى وقت لتشغيل البطارية، قم بتوصيل جهاز الكمبيوتر فقط بوحدة الإمداد بالطاقة غير المنقطعة (UPS(. وقم بتوصيل الأجهزة الأخرى، مثل الطابعة، بموزع تيار منفصل يوفر الوقاية من زيادة التيار.

تحمي وحدة الإمداد بالطاقة غير المنقطعة (UPS (من تذبذب التيار وانقطاعه. تحتوي أجهزة وحدات الإمداد بالطاقة غير المنقطعة (UPS (على بطارية توفر طاقة مؤقتة للأجهزة المتصلة عند انقطاع التيار الكهربائي المتردد. ويتم شحن البطارية عندما يكون التيار المتردد متوفرا.ً راجع وثائق الجهة المصنعة لإمداد الطاقة غير المنقطع للحصول على معلومات حول زمن تشغيل البطارية وضمان اعتماد الجهاز من Underwriters .(UL) Laboratories

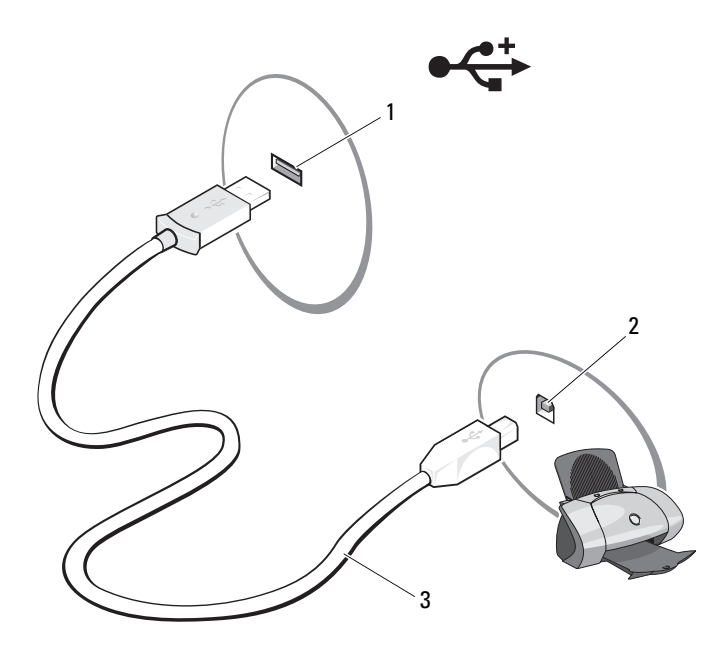

- 1 فتحة توصيل USB على الكمبيوتر 2 فتحة USB للتوصيل على الطابعة
	- 3 آبل طابعة USB
	- **3** قم بتشغيل الطابعة، ثم قم بتشغيل الكمبيوتر.

إذا ظهر إطار **Wizard Hardware New Add**) معالج إضافة جهاز جديد)، انقر فوق **Cancel**) إلغاء).

- **4** انقر فوق **Start**) ابدأ)، ثم انقر فوق **Faxes and Printers**) الطابعات والفاآسات).
- **5** انقر فوق **printer a Add**) إضافة طابعة) لبدء Wizard Printer Add) معالج إضافة طابعة).

**ملاحظة:** لتثبيت برنامج تشغيل الطابعة، انظر "إعادة تثبيت برامج التشغيل والأدوات المساعدة" في صفحة 104 والوثائق التي ترد مع الطابعة.

- **Add a network, wireless, or** أو) محلية طابعة إضافة (**Add a local printer** فوق انقر **6 printer Bluetooth**) إضافة طابعة شبكة أو لاسلكية أو Bluetooth(.
	- **7** اتبع الإرشادات التي تظهر في Wizard Printer Add) معالج إضافة طابعة).

لنقل بيانات إلى الكمبيوتر الجديد:

- **1** من الشاشة **compute**r **old your to go Now**) انتقل إلى جهاز الكمبيوتر القديم) الآن التي تظهر على الكمبيوتر الجديد، انقر فوق **Next**) التالي).
- **2** من الشاشة ?**settings and files the are Where** ) أين الملفات والإعدادات؟)**،** حدد الأسلوب الذي تختار لنقل الإعدادات والملفات، ثم انقر فوق **Next**) التالي). اتبع الإرشادات التي تظهر على الشاشة.

يقرأ المعالج الملفات والإعدادات التي تم تجميعها ويطبقها على الكمبيوتر الجديد. عند الانتهاء من تطبيق آل الملفات والإعدادات، تظهر الشاشة **Finished**) إنهاء).

**3** انقر **Finished**) إنهاء) لإعادة تشغيل الكمبيوتر الجديد.

#### **إعداد طابعة**

**إشعار:** قم باستكمال إعداد نظام التشغيل قبل توصيل الطابعة بالكمبيوتر. راجع الوثائق المرفقة بالطابعة للحصول على معلومات الإعداد، والتي تتضمن كيفية:

- الحصول على برامج التشغيل المحدثة وتثبيتها.
	- توصيل الطابعة بالكمبيوتر.
- تحميل الورق وترآيب الحبر أو خرطوشة الحبر السائل.

للحصول على مساعدة فنية، راجع دليل المالك الخاص بالطابعة أو اتصل بجهة تصنيع الطابعة.

#### **آبل الطابعة**

يتم توصيل الطابعة بجهاز الكمبيوتر باستخدام كبل USB. قد لا تأتي الطابعة الخاصة بك مزودة بكبل طابعة، لذا في حالة شراء كبل على حدة، تأكد من أنه متوافق مع الطابعة والكمبيوتر <sub>.</sub> إذا قمت بشراء كبل طابعة أثناء شراء الكمبيوتر، فقد يصل الكبل في العبوة التي تم شحن الكمبيوتر فيها.

#### **توصيل طابعة USB**

- **ملاحظة:** يمكنك توصيل أجهزة USB أثناء تشغيل الكمبيوتر. **1** قم باستكمال إعداد نظام التشغيل إذا لم تكن قد قمت بذلك بالفعل.
- **2** قم بتوصيل آبل طابعة USB في فتحات توصيل USB الموجودة على آل من الكمبيوتر والطابعة. يتم توصيل فتحات توصيل USB في اتجاه واحد فقط.

لإنشاء قرص معالج، استخدم الكمبيوتر الجديد الذي يعمل بنظام التشغيل XP Windows واتبع الخطوات التالية:

- **1** افتح معالج نقل الملفات والإعدادات: انقر **Start**) ابدأ)I **Programs All**) آل البرامج)I **Files and Settings** I(النظام أدوات (**System Tools** I(الملحقات (**Accessories Wizard Transfer**) معالج نقل الملفات والإعدادات).
- **2** عند ظهور شاشة ترحيب **Wizard Transfer Settings and Files**) معالج نقل الملفات والإعدادات)، انقر **Next**) التالي).
- **3** في شاشة **أي ?this is computer Which**) آمبيوتر هذا؟) انقر فوق **Computer New** (الكمبيوتر الجديد)I **Next**) التالي).
- **4** في شاشة **?CD XP Windows a have you Do**) هل لديك قرص مضغوط لنظام تشغيل **I want to create a Wizard Disk in the following drive** فوق انقر) ؟Windows XP (أريد إنشاء قرص معالج في المحرك التالي)I **Next**) التالي).
	- **5** قم بإدخال الوسائط القابلة للإزالة، على سبيل المثال قرص CD قابل للكتابة، ثم انقر **OK**) موافق).
	- **6** عند الانتهاء من إنشاء القرص وظهور الرسالة computer old your to go Now (انتقل الآن إلى الكمبيوتر القديم)، لا تنقر فوق **Next**) التالي).
		- **7** انتقل إلى الكمبيوتر القديم.

لنسخ البيانات من الكمبيوتر القديم:

- **1** في الكمبيوتر القديم، قم بإدخال قرص المعالج.
	- **2** انقر **Start**) ابدأ)I **Run**) تشغيل).
- **3** في الحقل **Open**) فتح) الموجود بإطار **Run**) تشغيل) تصفح إلى مسار **fastwiz**) على الوسائط القابلة للإزالة المناسبة) ثم انقر **OK**) موافق).
- **4** على شاشة الترحيب **Wizard Transfer Settings and Files**) معالج نقل الملفات والإعدادات)، انقر فوق **Next**) التالي).
	- **5** في شاشة **أي ?this is computer Which** ) آمبيوتر هذا؟) انقر فوق **Computer Old** (الكمبيوتر القديم)I **Next**) التالي).
- **6** من الشاشة **method transfer a Select**) حدد أسلوب النقل)، انقر فوق أسلوب النقل الذي تفضله.
	- **7** من الشاشة **?transfer to want you do What** ) ما الذي تريد نقله؟) حدد العناصر التي تريد نقلها ثم انقر فوق **Next**) التالي).

بعد الانتهاء من نسخ المعلومات، تظهر الشاشة **Phase Collection the Completing**) إآمال مرحلة المجموعة).

**8** انقر فوق **Finish**) إنهاء).

لنسخ البيانات من الكمبيوتر القديم:

- **1** من الكمبيوتر القديم، قم بإدخال وسائط نظام التشغيل XP Windows.
- Microsoft Windows في بك ًمرحبا (**Welcome to Microsoft Windows XP** الشاشة من **2** XP(، انقر **tasks additional Perform**) تنفيذ مهام إضافية).
- **Transfer files and settings**انقر ،)تفعل؟ أن تريد ماذا (**What do you want to do?** أسفل **3** (نقل الملفات والإعدادات)I ثم انقر **Next**) التالي).
	- **4** في شاشة **أي ?this is computer Which**) أي آمبيوتر هذا؟) انقر فوق **Computer Old** (الكمبيوتر القديم)I **Next**) التالي).
	- **5** من الشاشة **method transfer a Select**) حدد أسلوب النقل)، انقر فوق أسلوب النقل الذي تفضله.
		- **6** على الشاشة **?transfer to want you do What**) ما الذي تريد نقله؟) حدد العناصر التي تريد نقلها ثم انقر فوق **Next**) التالي).

بعد الانتهاء من نسخ المعلومات، تظهر الشاشة **Phase Collection the Completing**) استكمال مرحلة التجميع).

**7** انقر فوق **Finish**) إنهاء).

لنقل بيانات إلى الكمبيوتر الجديد:

- **1** من شاشة **computer old your to go Now**) انتقل الآن إلى الكمبيوتر القديم) الموجودة على الكمبيوتر الجديد، انقر فوق **Next**) التالي).
- **2** على الشاشة **أين ?settings and files the are Where**) الملفات والإعدادات؟)**،** حدد الأسلوب الذي تختار لنقل الإعدادات والملفات، ثم انقر فوق **Next**) التالي). يقرأ المعالج الملفات والإعدادات التي تم تجميعها ويطبقها على الكمبيوتر الجديد.

عند الانتهاء من تطبيق آل الملفات والإعدادات، تظهر الشاشة **Finished**) إنهاء).

**3** انقر **Finished**) إنهاء) وقم بإعادة تشغيل الكمبيوتر الجديد.

**تشغيل معالج نقل الملفات والإعدادات بدون وسائط نظام التشغيل**

لتشغيل Wizard Transfer Settings and Files) معالج نقل الملفات والإعدادات) بدون استخدام وسائط *نظام التشغيل* يجب إنشاء قرص معالج يتيح لك إنشاء ملف صورة النسخة الاحتياطية للوسائط القابلة للإزالة<sub>.</sub> يمكنك نقل البيانات إلى جهاز الكمبيوتر الجديد عبر اتصال شبكة أو اتصال تسلسلي أو يمكنك تخزين البيانات على وسائط قابلة للإزالة، مثل قرص CD قابل للكتابة، لنقلها إلى الكمبيوتر الجديد.

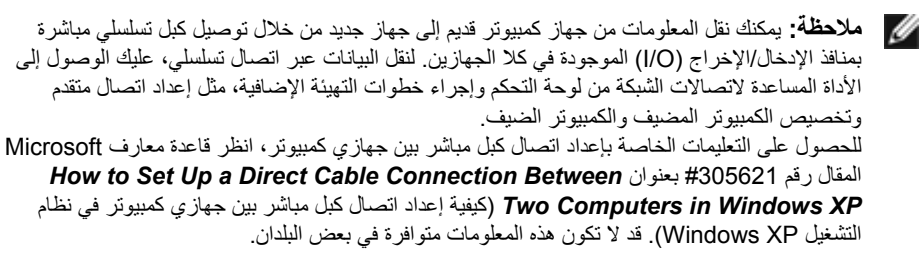

لنقل المعلومات إلى كمبيوتر جديد، يجب تشغيل Files and Settings Transfer Wizard (معالج نقل الملفات والإعدادات). يمكنك استخدام الوسائط الاختيار ية *لنظام التشغيل* في هذه العملية أو إنشاء قرص معالج يحتوي على أداة Wizard Transfer Settings and Files) معالج نقل الملفات والإعدادات).

**تشغيل معالج نقل الملفات والإعدادات باستخدام وسائط نظام التشغيل**

**ملاحظة:** يتطلب هذا الإجراء توافر وسائط نظام التشغيل. هذه الوسائط اختيارية وقد لا يتم إرفاقها مع أجهزة كمييوتر معينة.

لإعداد جهاز آمبيوتر جديد لنقل الملفات:

- **1** افتح معالج نقل الإعدادات والملفات: انقر**Start**) ابدأ)I **Programs All**)آل البرامج)I **Files and Settings** I(النظام أدوات (**System Tools** I(الملحقات (**Accessories Wizard Transfer**) معالج نقل الملفات والإعدادات).
- **2** عند ظهور شاشة ترحيب **Wizard Transfer Settings and Files**) معالج نقل الملفات والإعدادات)، انقر **Next**) التالي).
- **3** في شاشة **أي ?this is computer Which**) أي آمبيوتر هذا؟) انقر فوق **Computer New** (الكمبيوتر الجديد)I **Next**) التالي).
- **4** في شاشة **?CD XP Windows a have you Do**) هل لديك قرص مضغوط لنظام تشغيل سوف (**I will use the wizard from the Windows XP CD**فوق انقر**)** ؟Windows XP استخدم المعالج من القرص المضغوط XP Windows(I **Next**) التالي).
- **5** حينما تظهر شاشة **computer old your to go Now**) انتقل الآن إلى الكمبيوتر القديم)، انتقل إلى الكمبيوتر القديم أو الكمبيوتر المصدر. لا تنقر **Next**) التالي) في هذه المرة.
- ،**How do you want to connect to the Internet?** أسفل المناسب الخيار فوق انقر **6** (آيف تريد الاتصال بالإنترنت؟)، ثم انقر **Next**) التالي).
	- **7** استخدم معلومات الإعداد المقدمة من مزود خدمة الإنترنت (ISP (لاستكمال الإعداد.

## **نقل المعلومات إلى آمبيوتر جديد**

يمكنك نقل الأنواع التالية من البيانات من كمبيوتر لآخر :

- رسائل البريد الإلكتروني
- إعدادات شريط الأدوات
	- أحجام الإطارات
- العلامات المرجعية للإنترنت

استخدم إحدى الطرق التالية لنقل البيانات:

- معالج wizard Transfer Easy Windows) النقل السهل في نظام Windows (وآبل النقل السهل ومنفذ USB
	- عبر شبكة
	- وسائط قابلة للإزالة، مثل قرص مضغوط قابل للكتابة

#### **النقل السهل في نظام Windows**

معالج (Files and Settings Transfer Wizard ميزة Microsoft Windows XP التشغيل نظام يوفر نقل الملفات والإعدادات) لنقل البيانات من الكمبيوتر المصدر إلى كمبيوتر جديد . يمكنك نقل البيانات، مثل:

- رسائل البريد الإلكتروني
- إعدادات شريط الأدوات
	- أحجام الإطارات
- العلامات المرجعية للإنترنت

**إعداد اتصال الإنترنت**

لإعداد اتصال الإنترنت باستخدام اختصار مزود خدمة الإنترنت الموجود على سطح المكتب:

- **1** قم بحفظ وإغلاق أية ملفات مفتوحة، والخروج من أية برامج مفتوحة.
- **2** انقر نقراً مزدوجاً فوق رمز مزود خدمة الإنترنت (ISP (الموجود على سطح مكتب Microsoft<sup>®</sup> Windows<sup>®</sup>
	- **3** اتبع الإرشادات التي تظهر على الشاشة لاستكمال الإعداد.
- **ملاحظة:** إذا واجهت مشكلات عند الاتصال بالإنترنت، انظر "مشكلات البريد الإلكتروني والمودم والإنترنت" في صفحة .81 إذا لم تتمكن من الاتصال بالإنترنت بينما نجحت في الاتصال في السابق، فيحتمل انتهاء خدمة مزود خدمة الإنترنت (ISP(. اتصل بمزود خدمة الإنترنت (ISP (لديك للتحقق من حالة الخدمة، أو حاول الاتصال في وقت لاحق.

**ملاحظة:** قم بتجهيز المعلومات المتعلقة بمزود خدمة الإنترنت. وإذا لم يكن لديك موفر خدمة إنترنت، يمكن لمعالج **Internet the to Connect**) الاتصال بالإنترنت) مساعدتك في الحصول على أحد موفري الخدمة.

إذا لم تجد رمز مزود خدمة الإنترنت (ISP) على سطح المكتب أو إذا كنت تريد إعداد اتصال إنترنت مع مزود خدمة إنترنت مختلف:

- **1** قم بحفظ وإغلاق أية ملفات مفتوحة، والخروج من أية برامج مفتوحة.
	- .**Internet Explorer** I(ابدأ (**Start** فوق انقر **2**

يظهر **Wizard Connection New**) معالج اتصال جديد).

- .(بالإنترنت الاتصال (**Connect to the Internet** انقر **3**
	- **4** في الإطار التالي، انقر فوق الخيار المناسب:
- إذا لم يكن لديك موفر خدمة إنترنت (ISP (وتريد اختيار موفر، انقر **of list a from Choose (ISPs (providers service Internet**) اختيار من قائمة موفرو خدمات الإنترنت).
- إذا حصلت بالفعل على معلومات الإعداد من مزود خدمة الإنترنت (ISP (لديك، لكن لم تحصل على قرص مضغوط للإعداد، انقر **manually connection my up Set**) إعداد الاتصال يدوياً).
	- إذا آان لديك قرص مضغوط، انقر **ISP an from got I CD the Use**) استخدم القرص المضغوط الذي حصلت عليه من موفر خدمات الإنترنت).
		- **5** انقر **Next**) التالي).

في حالة تحديد **manually connection my up Set**) إعداد الاتصال يدوياً)، تابع إلى الخطوة .6 وإلا، اتبع الإرشادات التي تظهر على الشاشة لاستكمال الإعداد.

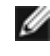

**ملاحظة:** إذا لم تعرف نوع الاتصال المطلوب تحديده، فاتصل بمزود خدمة الإنترنت (ISP ( لديك.

# **2**

## **إعداد الكمبيوتر**

### **التوصيل بالإنترنت**

**ملاحظة:** يختلف موفرو خدمة الإنترنت (ISPs (وتختلف العروض التي يقدمونها وفقًا للدولة. للتوصيل بالإنترنت، سوف تحتاج إلى اتصال مودم أو اتصال شبكة ومزود خدمة إنترنت (ISP(. يقدم مزود خدمة الإنتر نت أحد الخبار ات التالية أو أكثر :

- توفر اتصالات DSL وصول عالي السرعة إلى الإنترنت من خلال خط الهاتف الموجود أو خدمة الهاتف المحمول. ويمكنك باستخدام اتصال DSL الوصول إلى الإنترنت واستخدام الهاتف على نفس الخط في آن واحد.
- توفر اتصالات مودم الكبل وصول عالي السرعة إلى الإنترنت عن طريق خط كبل التليفزيون المحلي.
- توفر اتصالات مودم القمر الصناعي وصولا عالي السرعة إلى الإنترنت عن طريق نظام تلفزيوني يعمل من خلال القمر الصناعي.
- الاتصالات الهاتفية التي تتيح الوصول إلى الإنترنت من خلال خط الهاتف. تعتبر الاتصالات الهاتفية أبطأ إلى حد كبير من اتصالات مودم DSL والكبل والقمر الصناعي.
	- تستخدم اتصالات الشبكة اللاسلكية محلية النطاق (WLAN (موجات راديو عالية التردد في الاتصال. وعادةً ما يكون جهاز التوجيه اللاسلكي متصلاً بكبل نطاق ترددي عريض أو مودم DSL يقوم ببث إشارة الإنترنت إلى الكمبيوتر.

إذا آنت تستخدم اتصالاً هاتفيا،ً فقم بتوصيل خط الهاتف في موصل المودم الموجود على الكمبيوتر وبموصل الهاتف على الحائط قبل إعداد اتصال الإنترنت. إذا آنت تستخدم اتصال DSL أو عبر آبل أو اتصال مودم القمر الصناعي، فاتصل بموفر خدمة الإنترنت أو مقدم خدمة الهاتف المحمول للحصول على إرشادات الإعداد.

**ملاحظة:** قد لا يتم شحن مودم مع الكمبيوتر ما لم تقم بطلب شراؤه.

## **المنظر من أسفل**

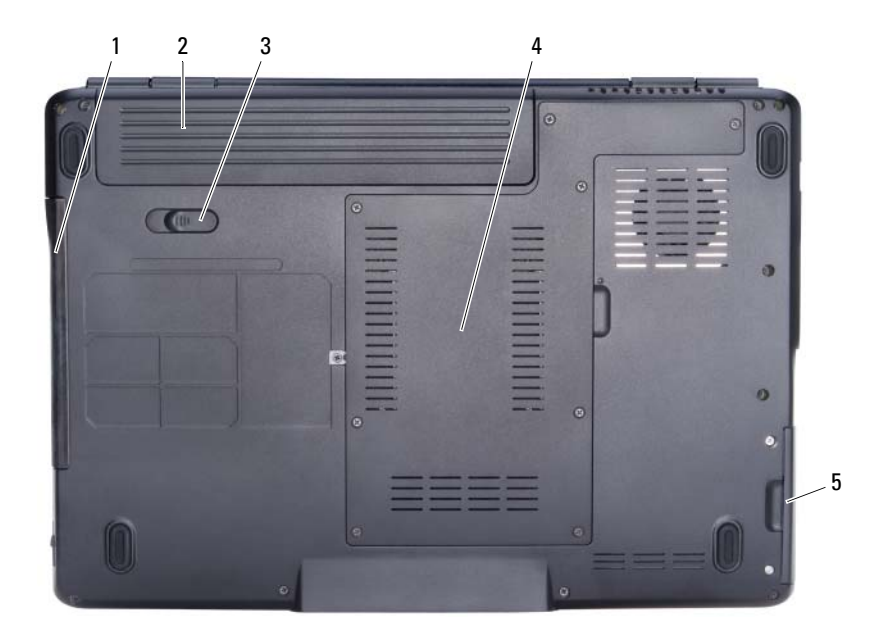

- 1 محرك الأقراص الضوئية 2 البطارية
- 3 قفل تحرير البطارية 4 تجويف المعالج/وحدة الذاآرة/بطاقة card-mini
	- 5 القرص الصلب

**البطارية** — عندما يتم ترآيب بطارية، فإنه يمكنك استخدام الكمبيوتر دون توصيله بمأخذ للتيار الكهربي (انظر "استخدام بطارية" في صفحة 47). **قفل تحرير البطارية** — يقوم بتحرير البطارية (انظر "استبدال البطارية" في صفحة 52 للحصول على الإرشادات). **تجويف المعالج/وحدة الذاآرة/بطاقة CARD-MINI** — التجويف الذي يشتمل على وحدات الذاآرة وشبكة WLAN.) انظر "بطاقات Cards-Mini اللاسلكية" في صفحة 120). **القرص الصلب** — يقوم بتخزين البرامج والبيانات.

**محرك الأقراص الضوئية** — للمزيد من المعلومات حول محرك الأقراص الضوئية، انظر "استخدام الوسائط المتعددة" في صفحة .55

#### **المنظر الخلفي**

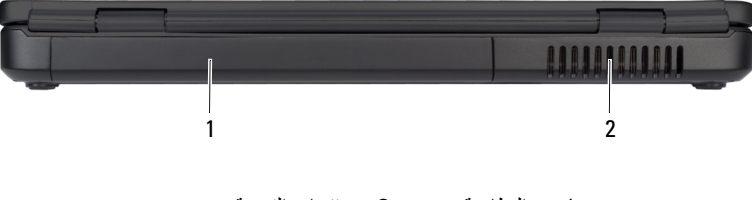

1 البطارية 2 فتحات التهوية

تنبيه: لا تقم بسد فتحات التهوية أو دفع الأجسام إلى داخلها أو ترك الغبار يتراكم داخلها. ولا تقم بتخزين الكمبيوتر الخاص بك في بيئة ينخفض فيها سريان الهواء، مثل الدواليب المغلقة، أثناء تشغيله. وذلك لأن إعاقة **سريان الهواء قد يتلف الكمبيوتر أو يسبب حريقا.ً**

**فتحات التهوية** — يستخدم الكمبيوتر مروحة داخلية لتوليد تيار من الهواء المتدفق من خلال فتحات التهوية، وهو ما يقي الكمبيوتر من التعرض للحرارة الزائدة. يقوم الكمبيوتر بتشغيل المروحة عندما ترتفع درجة حرارته. وتكون الضوضاء الناتجة عن المروحة عادية ولا تشير لوجود مشكلة في المروحة ولا الكمبيوتر.
## **المنظر من الجانب الأيمن**

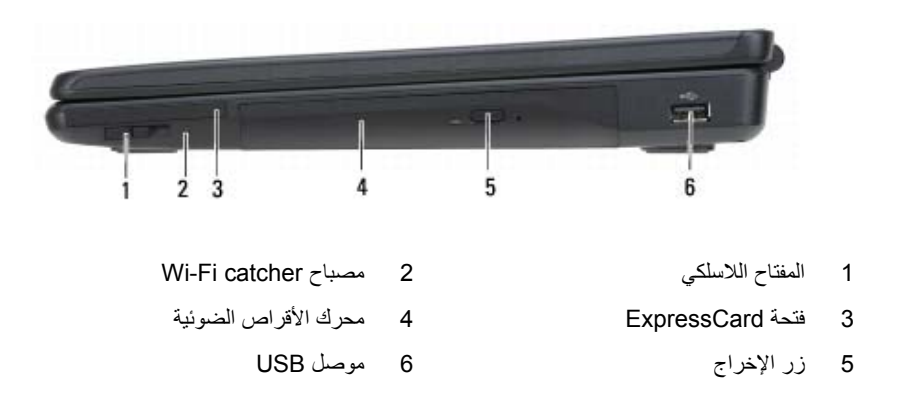

**المفتاح اللاسلكي** — عندما يتم تمكين هذا المفتاح من خلال QuickSet Dell، فإنه يستطيع المسح بحثاً عن شبكة اتصال محلية لاسلكية (WLAN (بالجوار. آما يمكن أيضًا استخدامه لإسراع عمليتي تشغيل أو إيقاف تشغيل أية أجهزة لاسلكية، مثل بطاقات WLAN والبطاقات الداخلية المزودة بتقنية Bluetooth اللاسلكية.

:آالتالي Wi-Fi catcher مصباح يعمل — **WI-FI CATCHER مصباح**

- ضوء أزرق وامض: يتم حالياً البحث عن الشبكات
	- ضوء أزرق ثابت: تم إيجاد شبكة قوية
	- ضوء أصفر ثابت: تم إيجاد شبكة ضعيفة
		- مطفأ: لم يتم إيجاد إشارة

**فتحة EXPRESSCARD** — تدعم بطاقة ExpressCard واحدة. يرد الكمبيوتر مزودًا ببطاقة بلاستيكية فارغة مركبة في الفتحة. للمزيد من المعلومات، انظر "استخدام البطاقات" في صفحة 61.

**محرك الأقراص الضوئية** — للمزيد من المعلومات حول محرك الأقراص الضوئية، انظر "استخدام الوسائط المتعددة" في صفحة .55

**زر الإخراج** — اضغط على زر الإخراج لفتح محرك الأقراص الضوئية.

**موصل USB**

يقوم بتوصيل أجهزة USB، مثل الماوس أو لوحة المفاتيح أو الطابعة.

**تنبيه: يعمل محوّل التيار المتردد مع مآخذ التيار الكهربي في جميع أنحاء العالم. إلا أن موصلات الطاقة ووحدات** مشترك الكهرباء تختلف من بلد إلى أخرى. ويتسبب استخدام كبل عير متوافق أو توصيل الكبل بشكل غير سليم **في وحدة مشترك الكهرباء أو المأخذ الكهربائي في نشوب حريق أو إتلاف المعدات.**

**إشعار:** عندما تقوم بفصل آبل محوّل التيار المتردد من الكمبيوتر، قم بإمساك الموّصل، وليس الكبل نفسه، واسحب بإحكام ولكن برفق لتجنب إتلاف الكبل.

**ملاحظة:** قم بتوصيل سلك الطاقة والمحول بإحكام، وتأآد من إضاءة المصباح الأخضر.

يقوم بتوصيل أجهزة الفيديو مثل الشاشة.

**موصلات USB**

يقوم بتوصيل أجهزة USB، مثل الماوس أو لوحة المفاتيح أو الطابعة.

**موصل الفيديو**

ורוו

**موصل الشبكة (-45RJ(**

يقوم بتوصيل الكمبيوتر بالشبكة. يبين المصباحان الموجودان إلى جانب فتحة التوصيل حالة توصيلات الشبكة السلكية ونشاطها. للاطلاع على معلومات حول استخدام محوّل الشبكة، انظر دليل المستخدم الخاص بالجهاز والوارد مع الكمبيوتر.

**موصل المودم (-11RJ(**

قم بتوصيل خط الهاتف في موصل المودم. للاطلاع على معلومات حول استخدام المودم، انظر وثائق التعليمات الخاص بالمودم المتاحة عبر الإنترنت.

**فتحة توصيل 1394 IEEE** — توصيل الأجهزة التي تدعم معدلات النقل عالية السرعة a1394 IEEE، مثل بعض كامير ات الفيديو الر قمية.

**القرص الصلب** — يقوم بتخزين البرامج والبيانات.

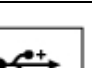

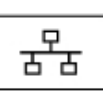

### **المنظر من الجانب الأيسر**

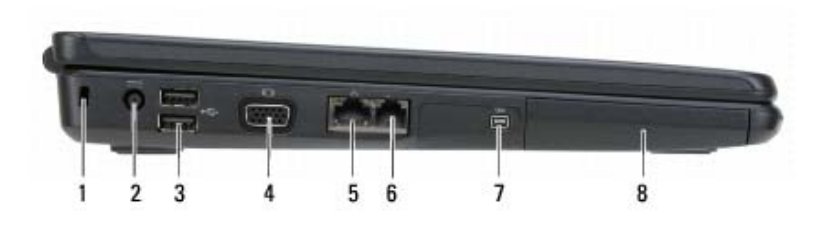

- 1 منفذ آبل الحماية 2 محول طاقة التيار المتردد
- 3 موصلات USB ) 2 (4 موصل الفيديو (VGA(
- 5 موصل الشبكة (RJ-45) 6 موصل المودم (RJ-11)
	- 7 موصل a1394 IEEE 8 القرص الصلب

**منفذ آبل الحماية** — يتيح لك ترآيب أحد أجهزة الحماية ضد السرقة المتاحة للبيع في الكمبيوتر (انظر "قفل آبل الحماية" في صفحة 73).

**موصل محول التيار المتردد** — يعمل على توصيل محول للتيار المتردد بالكمبيوتر. يقوم محوّل التيار المتردد بتحويل طاقة التيار المتردد إلى طاقة التيار المستمر التي يتطلبها الكمبيوتر. يمكنك توصيل محوّل التيار المتردد بالكمبيوتر سواء كان في وضع التشغيل أو إيقاف التشغيل.

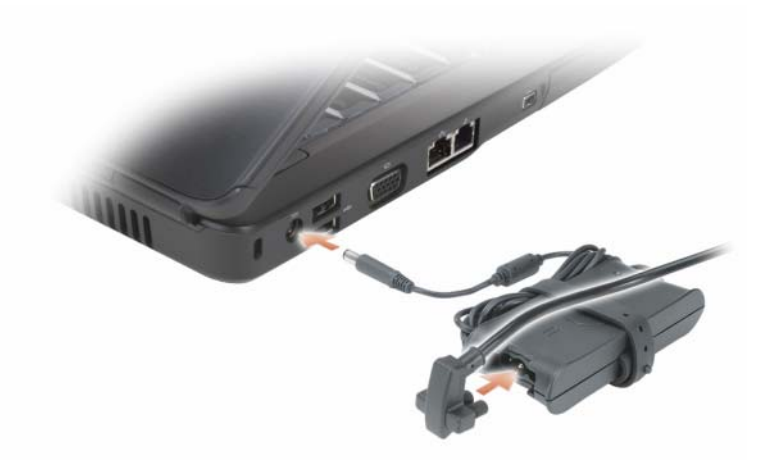

إذا كان الكمبيوتر متصلاً بمأخذ كهربي، فسوف يعمل المصباح  $|\vec{\mathsf{F}}|$  كما يلي:

- ضوء أزرق ثابت: البطارية في وضع الشحن.
- ضوء أزرق وامض: تم شحن البطارية بالكامل تقريبًا.
	- مطفأ: تم شحن البطارية بشكل آاف.ٍ

إذا كان الكمبيوتر يعمل بطاقة البطارية، فسيعمل المصباح [4] كما يلي:

- مطفأ: تم شحن البطارية بشكل آافٍ (أو أن الكمبيوتر في وضع إيقاف التشغيل).
	- ضوء برتقالي وامض: مستوى شحن البطارية منخفض.
	- ضوء برتقالي ثابت: مستوى شحن البطارية منخفض للغاية.

**مصابيح حالة لوحة المفاتيح**

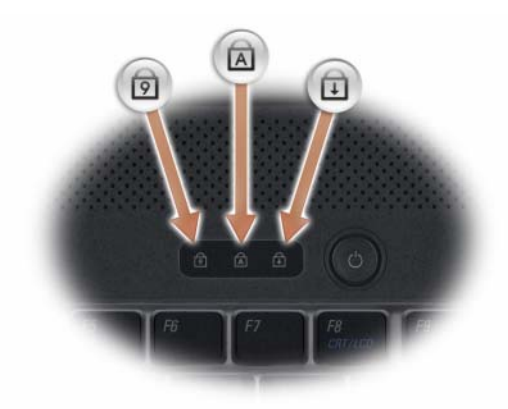

تشير المصابيح الزرقاء الموجودة أعلى لوحة المفاتيح إلى التالي:

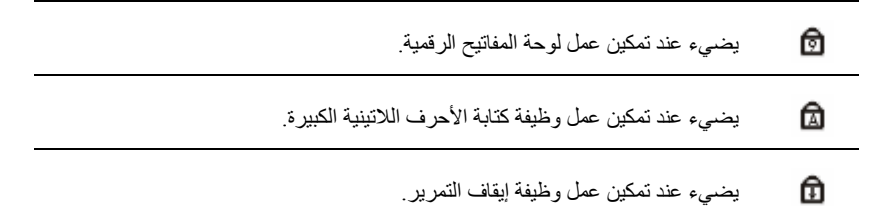

### **مصابيح حالة الجهاز**

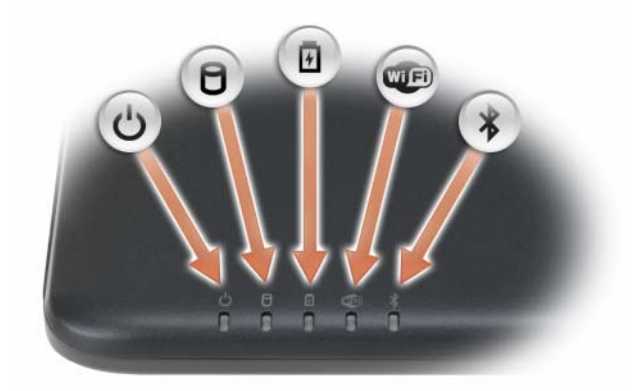

تشير المصابيح الموجودة على مسند راحة اليد في مقدمة الكمبيوتر إلى التالي:

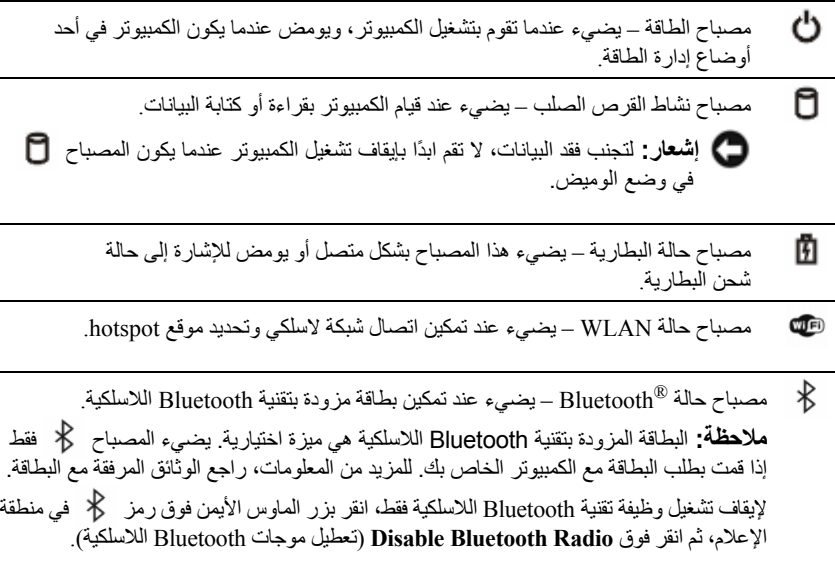

**قارئ بطاقة الذاآرة 8 ف ي 1** — يوفر طريقة سريعة وملائمة لعرض ومشارآة الصور الفوتوغرافية الرقمية والموسيقى وملفات الفيديو المخزنة على بطاقة ذاكرة الوسائط. يرد الكمبيوتر مزودًا ببطاقة بلاستيكية *فارغة* مركبة في الفتحة. يعمل قارئ بطاقة الذاكرة 8 في 1 على قراءة بطاقات الذاكرة الرقمية التالية:

- بطاقة الذاآرة الرقمية الآمنة (SD (
- بطاقة الإدخال والإخراج الرقمية الآمنة (SDIO (
	- MultiMediaCard (MMC)
		- Memory Stick •
		- Memory Stick PRO
			- xD-Picture بطاقة•
				- Hi Speed-SD •
				- Hi Density-SD •

**ميكروفون تناظري** — ميكروفون مدمج لإجراء المؤتمرات والمحادثة.

**موصلات الصوت**

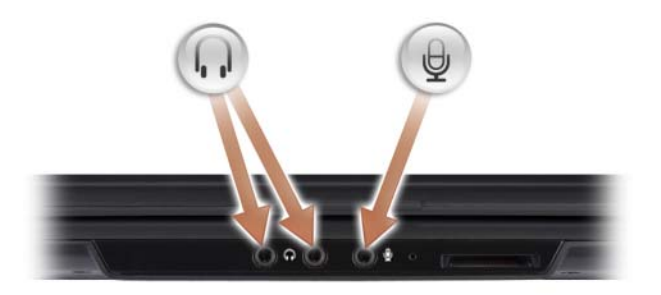

قم بتركيب سماعات الرأس في الموصل هي

قم بتوصيل ميكروفون في الموصل

**أزرار لوحة اللمس** — استخدم هذه الأزرار بنفس طريقة استخدام الأزرار الموجودة على الماوس عند استخدام لوحة اللمس لتحريك المؤشر على الشاشة (انظر "لوحة اللمس" في صفحة 43).

- 1 الشاشة 2 زر الطاقة
- 3 أزرار التحكم في الوسائط ( 7) 4 لوحة المفاتيح
- 5 لوحة اللمس 6 قارئ بطاقة الوسائط 8 في 1
	- 7 ميكروفون تناظري 8 فتحة توصيل الميكروفون
		- 9 موصلات سماعة الرأس ( 2) 10 أزرار لوحة اللمس ( 2)
- 11 مصابيح حالة الجهاز 12 مصابيح حالة لوحة المفاتيح

**الشاشة** — للاطلاع على المزيدمن المعلومات حول شاشة جهازك، انظر "استخدام الشاشة" في صفحة .39 **زر الطاق ة** — اضغط على زر الطاقة لتشغيل الكمبيوتر أو الخروج من وضع إدارة الطاقة (انظر "تهيئة إعدادات إدارة الطاقة" في صفحة 51).

R **إشعار:** لتجنب فقد البيانات، قم بإيقاف تشغيل الكمبيوتر من خلال إيقاف تشغيل نظام التشغيل Microsoft ، بدلاً من الضغط على زر الطاقة. RWindows

إذا توقف الكمبيوتر عن الاستجابة، اضغط مع الاستمرار على زر الطاقة حتى يتم إيقاف تشغيل الكمبيوتر بشكل آامل (وهو ما قد يستغرق عدة ثوان).

**أزرار التحكم ف ي الوسائط** — التحكم في تشغيل CD وDVD وPlayer Media.

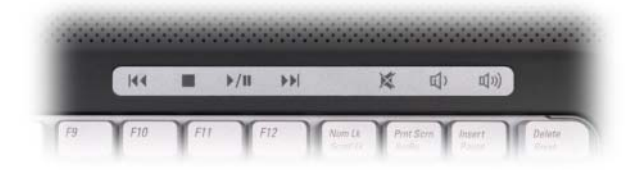

- 図 آتم الصوت تشغيل المسار السابق
- d تقليل مستوى الصوت تشغيل المسار التالي
	- Ⅱ زيادة مستوى الصوت إيقاف
		- تشغيل أو إيقاف مؤقت  $\blacktriangleright$ /II

**لوحة المفاتيح** — للمزيد من المعلومات حول لوحة المفاتيح، انظر "استخدام لوحة المفاتيح ولوحة اللمس" في صفحة .41 **لوحة اللمس** — توفر وظائف الماوس (انظر "لوحة اللمس" في صفحة 44).

**حول جهاز الكمبيوتر المنظر الأمامي**

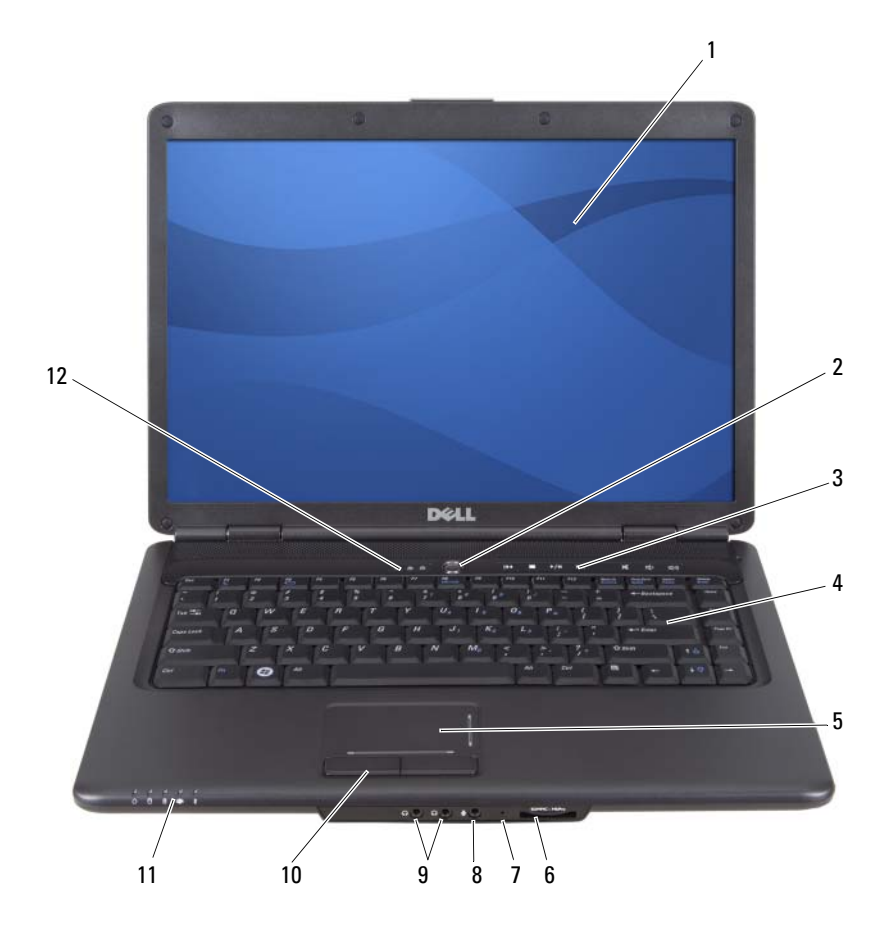

### **عم تبحث؟ تتوافر المعلومات هنا**

• آيفية إعادة تثبيت نظام التشغيل **وسائط نظام التشغيل**

يكون نظام التشغيل مثبتاَ بالفعل على الكمبيوتر لديك، لإعادة تثبيت نظام التشغيل، استخدم إحدى الوسائل التالية:

- Microsoft Windows System Restore Microsoft Windows System أداة تعمل (Microsoft Windows نظام استعادة (Restore على إعادة الكمبيوتر إلى حالة التشغيل السابقة دون التأثير على ملفات البيانات.
- وسائط تثبيت نظام التشغيل إذا تسلمت وسائط نظام التشغيل مع جهاز الكمبيوتر الخاص بك، فيمكنك استخدامها لاستعادة نظام التشغيل الخاص بك.

لمزيد من المعلومات، راجع "استعادة نظام التشغيل" في صفحة .107

بعد أن تقوم بإعادة تثبيت نظام التشغيل، استخدم الوسائط المتعددة *Utilities and Drivers*) برامج التشغيل والأدوات المساعدة) لإعادة تثبيت برامج التشغيل للأجهزة التي جاءت مرافقة للكمبيوتر.

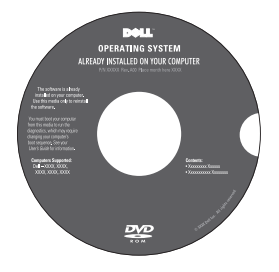

يوجد ملصق مفتاح منتج نظام التشغيل الخاص بك على جهاز الكمبيوتر. **ملاحظة:** يختلف لون وسائط تثبيت نظام التشغيل الخاصة بك وفقًا لنظام التشغيل الذي طلبته.

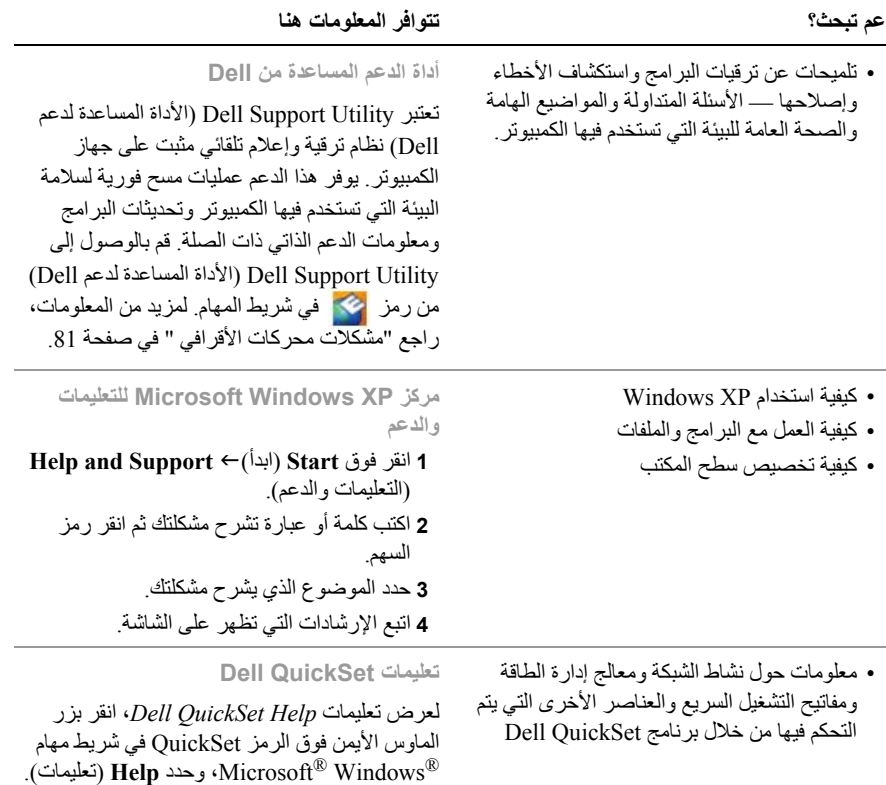

يوجد شريط المهام في الرآن السفلي الأيمن من الشاشة.

- حلول أفكار مفيدة ونصائح لاآتشاف الأعطال وإصلاحها، ومقالات من الفنيين، ودورات على الإنترنت، وأسئلة شائعة
	- المنتدى مناقشة عبر الإنترنت مع غيرك من عملاء Dell
- الترقيات معلومات عن ترقية المكونات، مثل الذاكرة ومحرك القرص الصلب ونظام التشغيل
- رعاية العملاء معلومات الاتصال والاتصال بالخدمة وحالة الطلب والضمان ومعلومات الإصلاح
	- الخدمة والدعم متابعة مكالمات الصيانة وسجل الدعم وعقد الصيانة والمناقشات عبر الإنترنت مع الدعم الفني
	- خدمة التحديث الفني من Dell تقدم إشعاراً مسبقاً بالبريد الإلكتروني حول تحديثات البرامج والأجهزة للكمبيوتر لديك
		- مرجع وثائق الكمبيوتر وتفاصيل حول تهيئة الكمبيوتر ومواصفات المنتج ودراسات تقنية
- تنزيلات برامج تشغيل وبرامج تصحيح وتحديثات برامج مصدق عليها
- برنامج نظام الكمبيوتر المحمول (NSS (إذا قمت بإعادة تثبيت نظام التشغيل على الكمبيوتر، فينبغي عليك أيضاً إعادة تثبيت الأداة المساعدة NSS. تعمل أداة NSS تلقائيًا على اكتشاف الكمبيو تر الخاص بك ونظام التشغيل، وتقوم بتثبيت التحديثات المناسبة للتهيئة الخاصة بك، حيث تعمل على توفير تحديثات فائقة لنظام التشغيل الخاص بك ودعم محرك الأقراص R المرنة USB سعة 3.5 من Dell ومعالجات Intel ومحرآات الأقراص الضوئية وأجهزة USB. تعتبر NSS ضرورية للتشغيل الصحيح لكمبيوتر Dell.

**support.dell.com** — **Dell لشرآة الدعم موقع ملاحظة:** حدد منطقتك أو مجال العمل لعرض موقع الدعم الملائم.

للحصول على الوثائق وتنزيل البرامج لجهاز الكمبيوتر، قم بزيارة **com.dell.support** وحدد **TMVostro** من فئة Notebooks) الكمبيوتر المحمول).

- لتنزيل برنامج نظام الكمبيوتر المحمول:
- **1** انتقل إلى **com.dell.support**، وحدد الدولة/المنطقة، ثم انقر فوق **& Drivers Downloads**) برامج التشغيل والتنزيلات).
- **2** أدخل Tag Service) رمز الخدمة) أو موديل المنتج الخاص بك، ثم انقر فوق **Go**) الانتقال إلى).
- **3** حدد برنامج التشغيل الخاص بك واللغة، ثم انقر فوق **Downloads Find**) البحث عن التنزيلات)، أو من **Search Downloads**) البحث عن التنزيلات)، ابحث عن الكلمة الأساسية *Notebook Software System*) برنامج نظام الكمبيوتر المحمول). **ملاحظة:** قد تختلف واجهة المستخدم لموقع
	- **com.dell.support** على حسب اختياراتك.

- معلومات الضمان
- الأحكام والشروط (الولايات المتحدة فقط)
	- تعليمات الأمان
	- المعلومات التنظيمية
	- المعلومات الخاصة بالهندسة البشرية
		- اتفاقية ترخيص المستخدم
- **عم تبحث؟ تتوافر المعلومات هنا**
- **دليل معلومات منتج TMDell** Dell<sup>ow</sup> Computers<br>Product Information Guide
	- آيفية إعداد الكمبيوتر **الرسم التوضيحي للإعداد**

انظر الرسم التوضيحي الخاص بالإعداد المرفق مع جهاز الكمبيوتر.

- Express Service و) الخدمة رمز (Service Tag **رقم الصيانة (Tag Service (وترخيص** Code) آود الخدمة السريعة)
	- ملصق ترخيص Windows Microsoft
- **Microsoft® Windows®**

هذه الملصقات موجودة على جهاز الكمبيوتر الخاص بك.

- استخدم رمز الخدمة لتمييز الكمبيوتر الخاص بك عندما تستخدم موقع **com.dell.support** أو اتصل بالدعم الفني.
	- أدخل آود الخدمة السريعة لتوجيه مكالمتك عند الاتصال بالدعم الفني.

INTITULITI IN THE INTERNATIONAL SERVICE CODE

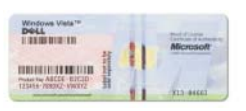

**ملاحظة:** يتضمن ملصق ترخيص Microsoft Windows الذي تم تصميمه حديثاً جزءاً مفقوداً أو "فتحة" لتثبيط إزالة الملصق وذلك كإجراء أمني إضافي.

### **البحث عن المعلومات ملاحظة:** قد تكون بعض الميزات اختيارية وقد لا يتم شحنها مع جهاز الكمبيوتر. قد لا تتوافر بعض الميزات في بعض الدول. **ملاحظة:** قد يتم إرسال معلومات أخرى مع الكمبيوتر الخاص بك.

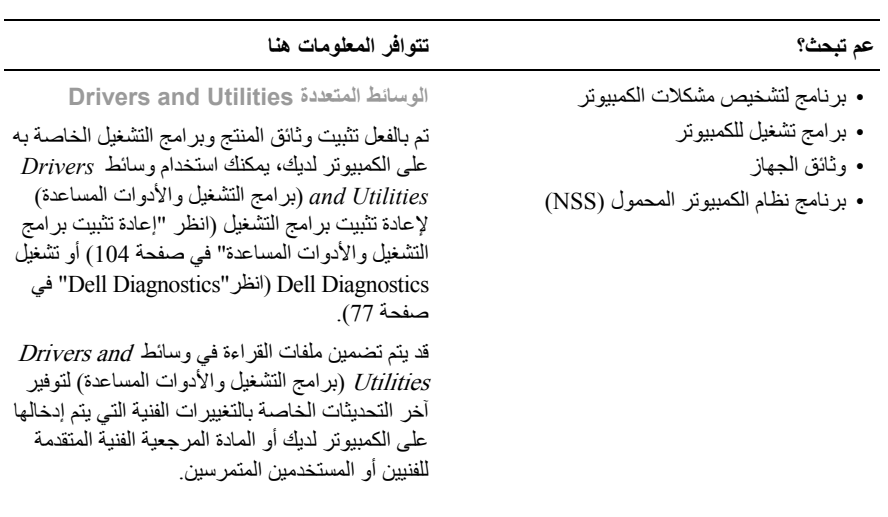

**NULT**<br>Nd utilities<br>) on your computer **DRIVE** ஊ

**ملاحظة:** يمكن إيجاد أتحديثات برامج التشغيل والوثائق .**support.dell.com** موقع على

### **12** | المحتويات

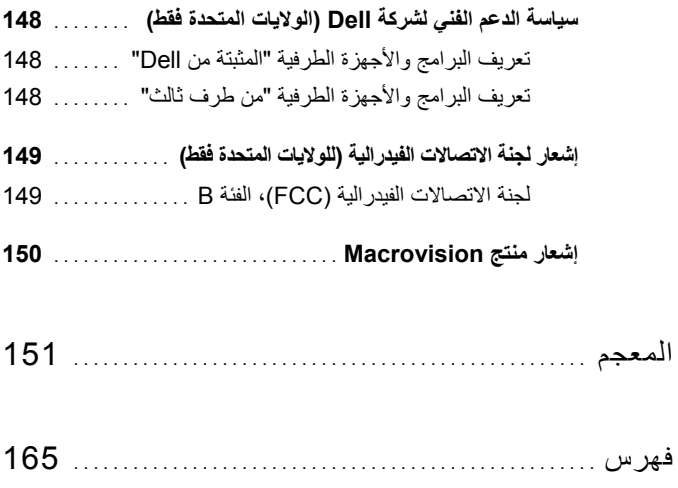

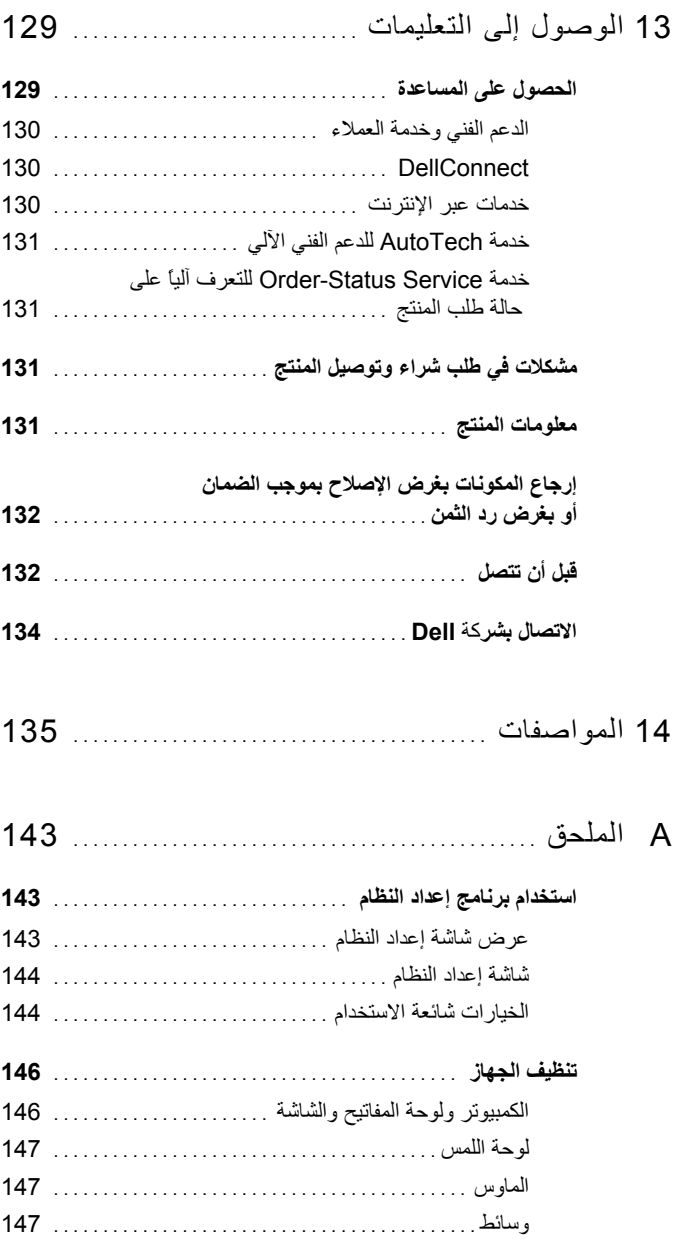

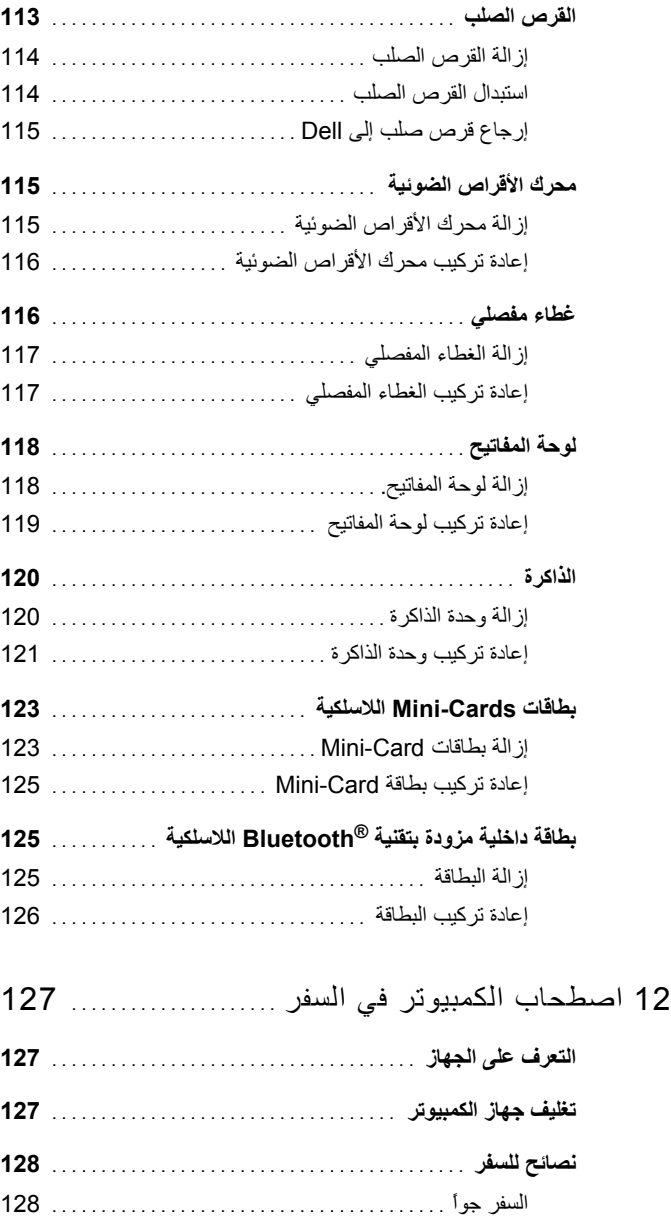

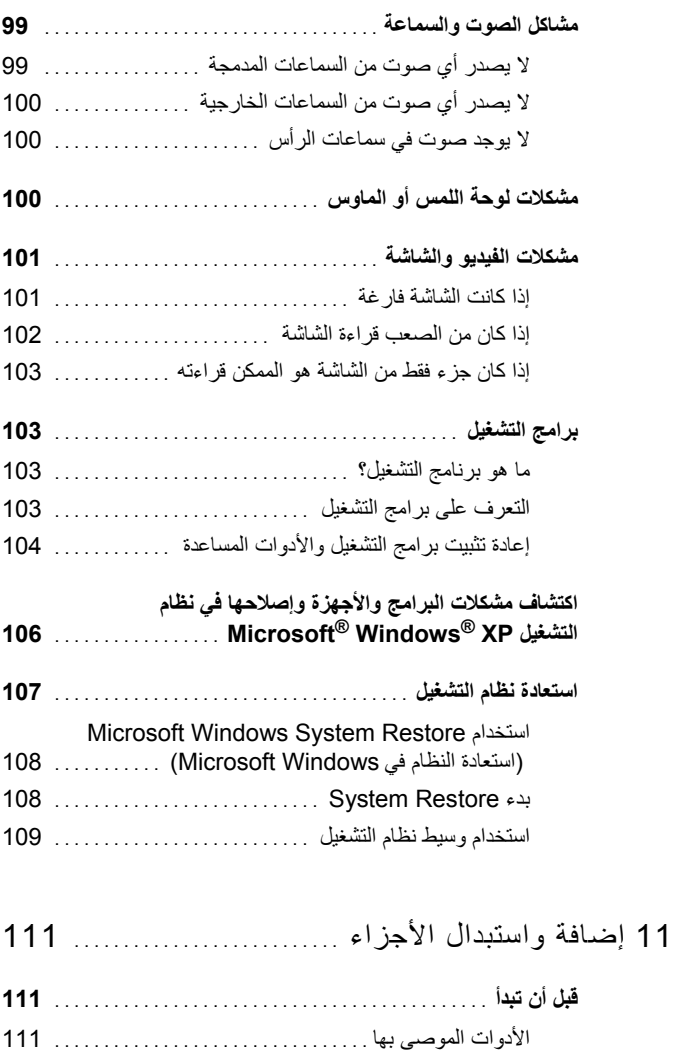

- إيقاف تشغيل الكمبيوتر ..............................
- قبل العمل داخل الكمبيوتر ............................

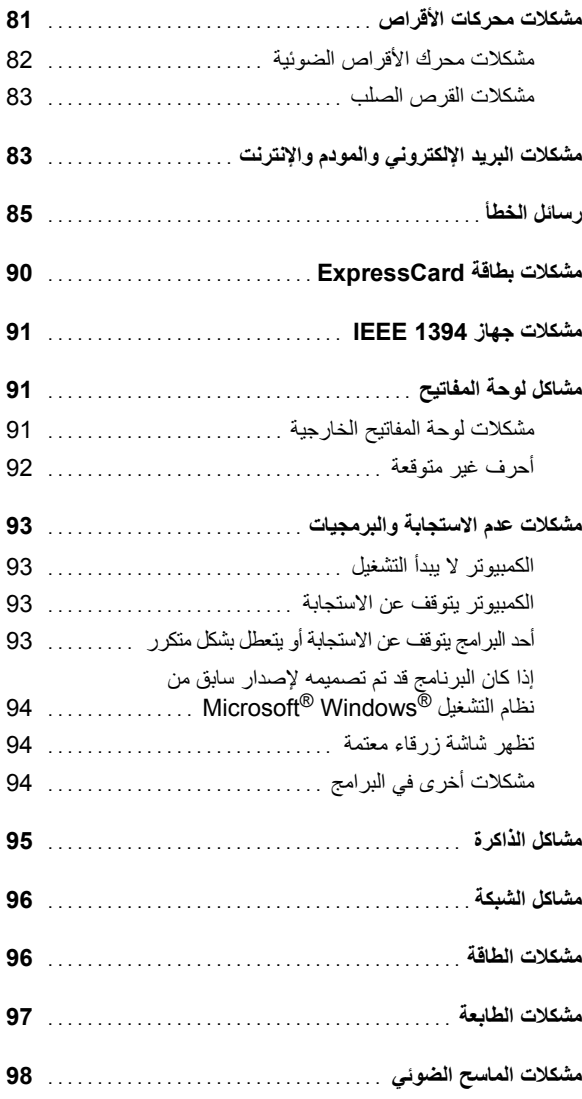

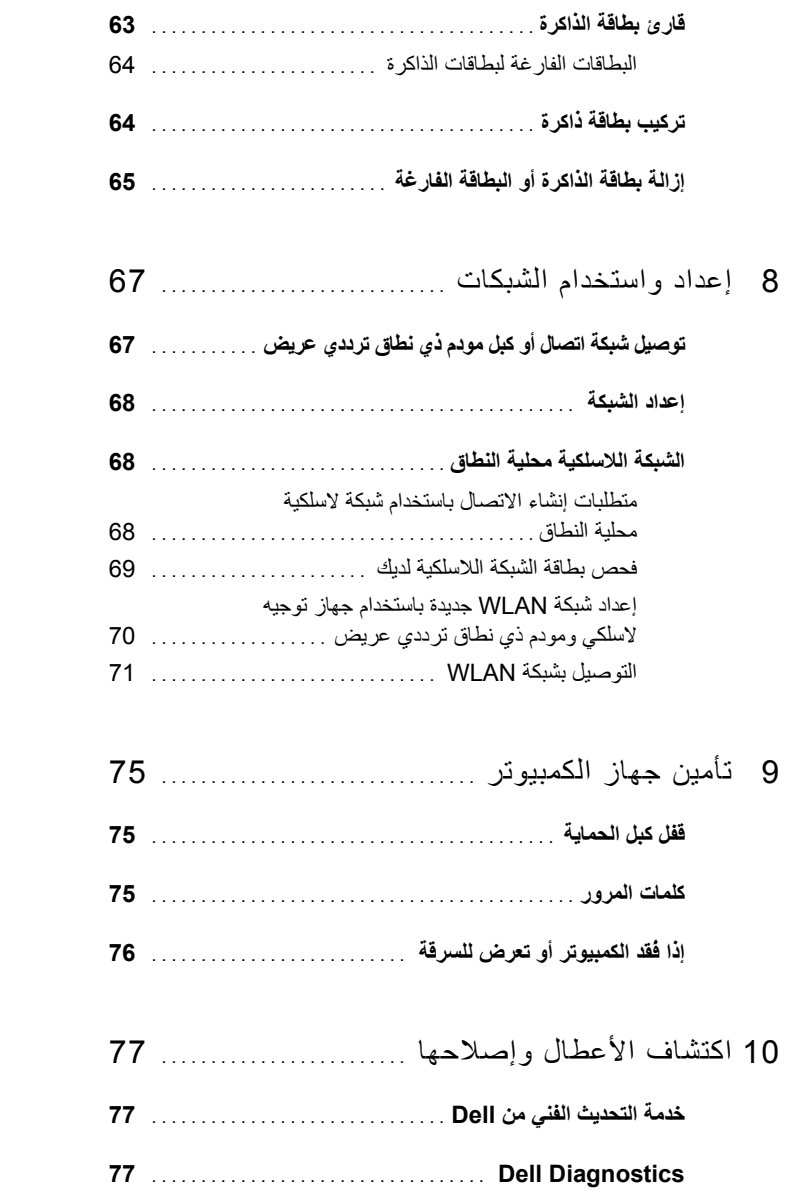

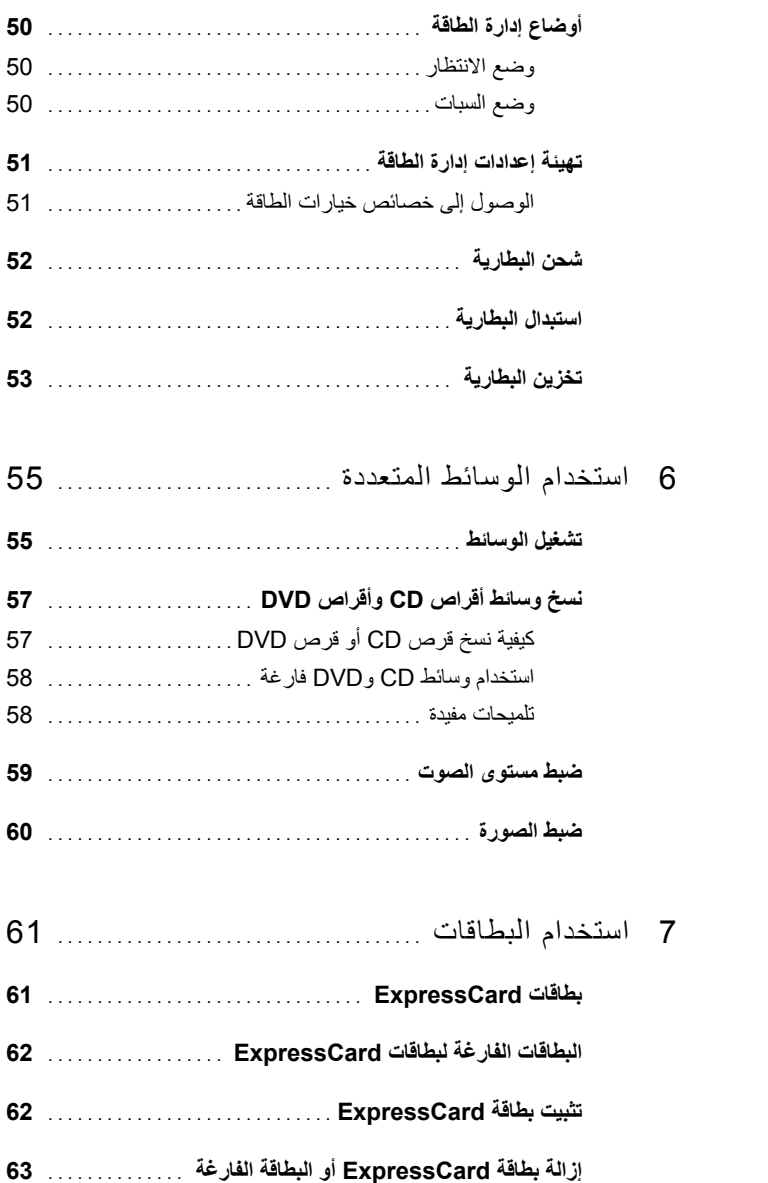

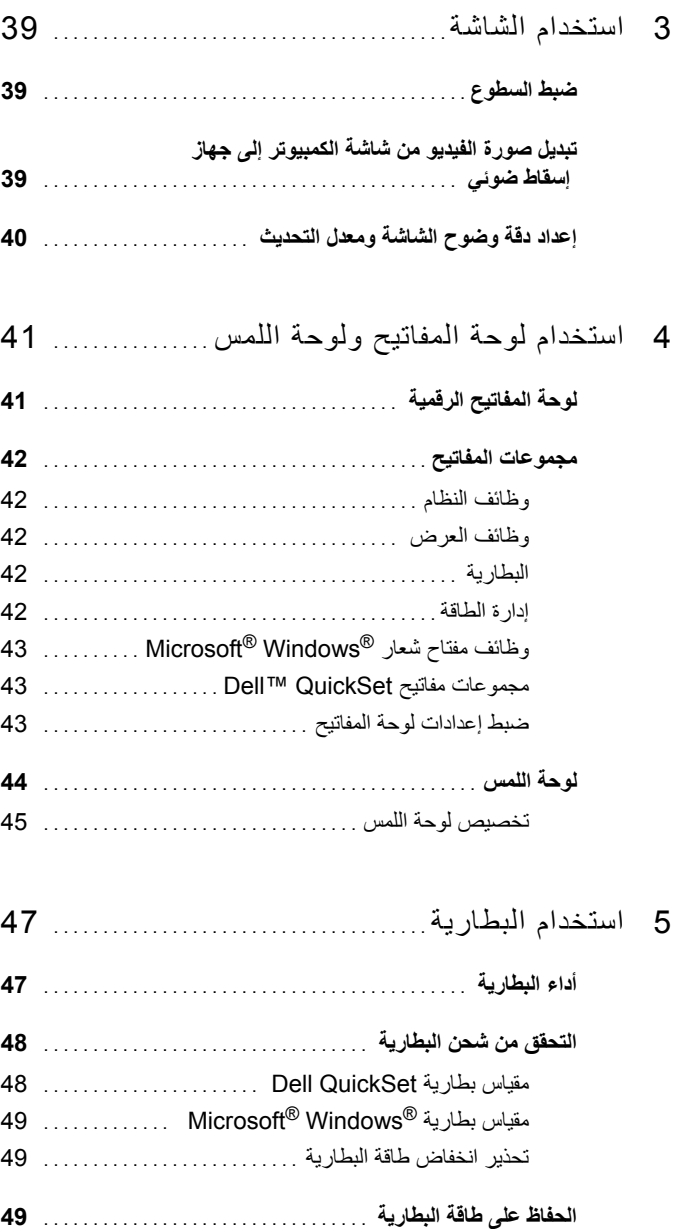

# **المحتويات**

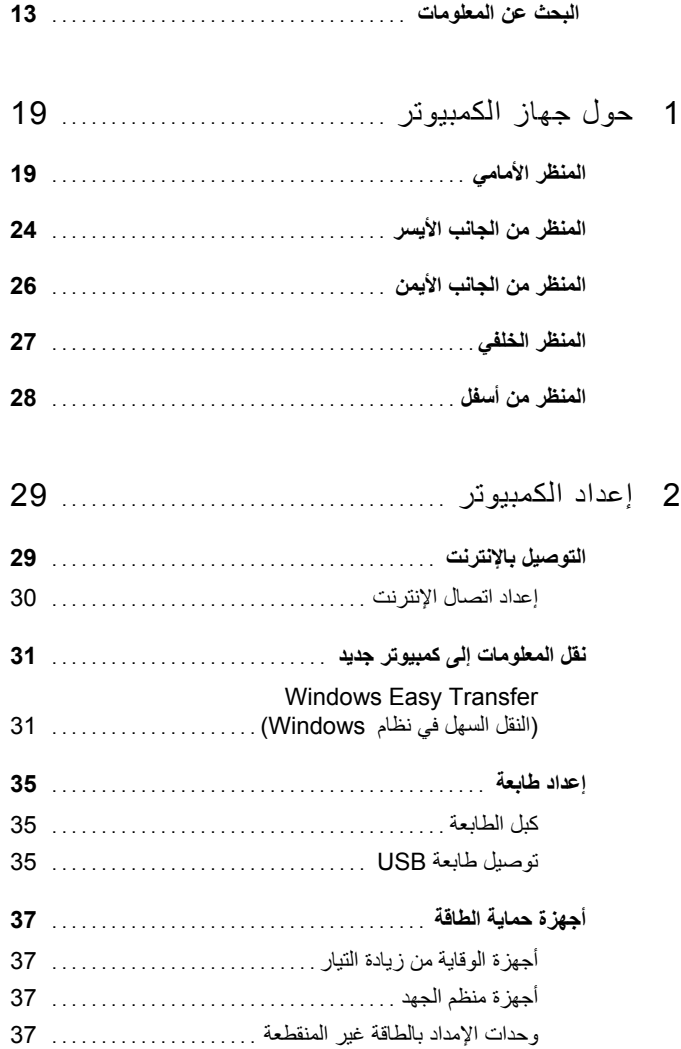

**الملاحظات والإشعارات والتنبيهات ملاحظة:** تشير **الملاحظة** إلى المعلومات الهامة التي تساعدك على استخدام الكمبيوتر بشكل أفضل . **إشعار:** يشير **الإشعار** إلى احتمال حدوث تلف في الأجهزة أو فقدان البيانات، آما يعلمك بكيفية تفادي المشكلة . **تنبيه: يشير التنبيه إلى احتمال وقوع تلف في الممتلكات أو إصابة بدنية أو الوفاة .**

 $\overline{\phantom{a}}$  , where  $\overline{\phantom{a}}$  , where  $\overline{\phantom{a}}$  , where  $\overline{\phantom{a}}$ 

**PP29L موديل**

**يوليو 2008 رقم القطعة D747U مراجعة 03A**

**المعلومات الواردة في هذه الوثيقة عرضة للتغيير دون إشعار . © 2008 .Inc Dell آافة الحقوق محفوظة .**

يُمنع إجراء أي عملية نسخ بأي شكل من الأشكال دون الحصول على إذن خطي من شركة .Dell Inc.

العلامات التجارية الواردة في هذا النص: Dell وشعار DELL و*Catcher Fi-Wi* هي علامات تجارية لشرآة .Inc Dell؛ *Intel* علامة تجارية مسجلة و*Celeron* هي علامة تجارية لشرآة Corporation Intel في الولايات المتحدة و دول أخرى؛ و*Microsoft* و*Windows* هي علامات تجارية أو علامات تجارية مسجلة لشرآة Corporation Microsoft في الولايات المتحدة و/أو دول أخرى؛ و*Bluetooth* هي علامة تجارية مسجلة تملكها شركة .Bluetooth SIG, Inc وتستخدمها الDell بموجب ترخيص.

قد يتم في هذا المستند استخدام علامات تجارية وعلامات تجارية أخرى للإشارة إلى هيئات لها حق المطالبة بهذه العلامات وأسماء منتجاتها. تعلن شرآة .Inc Dell تنصلها من أية استفادة خاصة بعلامات وأسماء تجارية غير العلامات والأسماء التجارية الخاصة بها.

## دليل مالك 500 TMDell

**PP29L موديل**